# ESCUELA POLITÉCNICA DEL EJÉRCITO DEPARTAMENTO DE ELÉCTRICA Y ELECTRÓNICA

# CARRERA DE INGENIERÍA EN ELECTRÓNICA Y TELECOMUNICACIONES

# PROYECTO DE GRADO PARA LA OBTENCIÓN DEL TÍTULO DE INGENIERÍA

# OPTIMIZACIÓN DEL CONSUMO DE ENERGÍA ELÉCTRICA EN LAS ESTACIONES CELULARES

DANIELA MATHEU

ANDRES VASCO ´

Sangolquí - Ecuador

2009

### **CERTIFICACIÓN**

El presente proyecto de grado ha sido elaborado bajo la dirección de los señores Ingenieros Rubén León como Director y Carlos Romero como Codirector, quienes han revisado la veracidad del contenido, y el cumplimiento de las normas técnicas emitidas por la ESPE.

Ing. Rubén León **Ing. Carlos Romero** 

Director Coodirector

### Resumen

El presente proyecto aborda el tema del ahorro eléctrico en radiobases celulares proponiendo dos soluciones que aprovechan la tecnolog´ıa disponible para brindar el control de los componentes de las estaciones que consumen el mayor porcentaje de energía eléctrica. La primera propuesta es el control de los aires acondicionados a través de un circuito instalado en la radiobase que actúa sobre las líneas de alimentación del equipo y vía GPRS envía los eventos registrados y las alarmas ocurridas de tal manera que el operador tenga acceso por un lado a la base de datos que almacena esta información en un servidor, así como también al circuito directamente y en tiempo real para poder interactuar con este. El acceso del operador es a través del Internet, garantizando la portabilidad y rapidez con que el usuario recibe información de los incidentes suscitados. La segunda solución es el apagado vía software de los equipos CDMA en un horario programado que dependerá de un análisis previo de tráfico y de cobertura. La implementación de estas soluciones no representan una fuerte inversión, pero el ahorro que podría generar es considerable.

# Dedicatoria

Quiero dedicar este Proyecto de Grado y todo el esfuerzo que ha significado a mi familia, principalmente a mis padres, que me han ayudado a ser lo que soy.

A todos los familiares y amigos que tuvieron fe en mi y me ayudaron en algún momento.

Y a la memoria de mi abuelita Lolita, quien me acompañó siempre hasta cuando pudo, y aunque ya no está presente, estará conmigo en mi corazón todos los dias de mi vida.

Daniela

A las personas que inspiran mi vida, mis padres, Modesto y Vedia. A mis queridos hermanos Andrea y Roberto por ser mi apoyo y mi alegría, al que considero mi hermano mayor Polo por ser mi ejemplo y a mis amigos Felipe, Esteban y Diego por su amistad incondicional.

A mi madre Dolorosa por ser la guía de mi camino y la que cuida cada uno de mis pasos.

Andrés.

# Agradecimiento

Antes que a nadie, queremos agradecer a nuestras familias por su apoyo y confianza, especialmente a nuestros padres que siempre vieron como prioridad nuestra educación y nos han dado la posibilidad de ser profesionales.

Nuestro director Ing. Rubén León y codirector de tesis Ing. Carlos Romero, por su tiempo y paciencia.

La elaboración de este proyecto no habría sido posible sin la colaboración y ayuda de varios profesionales en distintas áreas, quienes compartieron su tiempo y experiencia con nosotros. Gracias a ellos hemos tenido acceso a material y recursos que nos han sido de gran utilidad, principalmente la empresa Palcomm S.A, a su gerente Ing. Patricio L´opez quien auspició este proyecto e hizo lo que estuvo a su alcance para llegar a la culminación del mismo y al Ing. David Reyes por su asesoría en la parte técnica del proyecto.

Al Ing. Victor Yunda que con su experiencia y material bibliográfico contribuyó a lo largo del desarrollo de este proyecto. A los ingenieros Christian Valarezo, Rafael Amores, Hector Freire y Polo Jiménez, que nos proporcionaron información actualizada de las estadísticas que maneja la operadora que nos ha servido para basar nuestros estudios y análisis, y también contribuyeron con sus conocimientos en sus respectivas especialidades

### Prólogo

El ahorro de energía eléctrica es de suma importancia al considerar el altísimo rubro que implica en los gastos operativos (OPEX) de una operadora celular. Esto ha impulsado muchos proyectos que pretenden bajar el consumo de diversas formas.

Este documento describe el estudio de un proyecto realizado con el afán de buscar un sistema que permita el ahorro de energía eléctrica sin afectar el servicio de telefonía celular hacia los clientes finales de manera que se podrá ahorrar electricidad sin afectar la cobertura.

Para cumplir con este objetivo, ha sido necesario tomar medidas eléctricas en los diferentes componentes de las estaciones celulares, hacer un análisis de tráfico en distintos horarios y finalmente considerar la cobertura de las radiobases. Con toda la información recopilada se han determinado las características del sistema a implementarse, pero se encontró la posibilidad de actuar sobre dos componentes de las estaciones, por lo que se exponen las dos alternativas analizadas. El documento incluye también todo el proceso de implementación y prueba de las soluciones, así como también el análisis de factibilidad del proyecto en función de un análisis costo beneficio.

### Contenido

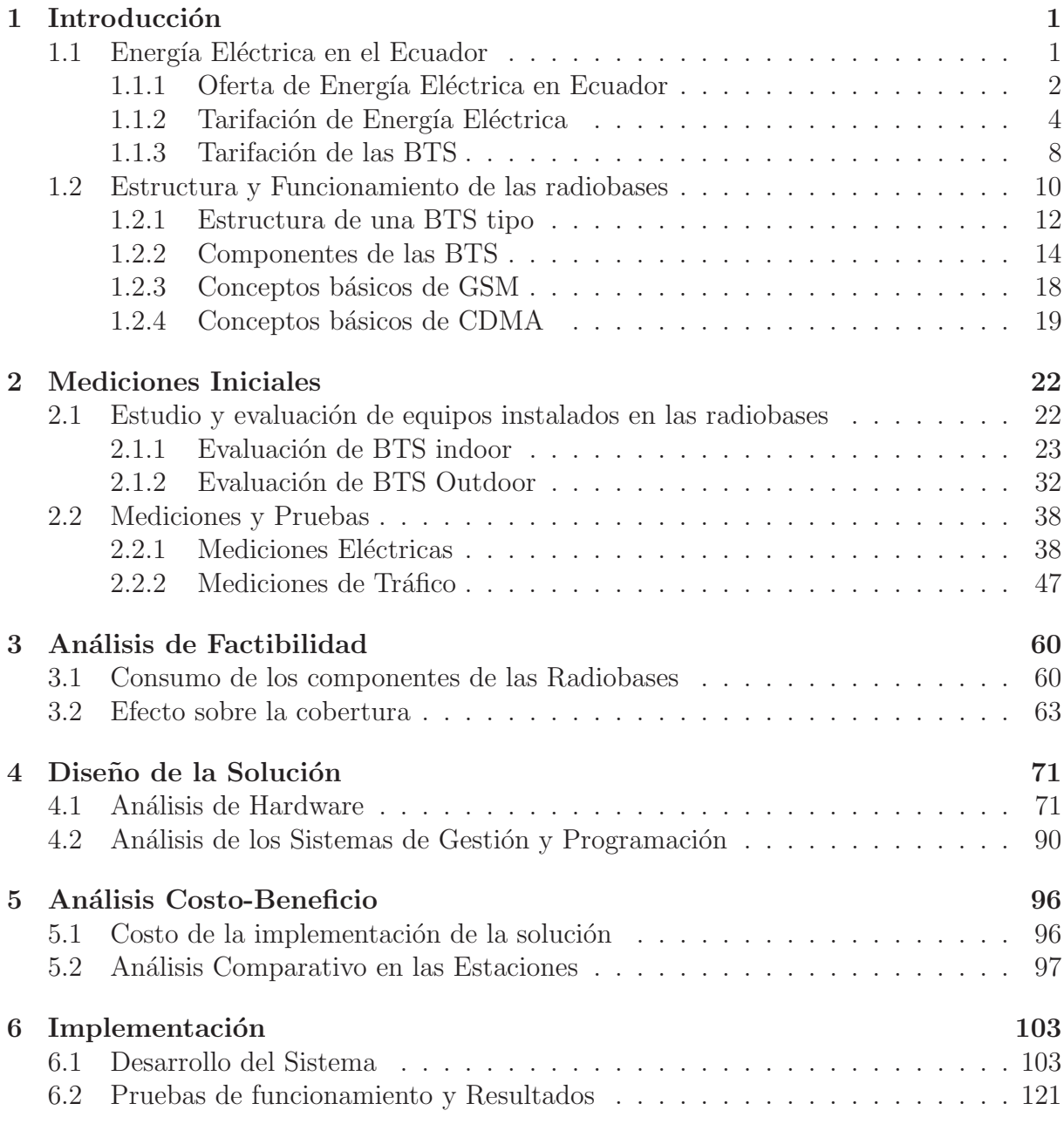

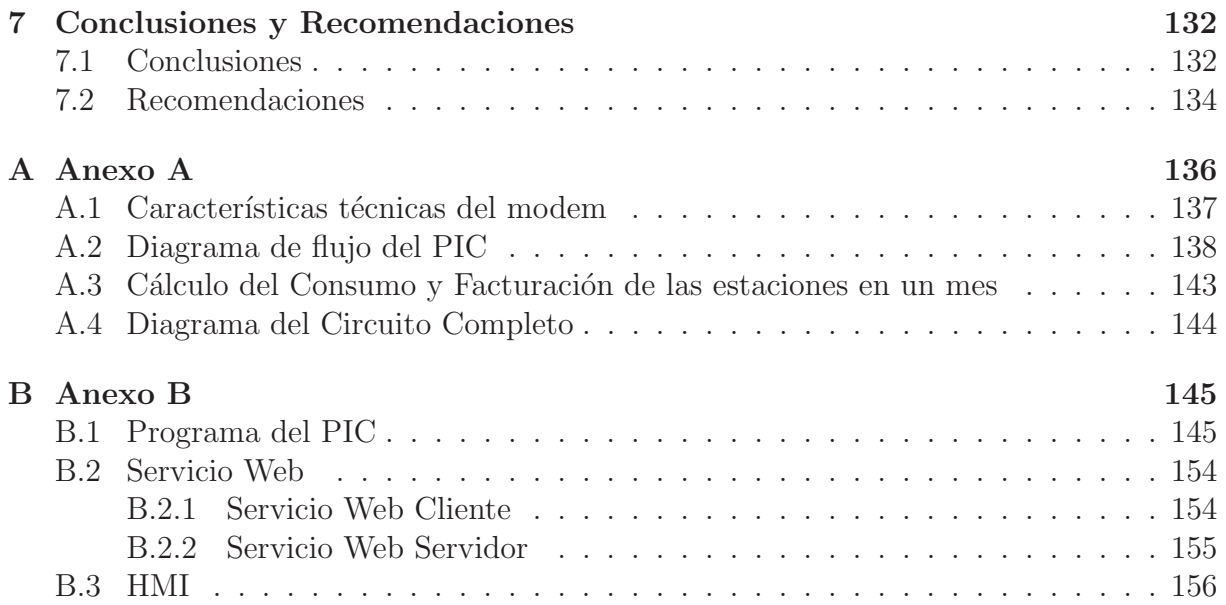

### Índice de Tablas

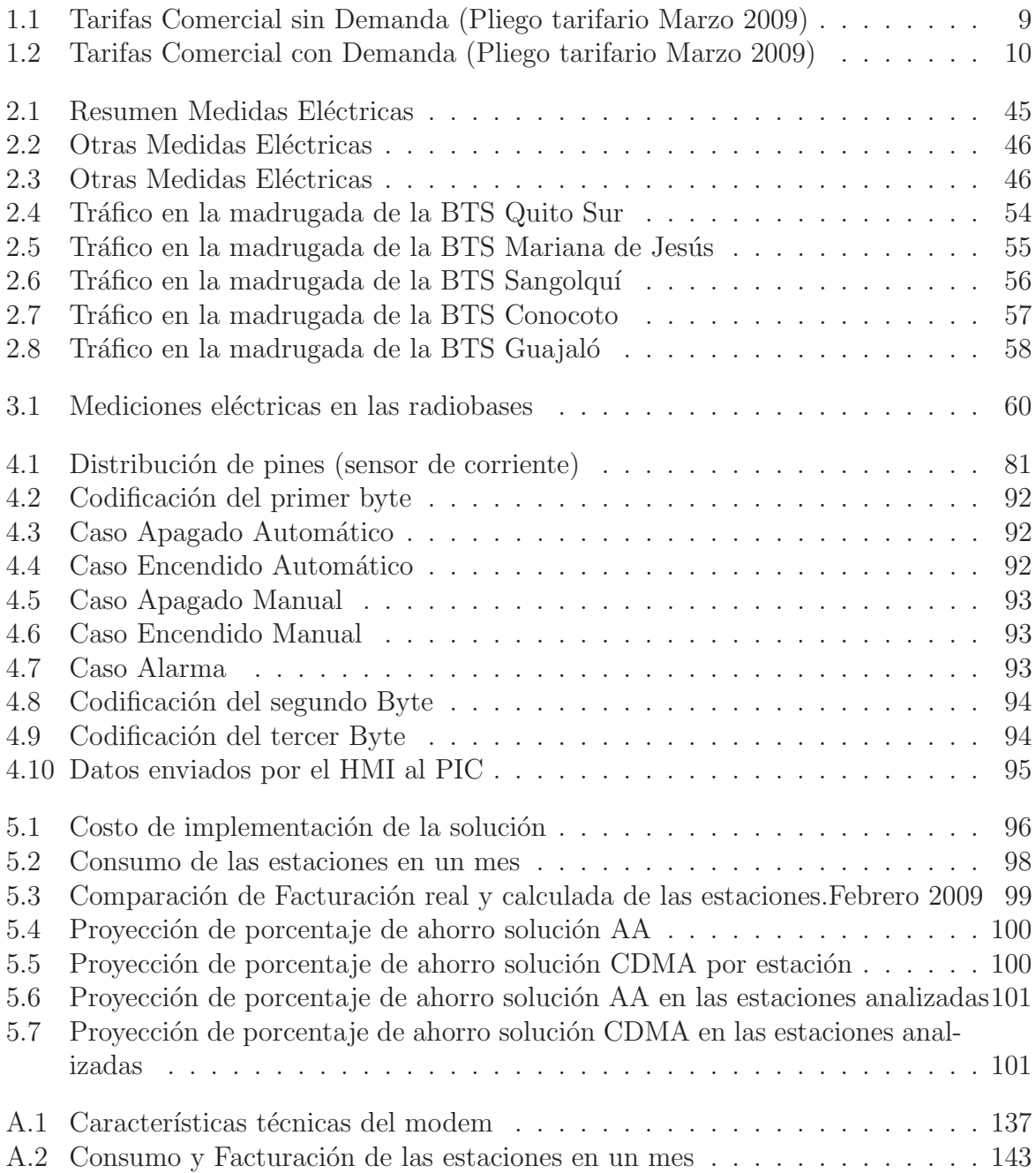

### $\acute{\rm{1}}$ ndice de Figuras

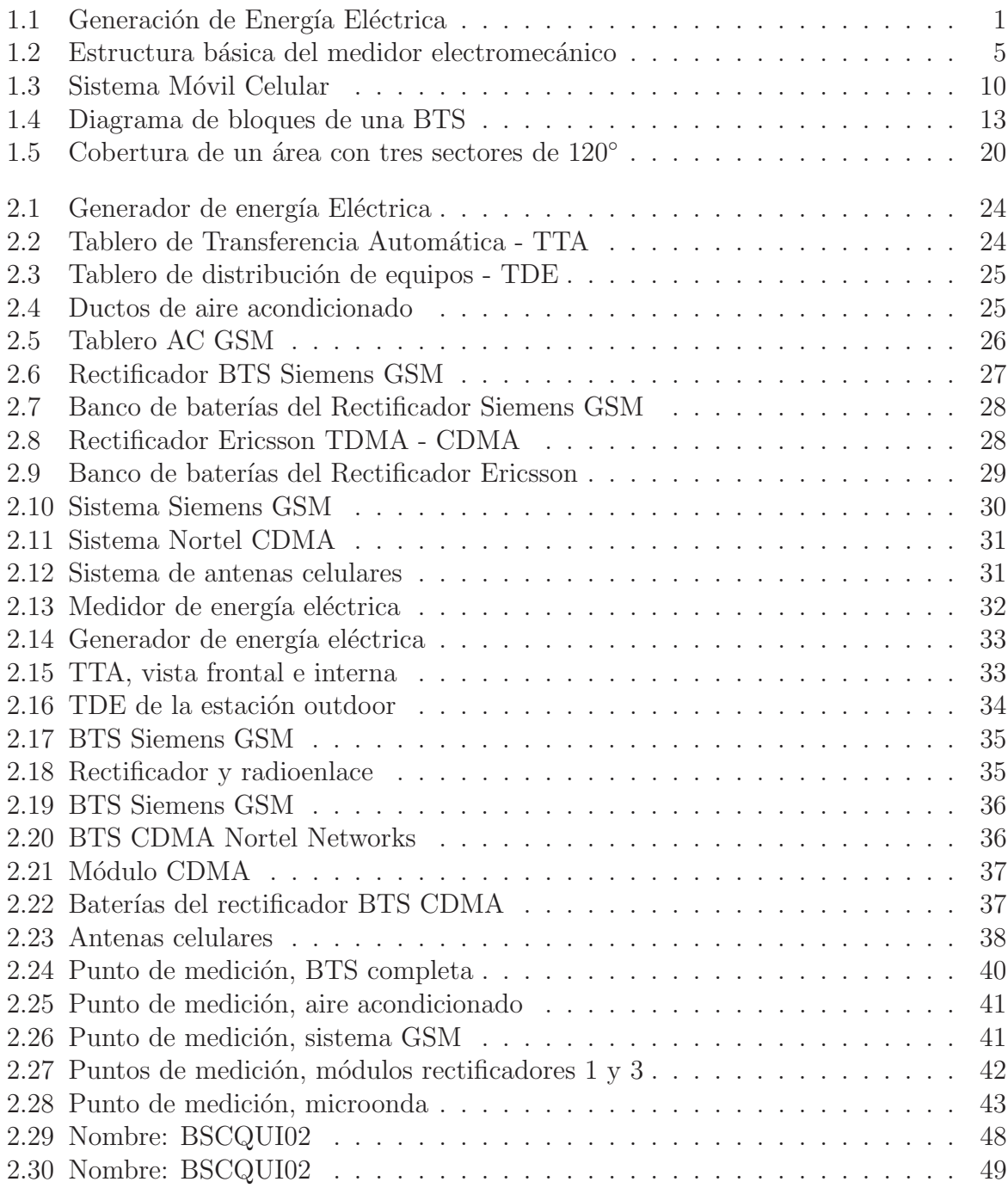

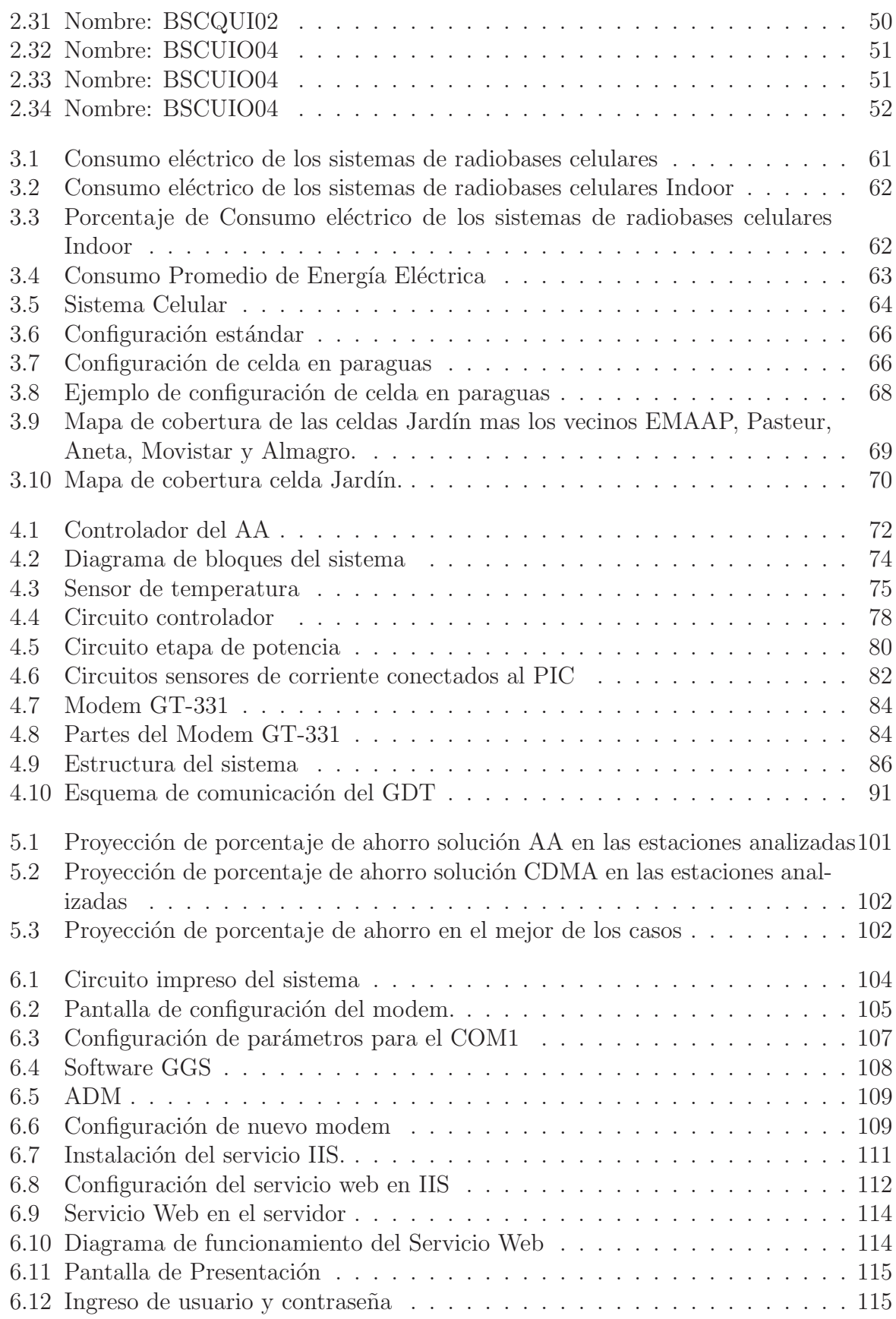

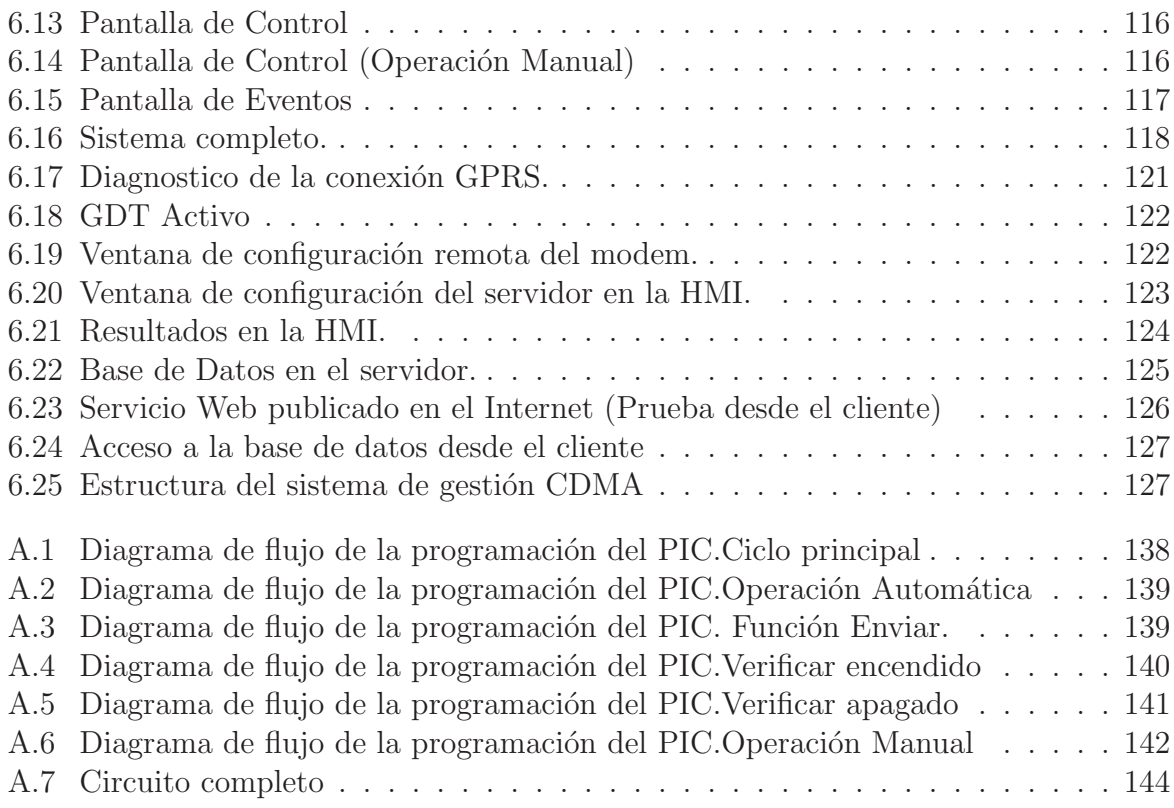

# Glosario

CONELEC. Consejo Nacional de Electrificación

SNI. Sistema Nacional Interconectado

MCI. Motor de Combustión Interna

BTS. Base Transceiver Station. Estación base de telefonía móvil

TTA. Tablero de Transferencia Automática

TDE. Tablero de Distribución d Equipos

**GSM**. Global System for Mobile Communications: originalmente en francés Groupe  $Sp\'ecial Mobile$ . Sistema Global para las Comunicaciones Móviles

CDMA. Code Division Multiple Access. Acceso múltiple por división de código

TS. Time Slot

BCCH. Canal de Control de Broadcast.

KVA. Kilo Volt Amperio

GPRS. General Packet Radio Service. Servicio General de Paquetes vía Radio

GDT. GPRS Data Tranceiver. Tranceptor de Datos GPRS

GGS. GPRS Gateway Software.

HMI. Human Machine Interface. Interfaz humano máquina

CLI. Command Line Interface

CRON. Programa que permite a usuarios Linux/Unix ejecutar automáticamente comandos o scripts a una hora o fecha específica

### Capítulo 1

### **Introducción**

#### 1.1 Energía Eléctrica en el Ecuador

Los datos del CONELEC indican que en el año 2006 la generación de energía eléctrica en el SNI fue en total de 16384,50 GWh. Este total está compuesto por la producción de centrales Hidráulicas de 7130,41 GWh, Térmicas Gas 1779,03 GWh, Térmicas Gas Natural 885,45 GWh, Térmicas MCI 2020,06 GWh, Térmicas Vapor 2999,06 GWh, Fotovoltaicas 0,01 GWh y un valor importante proveniente de la Importación desde Colombia, la cual se ubicó en 1570 GWh, como se observa en el siguiente gráfico

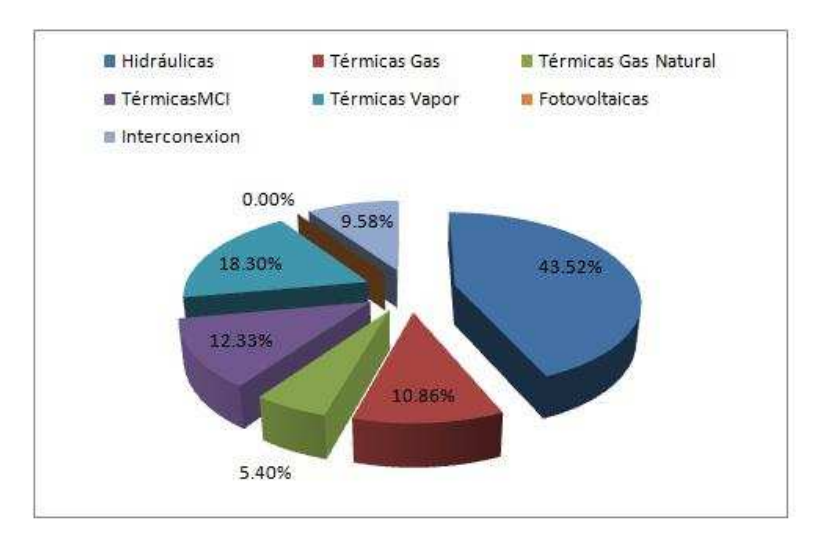

Figura 1.1: Generación de Energía Eléctrica

Como se puede ver en la figura 1.1 la fuente más importante de generación de energía eléctrica es hidráulica, ya que Ecuador es rico en recursos hídricos, por la presencia de un gran número de ríos que nacen en la Cordillera de los Andes. Aunque pareciera que existe una gran producción de energía hidroeléctrica, esta es insuficiente, tan sólo se usa el 12% de la capacidad de generación hidroeléctrica del país<sup>1</sup>.

Para cubrir la demanda de electricidad es necesario además hacer uso de otras importantes fuentes energéticas, entre las que se destacan el petróleo, el gas natural, y la geotermia.

Por lo anterior, se hace obvia la dependencia del país del caudal de los ríos que alimentan las centrales hidroeléctricas.

#### 1.1.1 Oferta de Energía Eléctrica en Ecuador

Según datos de la página web oficial del gobierno ecuatoriano, Ministerio de Economía y Finanzas, en época lluviosa, la generación hidroeléctrica llega a cubrir el 86,6% de la demanda, mientras que la generación térmica es del  $13,4\%$ ; en cambio, en épocas de sequía la generación hidroeléctrica se reduce a  $41,7\%$ , y la generación térmica se incrementa al  $44,7\%$ , y se hace necesaria la importación de energía en aproximadamente el 13,6%, lo que muestra el déficit de generación eléctrica.

Considerando las proyecciones del CONELEC se estima que la demanda de energía eléctrica tendrá un crecimiento anual de  $4.8\%$  (770 GWh en 2007), durante los próximos 19 años, que podrá ser satisfecha únicamente usando generación térmica e importaciones desde Colombia y Perú, que son alternativas caras y poco eficientes.

<sup>&</sup>lt;sup>1</sup>Fuente: CONELEC, Estadísticas del Sector Eléctrico Ecuatoriano, 2006

Como muestran las estadísticas la producción de energía eléctrica es insuficiente para satisfacer la demanda nacional y esto hace que las tarifas sean elevadas. Para lograr precios m´as baratos, el Gobierno ha optado por el subsidio bajo el nombre de tarifa de la dignidad, que beneficia a quienes consumen menos de 110kWh en la Sierra y 130kWh en la Costa. Pero estos costos preferenciales no incluyen a todos los usuarios y mucho menos a las empresas.

Desde el 2004 los costos de energía eléctrica se han mantenido, pero el pago del consumo depende de la ubicación del usuario, porque cada una de las Empresas Eléctricas de Distribución maneja sus propios costos.

Actualmente el Gobierno planea poner en práctica el mandato 15 que busca entre otras cosas, modificar el mecanismo de cálculo del costo de la tarifa eléctrica, modificar el Fondo de Electrificación Rural y Urbano Marginal (FERUM) y crear una empresa única del sector.

El proyecto que el régimen pretende aplicar es una tarifa única en la que el rubro de inversión que por ahora es asumido por el usuario, sea pagado directamente a las eléctricas por el Gobierno. También se tiene previsto que los proyectos hidroeléctricos que se realizan, entren en funcionamiento entre el 2009 y el 2013. Para los abonados con facturación de tipo comercial o industrial, se eliminará el aporte al FERUM, que es un rubro del 10% sobre el costo de la tarifa eléctrica, el financiamiento para este fondo será asumido por el Estado.<sup>2</sup>

Con lo anterior, aparentemente el mandato resulta conveniente para los usuarios, pero para que entre en vigencia, se requiere primero que el Gobierno resuelva la forma de

<sup>2</sup>Diario El Comercio. 29 de mayo 2008

agrupar a las empresas distribuidoras y generadoras en las que el Estado es accionista a través del Fondo de Solidaridad.

En el caso particular de las operadoras celulares, el ahorro es significativo porque se elimina el 10% de aporte al FERUM en todas sus facturas.

Por las razones antes expuestas, el ahorro de energía eléctrica es importante para todos los usuarios, y se convierte en una necesidad urgente para aquellos que tienen un consumo alto y por consiguiente una facturación considerable, dentro de este grupo se puede incluir a las operadoras celulares para las que la energía eléctrica representa un rubro elevado.

#### 1.1.2 Tarifación de Energía Eléctrica

#### El medidor de energía eléctrica

El medidor de energía eléctrica, también llamado medidor de consumo eléctrico o contador eléctrico, es un dispositivo capaz de medir el consumo de energía eléctrica de un circuito o un servicio eléctrico. Existen varios tipos de medidores dependiendo de su construcción, tipo de energía que mide, clase de precisión y conexión a la red eléctrica. El medidor más frecuentemente utilizado y que existe en las radio bases es el medidor electromecánico. Según el tipo de energía que mide, el medidor analizado es de energía activa porque mide el consumo de energía activa en kilovatios-hora. Según la clase de precisión es de clase 2, que es la clasificación básica e incluye los medidores monofásicos y trifásicos para medir energía activa en casas, oficinas, locales comerciales y pequeñas industrias con cargas menores de 55 kW. Dependiendo de la conexión a la red eléctrica es monofásico trifilar que registra el consumo de una acometida monofásica de fase partida  $(110/220 \text{ V})$  donde se tienen dos conductores activos y uno no activo o neutro.

#### Funcionamiento del medidor electromecánico

Los medidores electromecánicos utilizan bobinados de corriente y de tensión que por medio de campos magnéticos crean corrientes parásitas en un elemento móvil generalmente un disco que bajo esta influencia gira. El disco está conectado a un sistema de engranes, que a su vez hacen girar los diales, que tienen numeración. La velocidad de giro es proporcional a la potencia demandada.

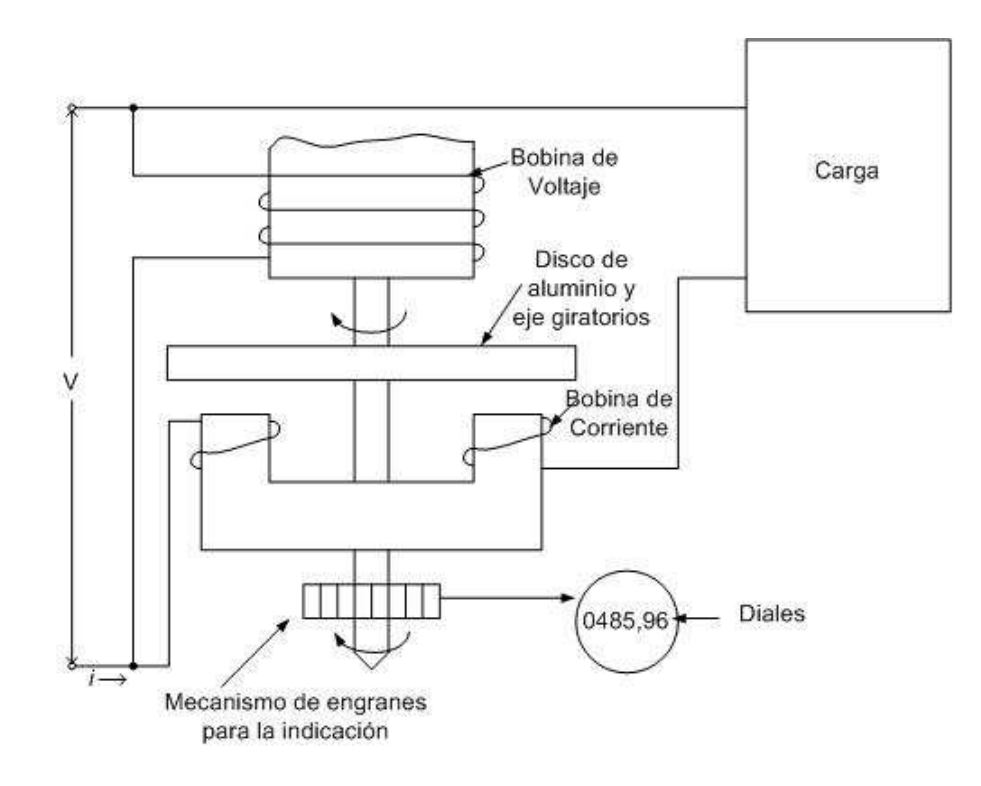

Figura 1.2: Estructura básica del medidor electromecánico

Los medidores electrónicos utilizan convertidores analógico-digitales para hacer la conversión. El medidor electromecánico utiliza dos juegos de bobinas que producen campos magnéticos que actuán sobre un disco conductor magnético en donde se producen corrientes parásitas. Las corrientes en las bobinas fijas reaccionan con las inducidas en el elemento móvil o disco. La acción de las corrientes parásitas producidas por las bobinas de corriente sobre el campo magnético de las bobinas de voltaje y la acción de las corrientes parásitas producidas por las bobinas de voltaje sobre el campo magnético de las bobinas de corriente dan un resultado vectorial tal, que produce un par de giro sobre el disco. El par de giro es proporcional a la potencia consumida por el circuito. El disco está soportado en campos magnéticos y soportes de rubí para disminuir la fricción, un sistema de engranes transmite el movimiento del disco a los diales que cuentan el n´umero de vueltas del medidor. [2] A mayor potencia más rápido gira el disco. Las tensiones máximas que soportan los medidores eléctricos son de aproximadamente 600 voltios y las corrientes m´aximas pueden ser de hasta 200 amperios. La medida tomada no depende del voltaje consumido sino de la corriente consumida, por lo que es indiferente para el medidor el que existan cargas que funcionan a  $110$  V o a  $220$ V en el circuito que mide. La energía consumida se calcula con la potencia disipada por una carga en función del tiempo, así: Por ejemplo, la medida de una BTS es 30 A, en un mes el consumo será:

 $P = I * V$ 

 $P = 30A * 220V$ 

 $P = 6600W = 6.6KW$ 

 $E = P * t$ 

 $E = 6.6KW * 24h * 30d = 4752KWhmes$  Ese es el consumo en KWh cada mes.

- $P =$ potencia
- $I =$ corriente
- $V =$ voltaje

 $E =$ energía

 $t =$ tiempo

#### Facturación

Para cada medidor se tiene:

Clave: atributo nominal que indica el código que se asignó para localizar a cada medidor. Se les dio un código de 1 a 485114.

Tipo contrato: atributo nominal con 7 modalidades que indica el tipo de contrato de cada medidor (tipo de abonados).

- Asistencia social: para medidores de establecimientos en los cuales se desarrollan actividades en el ámbito de la asistencia social tales como los orfanatos o los albergues (tienen tarifas preferenciales). Se incorporan a esa tarifa también los contratos de sectores en proceso de urbanización o de conformación, es decir en los barrios en los cuales el consumo es todavía muy bajo (algunos focos).
- Comercial: para los locales y establecimientos de carácter comercial tales como las tiendas, las boutiques, los almacenes, las empresas de servicio, las oficinas (tarifa mayor a los residenciales).
- Entidad oficial: para los establecimientos y oficinas públicas (ministerios, dependencias municipales, Policía, Bomberos, instalaciones deportivas tales como los estadios)
- Industrial: para los establecimientos de carácter industrial (la tarifa más elevada). Incluye no solo los establecimientos industriales propiamente dichos (fábrica, talleres automecánicos) sino también los establecimientos agrícolas que necesitan mayor potencia por el uso de maquinarias eléctricas.
- Residencial < 120 KWh: para los hogares. Viviendas residenciales cuyo consumo promedio mensual calculado sobre un período de 12 meses está comprendido entre 0 y 120 KWh mensuales.
- Residencial [120-400] KWh: para los hogares. Viviendas residenciales cuyo consumo promedio mensual calculado sobre un período de 12 meses está comprendido entre 120 y 400 KWh mensuales.
- Residencial > 400KWh: para los hogares. Viviendas residenciales cuyo consumo promedio mensual calculado sobre un período de 12 meses supera los 400 KWh mensuales. [3]

#### 1.1.3 Tarifación de las BTS

La tarifa que se aplica para las BTS puede ser de dos tipos, Comercial sin Demanda (baja tensión) y Comercial con Demanda que se encuentran en la categoría de Tarifa General en el pliego tarifario de la EEQ (Empresa Eléctrica Quito).

#### B. TARIFA GENERAL

#### B.1 TARIFA GENERAL SIN DEMANDA

#### B.1.1 TARIFA G1

APLICACIÓN: Esta tarifa se aplicará a los abonados Comerciales sin Demanda y Entidades Oficiales sin Demanda, cuya potencia contratada o demanda facturable, sea de hasta 10 KW.

CARGOS: US\$ 1.414 por factura, en concepto de Comercialización, independiente del consumo de energía.  $3$ 

<sup>3</sup>Pliego Tarifario EEQ Marzo 2009

| Bloque de consumo | Cargos por consumo |                                            |
|-------------------|--------------------|--------------------------------------------|
| (KWh)             | (US\$)             |                                            |
|                   |                    | Por cada Kwh de consumo                    |
| $0 - 300$         | 0.061              | de hasta 300 KWh en el mes.                |
|                   |                    | Por cada uno de los siguientes             |
| $301$ - superior  | 0.084              | KWh de consumo en el mes.                  |
|                   |                    | Del valor de la planilla por consumo,      |
| 8.70\%            |                    | en concepto de Alumbrado Público.          |
|                   |                    | Contribución para el Cuerpo de Bomberos,   |
| US\$ 3.27         |                    | para consumidores Comerciales sin Demanda. |
|                   |                    | Del valor de la planilla por consumo,      |
| 10%               |                    | por Tasa de Recolección de Basura.         |

Tabla 1.1: Tarifas Comercial sin Demanda (Pliego tarifario Marzo 2009)

#### B. TARIFA GENERAL

#### B.2 TARIFA GENERAL SIN DEMANDA

APLICACIÓN: Esta tarifa se aplica a los abonados Comerciales, Industriales, Entidades Oficiales, Bombeo de Agua, Escenarios Deportivos, cuya potencia contratada o demanda facturable sea superior a 10 KW.

CARGOS: US\$ 1.414 por factura, en concepto de Comercialización, independiente del consumo de energía.  $4$ 

<sup>4</sup>Pliego Tarifario EEQ Marzo 2009

| Valor (US\$) |                                            |  |
|--------------|--------------------------------------------|--|
|              | Mensuales por cada KW de demanda           |  |
| 4.182        | facturable como mínimo de pago, sin        |  |
|              | derecho a consumo.                         |  |
| 0.068        | Por cada KWh de consumo en el mes.         |  |
|              | Del valor de la planilla por consumo,      |  |
| 8.70\%       | en concepto de Alumbrado Público.          |  |
|              | Contribución para el Cuerpo de Bomberos,   |  |
| 3.27         | para consumidores Comerciales con Demanda. |  |
|              | Del valor de la planilla por consumo,      |  |
| $10\%$       | por Tasa de Recolección de Basura.         |  |

Tabla 1.2: Tarifas Comercial con Demanda (Pliego tarifario Marzo 2009)

### 1.2 Estructura y Funcionamiento de las radiobases

Diagrama Básico de un Sistema Móvil celular

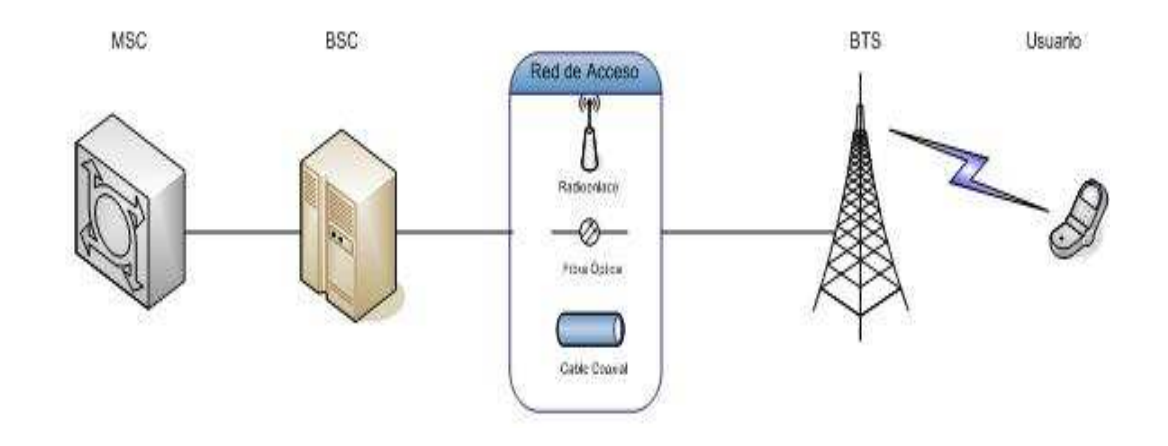

Figura 1.3: Sistema Móvil Celular

#### Descripción del Diagrama

A continuación se explica el funcionamiento del sistema móvil celular representado en el esquema.

#### MSC (Mobile Switching Center)

La MSC es una central telefónica que desempeña todas las funciones de control y conmutación de las llamadas telefónicas, localizadas en un área geográfica designada como el área MSC. Cada MSC provee servicios de voz, datos, mensajes cortos (SMS) y desvío de llamadas, a las estaciones móviles (MS) que se encuentran dentro de su área de cobertura, así como también la interconexión con otros operadores de telefonía (fija o móvil).

#### BSC (Base Station Controller)

La BSC monitorea y controla varias estaciones base (BTS). Las funciones principales de las BSC son de administración de frecuencias, control e intercambio de funciones entre las BTS. Las BSC se encarga del handover entre celdas para MS moviéndose entre BTS, también controlan la potencia de transmisión de las BTS y las MS. Cuando la BSC y la BTS están juntas forman una BSS (*Base Station Subsystem*).

#### Red de Acceso

Es la red que comunica la BTS con la BSC (Base Station Controller ). Esta red puede tener distintos medios de transmisión como pueden ser vía radioenlaces, vía cobre (cable coaxial) o por fibra óptica.

#### BTS (Base Transceiver Station)

Es una instalación fija de radio que tiene comunicación bidireccional con las estaciones m´oviles (usuarios celulares). Una BTS es usualmente colocada en el centro de la celda. La potencia de transmisión de la BTS determina el tamaño de la celda. Por lo general las BTS disponen de baterías eléctricas, capaces de asegurar el funcionamiento ininterrumpido del servicio. En zonas densamente pobladas como las ciudades, hay muchas estaciones cercanas, formando celdas pequeñas que incluso se encuentran solapadas entre sí, por el alto tr´afico. Las frecuencias deben ser cuidadosamente reutilizadas, ya que son escasas, por lo que cada BTS transmite con baja potencia a fin de que no se produzcan interferencias de una celda con otra pr´oxima que use las mismas frecuencias. En cambio, en las zonas de baja densidad como carreteras, las BTS están alejadas unas de otras y transmiten a elevada potencia para asegurar la cobertura en una celda extensa.

#### MS (Mobile Station)

También llamados terminales móviles o usuarios celulares, representa normalmente la única parte del sistema que el usuario ve. Las MS incluyen un equipo de radio con funciones de procesamiento de señales y de radio frecuencia, además de una interfaz hombre máquina (un micrófono, altavoz y display para la gestión de las llamadas de voz) con los recursos necesarios para acceder al proveedor de servicios. Las estaciones móviles pueden estar instaladas en vehículos y en equipos portátiles, siendo los más comunes los terminales de mano.

#### 1.2.1 Estructura de una BTS tipo

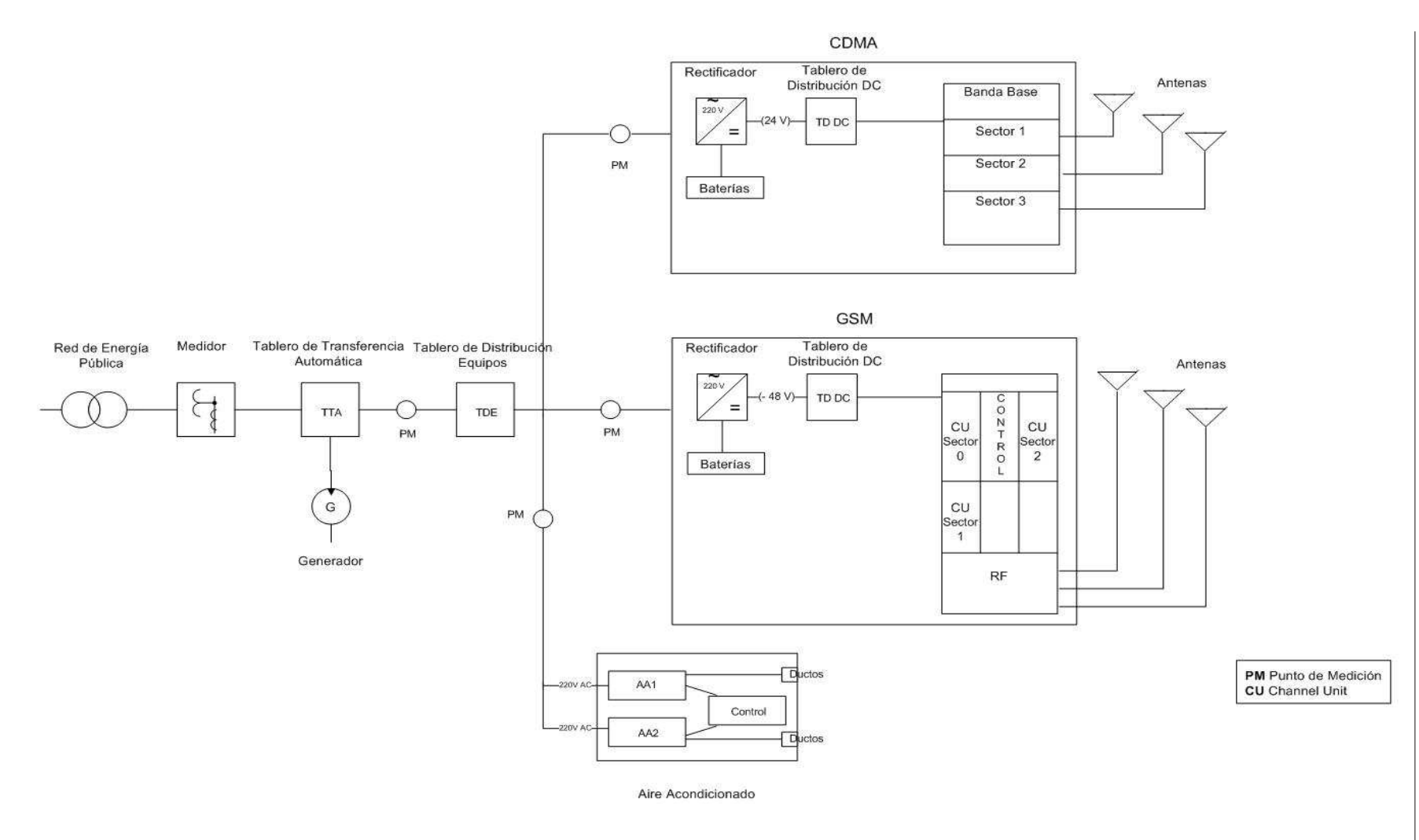

Figura 1.4: Diagrama de bloques de una BTS  $\begin{bmatrix} 1.3.1.1 \ 0.3.1.1 \end{bmatrix}$ 

Introducción

#### 1.2.2 Componentes de las BTS

Los 220 V de corriente alterna (AC) de la red de energía pública ingresan a la BTS pasando por el medidor de energía eléctrica que controla el consumo para su posterior tarifación.

Cada medidor tiene una clave que indica el código que se asignó para localizar al medidor y el tipo de contrato.

La energía de la red pública luego ingresa al tablero de transferencia automático (TTA) que es un equipo que permite que la planta eléctrica opere en forma totalmente automática supervisando la corriente eléctrica de la red comercial. El TTA sensa permanentemente la corriente eléctrica pública. Cuando se produce una baja o pérdida de la energía, el TTA conmuta automáticamente encendiendo el generador que proporciona energía eléctrica a la BTS. Cuando detecta que la energía eléctrica pública se restablece el TTA apaga la planta generadora y funciona normalmente.

Algunas de las funciones que los TTA desempeñan son:

- "Sensar el voltaje de alimentación.
- Dar la señal de arranque a la planta cuando el voltaje falta, baja o sube de un nivel adecuado.
- Realizar la transferencia de la carga de la red comercial a la planta y viceversa. (Esta función se realiza a través de la unidad de fuerza, que puede ser del tipo contactores o interruptores, según la capacidad requerida).
- Dar la se˜nal a la unidad de fuerza para que haga el cambio cuando se normaliza la

alimentación (retransferencia).

- Retardar la retransferencia para dar tiempo a la compañía suministradora de normalizar su alimentación.
- Retardar la señal de paro al motor para lograr su enfriamiento.
- Enviar la señal de paro al motor a través del control maestro.
- $\bullet$  Permitir un simulacro de falla de la compañía suministradora."  $^5$

La energía eléctrica que sale del TTA llega al tablero de distribución de equipos (TDE) el cual se encarga de repartir la energía a los diferentes sistemas que forman parte de la BTS. Los sistemas que van a ser parte del an´alisis estar´an relacionados con los sistemas GSM y CDMA. El sistema de aires acondicionados también es alimentado por el TDE. Dependiendo del tipo de BTS y la cantidad de equipos en funcionamiento se utilizarán uno, dos o ning´un aire acondicionado. El sistema de aire acondicionado (AA) regula las condiciones en cuanto a la temperatura, humedad y el movimiento del aire dentro de la sala de equipos para mantener una temperatura promedio de 22 ◦C para el correcto funcionamiento de los dispositivos electrónicos.

Cada uno de los sistemas GSM y CDMA tienen varios módulos propios para su funcionamiento tales como son el rectificador, el banco de baterías y el tablero de distribución DC (TDC).

El rectificador transforma una tensión alterna  $(AC)$  en continua  $(DC)$ . Su función habitual es cargar el banco de baterías y mantenerlas en condiciones óptimas, a la vez

<sup>5</sup>http://www.editel.com.mx/pages/PagsProductos/PlantasEmergencia.htm

que suministrar potencia en DC a otras cargas. Es fundamental que la unidad trabaje teniendo en cuenta el tipo de baterías que alimenta, que pueden ser de plomo (Pb) o n´ıquel - cadmio (NiCd). Su funcionamiento es autom´atico, evaluando permanentemente el estado de las baterías, su temperatura y otros parámetros del sistema, para garantizar una tensión estable y un bajo rizado.

Características generales de los rectificadores:

- $\bullet\,$  Frecuencia 50 / 60 Hz,  $+$  5  $\%$
- Entrada 220 VAC, + 15 %, 20 %
- Factor de potencia hasta 0,9
- De 10 a 10.000 A
- Rendimiento hasta 94 %, según potencia
- Rectificador de onda completa, automático
- Elevado factor de potencia en la entrada, hasta 0,9
- Alta estabilidad de tensión de salida, rizado hasta  $0.1\%$  rms
- Alto rendimiento, simplicidad y fiabilidad
- Salida 24 / 48 / 110 / 125 / 220 VDC, + 0,5 %

El banco de baterías se encarga de dar corriente constante DC al tablero de distribución para alimentar a los equipos que trabajan en el módulo de transmisión. El tiempo que tarda en encenderse la planta de generación, cuando se produce un corte de electricidad, y ponerse en marcha har´ıa que la BTS permaneciera apagada, esto no sucede ya que el sistema de baterías entra en funcionamiento dando continuidad a la alimentación de los equipos. En sistemas CDMA los rectificadores transforman de 220 VAC a 24 VDC y en el sistema GSM de 220 VAC a -48 VDC.

Existen varios tipos de rectificadores, de diferentes marcas o para los diferentes sistemas que conforman la BTS. Los mayormente utilizados son:

• BTS Siemens GSM

Potencia: 1600 W

Capacidad: módulos de 30 A

• SM1600

Potencia: 1600 W

Capacidad: módulos de 30 A

• SM660

Potencia: 660 W

Capacidad: módulos de 12 A

• SM600

Potencia: 600 W

Capacidad: módulos de 12 A

• SM250

Potencia: 250 W

Capacidad: módulos de 5 A

• Ericsson TDMA - CDMA Potencia: 1800 W Capacidad: módulos de 30 A • Marconi CDMA

Potencia: 720 W

Capacidad: módulos de 30 A

• Eltek

Potencia: 2000 W

Capacidad: módulos de 12 A o de 32 A

Cada rectificador puede tener varios módulos dependiendo de la capacidad de los sistemas que va a alimentar y de los sectores o portadoras que se tienen para cada sistema.

#### 1.2.3 Conceptos básicos de GSM

GSM son las siglas de Global System for Mobile Communications (Sistema Global para las Comunicaciones Móviles), es uno de los sistemas de telefonía móvil digital 2G más utilizados y el estándar para teléfonos móviles en Europa.

El sistema utiliza una variación de la tecnología TDMA para transmisión de datos. La llamada se comprime en paquetes a los que se les asigna un intervalo de tiempo específico (TS). El canal de frecuencia es dividido en intervalos de tiempo a trav´es de los cuales los paquetes viajan de forma secuencial sin que sean interferidos por otras llamadas. Esta tecnología soporta voz, datos, mensajes de texto y roaming en varios paises.

#### Canales físicos y lógicos

Canales físicos son todos los TS disponibles de la BTS, por lo tanto cada TS corresponde a un canal físico, los cuales son los encargados de llevar físicamente información de un lugar a otro. El número de canales físicos depende del número de portadoras, cada portadora dispone de ocho canales físicos (configuración fullrate). Hay doce tipos de canales lógicos que son llevados sobre los canales físicos. Cada canal lógico desempeña una tarea espec´ıfica. Los canales pueden ser comunes o dedicados. Los canales comunes son aquellos que son usados para difundir diferente información a las estaciones móviles y para configurar los canales de señalización con la estación móvil. Sobre la ruta de radio, diferentes tipos de canales de señalización son utilizados para facilitar las conversaciones entre la MS y la BTS, y entre la BSC y la MSC. Todos los canales de señalización son llamados canales de control dedicados. Los canales de tráfico son también canales dedicados, ya que cada canal es asignado solamente a un usuario para llevar voz y datos.

El canal de mayor importancia dentro del análisis de este proyecto es el Canal de Control de Brodcast (BCCH), porque siempre está encendido ya que es el encargado de estar en contacto con las estaciones móviles que están dentro de su dominio. Por encontrarse siempre en funcionamiento este canal es el que mayor consumo de energía representa dentro de la BTS GSM por lo cual se debe tomar en cuenta cuando se realicen las mediciones.

#### 1.2.4 Conceptos básicos de CDMA

La tecnología de Acceso Múltiple por División de Código, permite que varios usuarios utilicen simult´aneamente un mismo canal de radio y espectro de frecuencia. La transmisión digital de señales de radio se basa en las técnicas de spread spectrum, donde cada llamada de voz o datos usa toda la banda de radio y tiene asignado un código único.

#### Sectorización

Las BTS sectorizadas se ubican en un determinado sitio pero sus antenas cubren so-

lamente un área de 120° o 180°. Se necesitarían tres sectores de 120° para una cobertura de toda el área. Dentro de cada sector se pueden configurar hasta tres portadoras dependiendo de la densidad de tráfico.

Los sistemas CDMA transmiten voz y datos sobre una portadora de 1.23MHz. Este ancho de banda se debe a la tasa de chip que se utiliza y la secuencia de ruido pseudorandómico que se requiere para *spread spectrum*. Una banda de guarda puede ser necesaria si el sistema CDMA es adyacente a otro sistema inalámbrico. La banda de guarda tendrá un distinto ancho de banda para diferentes sistemas adyacentes. Si m´ultiples portadoras CDMA son implementadas de manera contigua, también es necesario un espaciamiento entre ellas, es decir que existirá una banda de guarda entre las portadoras adyacentes.

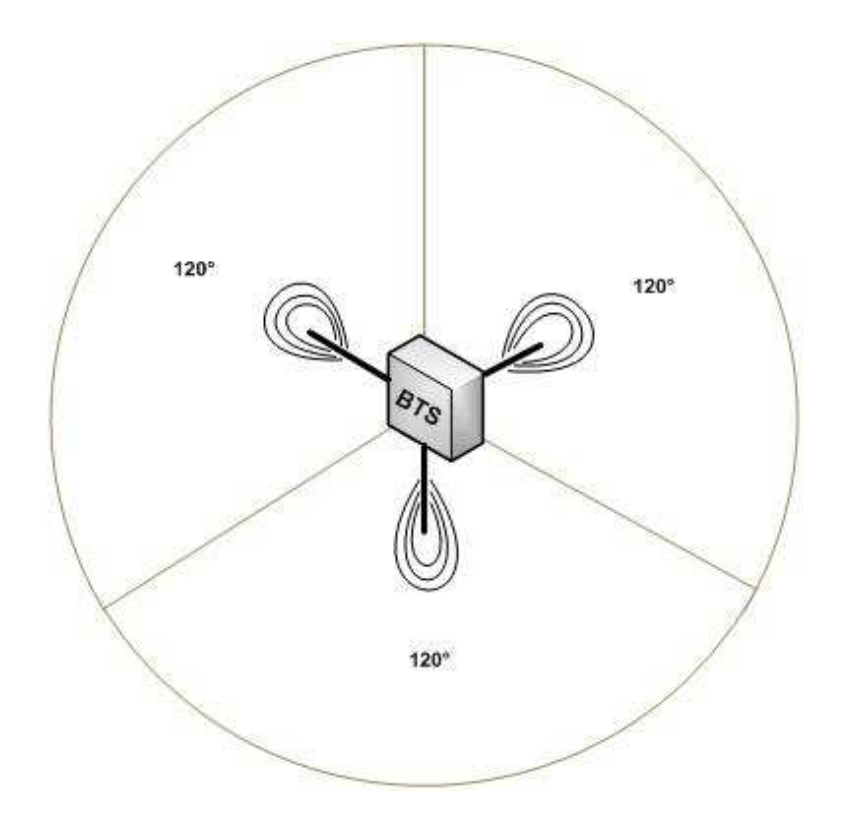

Figura 1.5: Cobertura de un área con tres sectores de 120 $^{\circ}$ 

#### Canales

Los canales CDMA son unidades físicas que son necesarios tanto para transmitir una conversación como para operar el sistema. El número de canales que cada celda necesita, depende de distintos factores como la cantidad de tráfico, datos, handover y canales de encabezamiento que el sistema necesitaría soportar.

### Capítulo 2

### Mediciones Iniciales

#### 2.1 Estudio y evaluación de equipos instalados en las radiobases

El crecimiento de las ciudades junto con el incremento de los usuarios de telefonía celular ha llevado a las operadoras celulares a la instalación de nuevas radiobases en diferentes puntos estrat´egicos dentro de las ciudades. El objetivo de las nuevas radiobases, adem´as de proporcionar mayor cobertura, es de cubrir la demanda de tráfico que muchas veces satura la capacidad de las radiobases existentes sobre todo en sitios con mayor densidad poblacional o que se encuentran en crecimiento. El proceso de b´usqueda de nuevos lugares para la instalación de las BTS dentro de las ciudades implica gran planificación y estudios previos que determinan la necesidad de su instalación. Se debe tener estadísticas de tráfico de voz en horas pico, proporcionadas en los centros de gestión de las radiobases, con lo cual se podrá visualizar los sectores o celdas donde se tiene mayor congestión. La labor de búsqueda de sitios para nuevas BTS, involucra a muchos departamentos dentro de las operadoras celulares. Se requiere de un grupo de trabajo que esté constituido por personal de infraestructura, encargados de la construcción de las estaciones, que incluyen cuarto de equipos y las torres donde se ubicaran las antenas, personal de contrataciones, encargados de negociar los terrenos donde se ubicará la BTS, personal de radio frecuencia,

encargados del estudio del servicio y la cobertura celular, y personal de transmisiones, que son los encargados de realizar las redes de acceso para conectar la BTS a su respectiva BSC. Con una visita al sitio *(site survey)* se buscará cumplir con el objetivo de todo el grupo de trabajo y se pondrá en marcha la construcción de la nueva BTS. Los lugares que normalmente se eligen son torres nuevas, azoteas de edificios o casas. Cada uno de estos lugares tiene diferentes características como son el espacio físico con el que se cuenta para la construcción de la BTS, costos de construcción, disponibilidad energética, factores climáticos, seguridad y sector donde se encuentra ubicado. Todas estas características determinan el tipo de BTS que se debe instalar en el sitio escogido. Estas pueden ser de dos típos, BTS indoor o BTS outdoor. Ya que el presente estudio está basado en los sistemas CDMA y GSM se tienen los siguientes tipos de radiobases celulares:

- Indoor GSM y CDMA.
- Outdoor GSM y CDMA
- Indoor GSM, Outdoor CDMA
- Outdoor GSM, Indoor CDMA
- Outdoor GSM

#### 2.1.1 Evaluación de BTS indoor

Las BTS indoor están ubicadas generalmente en lugares donde el espacio físico permite la construcción de cuartos de equipos donde se instalará la BTS y equipos adicionales como generador, tableros de distribución, rectificadores y bancos de baterías. Por lo general este tipo de BTS se utiliza en sitios nodales o que son de backbone a través de enlaces SDH y fibra óptica. El costo de construcción de este tipo de BTS es mayor con respecto
a los costos de una BTS outdoor. Es muy necesaria la instalación de un generador que provea energía de respaldo a la estación y no tener afectación en el servicio por ausencia en el fluido eléctrico. La capacidad del generador suele variar dependiendo de la carga que soporta la estación, puede ser desde 3 KVA en estaciones pequeñas hasta de 50KVA en grandes estaciones. En la Fig 2.1 se observa un generador colocado en una BTS indoor.

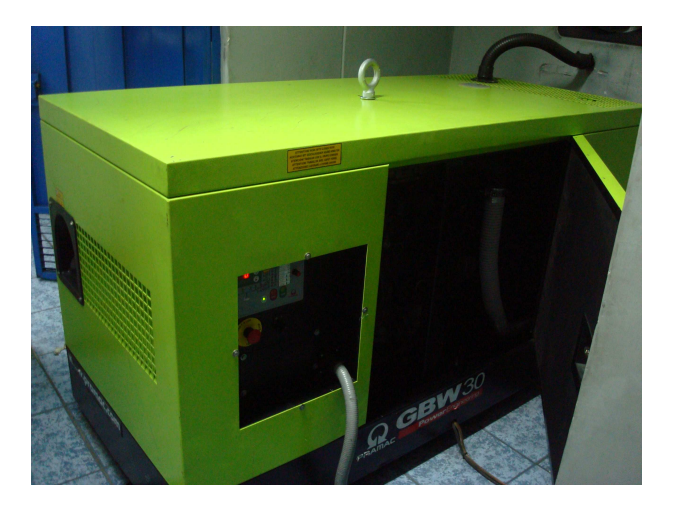

Figura 2.1: Generador de energía Eléctrica

En la Fig 2.2 se puede observar un TTA, encargado de la conmutación entre la energía proveniente de la red pública y la del generador.

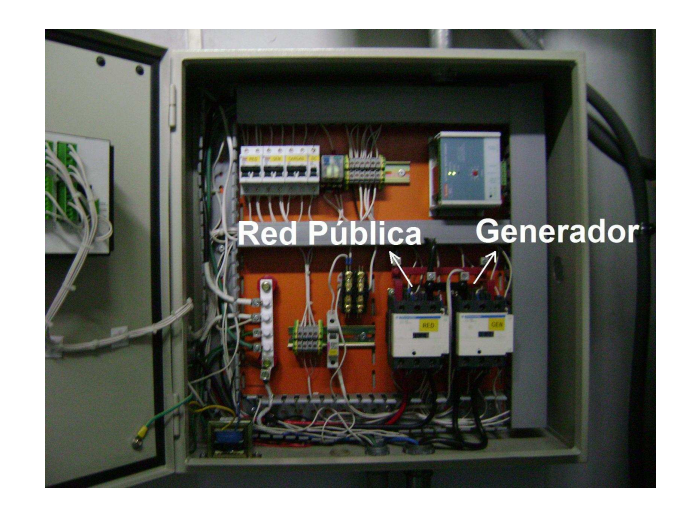

Figura 2.2: Tablero de Transferencia Automática - TTA

En la Fig 2.3 se muestra el TDE, el cual posee brakers de diferentes capacidades, a los cuales están conectados todos los sistemas de la radiobase como son, los aires acondicionados, equipos GSM y CDMA, iluminación de cuarto de equipos y la baliza (luz roja colocada en la punta de las torres para distinguir su presencia).

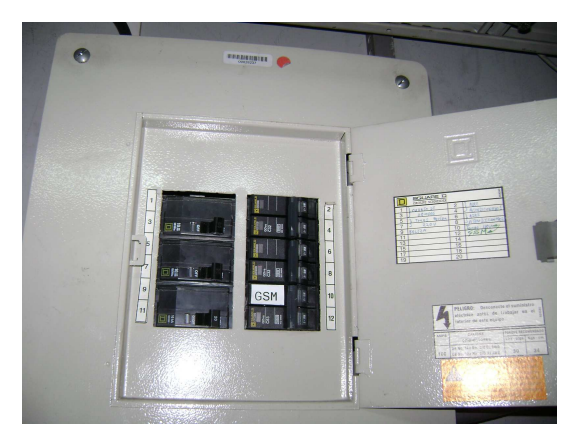

Figura 2.3: Tablero de distribución de equipos - TDE

En las estaciones indoor se dispone de aires acondicionados para disipar el calor producido por los equipos dentro de la sala. En la Fig 2.4 se puede observar los ductos del aire acondicionado y junto a ellos se encuentra el controlador que sirve para encender y apagar los AA tanto automática como manualmente.

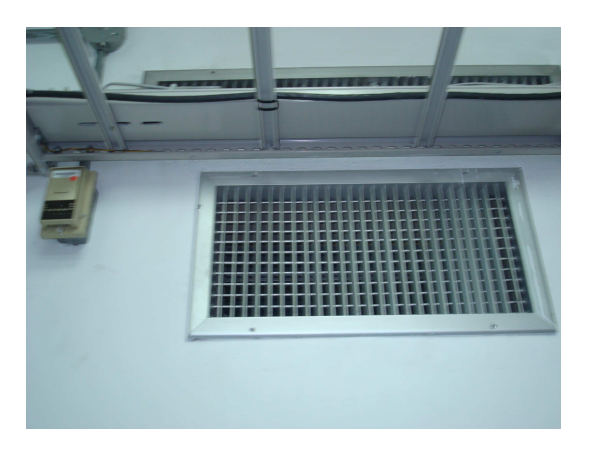

Figura 2.4: Ductos de aire acondicionado

En algunas estaciones se tiene un tablero AC exclusivo para el sistema GSM como se muestra en la Fig 2.5.

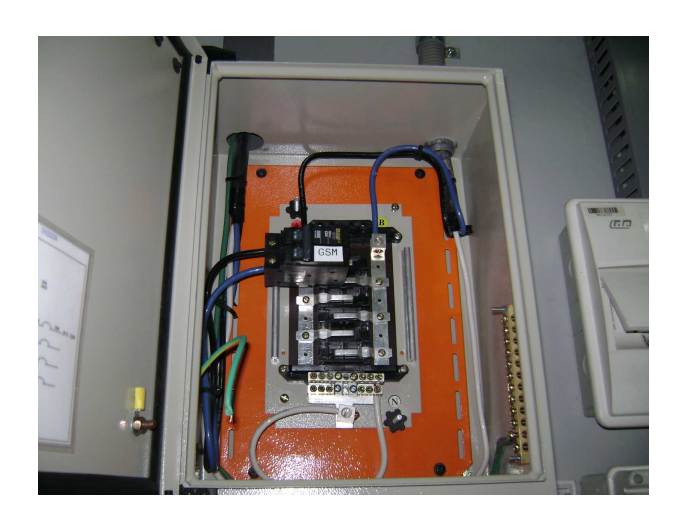

Figura 2.5: Tablero AC GSM

Para el sistema GSM se encuentra instalada la BTS de marca Siemens, que consta de hasta 4 módulos o subracks.

- Service Rack 1 (SR1)
- Service Rack 2 (SR2)
- Base Rack
- Extention Rack

En el SR1 se ubica el rectificador y hasta 2 bancos de baterías.

En el SR2 por lo general se ubican equipos de radio (microonda) a través de los cuales se conecta a la BSC y se puede ubicar otro banco de baterías si la BTS así lo requiere. En el *Base Rack* se ubican todos los módulos pertenecientes a la BTS GSM. Como se muestra en la Fig 2.6, el rectificador BTS Siemens GSM tiene 3 módulos rectificadores de un m´aximo de 6 que se pueden instalar, los cuales tienen una capacidad de 30 A cada uno.

El rectificador transforma de 220 V (AC) a -48 V (DC) y tiene una potencia de hasta 1600 W. Cada módulo posee breakers de 25 A que protegen al equipo de sobrecargas.

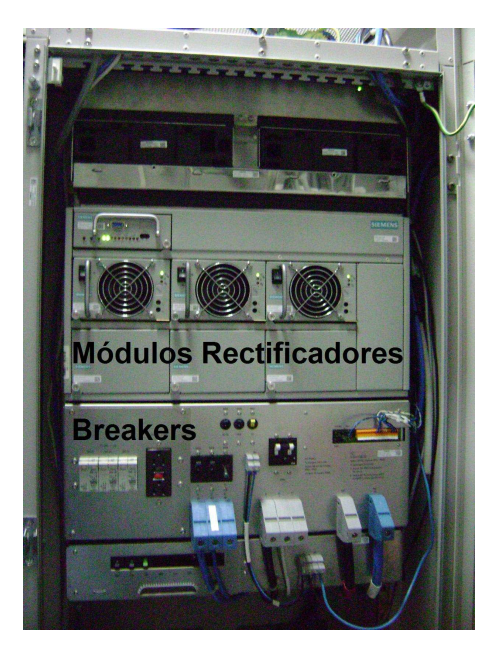

Figura 2.6: Rectificador BTS Siemens GSM

En la Fig 2.7 se puede observar dos bancos de baterías los cuales se encuentran en la parte baja del SR1. Cada banco de baterías consta de 4 baterías conectadas en serie de marca Power Safe de 12 V (DC) y con un rendimiento de 92 Ah cada una. Los dos bancos de bater´ıas son conectados en paralelo proporcionando cada uno 48 V (DC) y un total de 184 Ah de respaldo para el rectificador. El banco de baterías entra en funcionamiento cuando no se detecta la entrada de energía eléctrica al rectificador o cuando algún módulo se encuentra averiado. Se puede observar que las baterías se encuentran en buen estado y están diseñadas para soportar hasta 12 horas dependiendo de la carga que se tiene en la BTS.

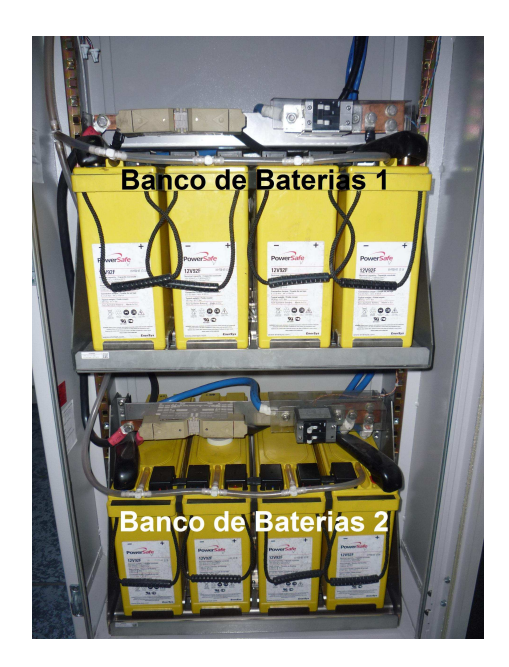

Figura 2.7: Banco de baterías del Rectificador Siemens GSM

El sistema CDMA utiliza el rectificador de marca Ericsson. Este rectificador transforma de 220 V (AC) a 24 V (DC). El sistema CDMA utiliza el mismo rectificador que anteriormente era empleado por TDMA, ya que los dos requieren el mismo voltaje. Este rectificador consta de módulos de 30 A y alcanza una potencia máxima de 1800 W.

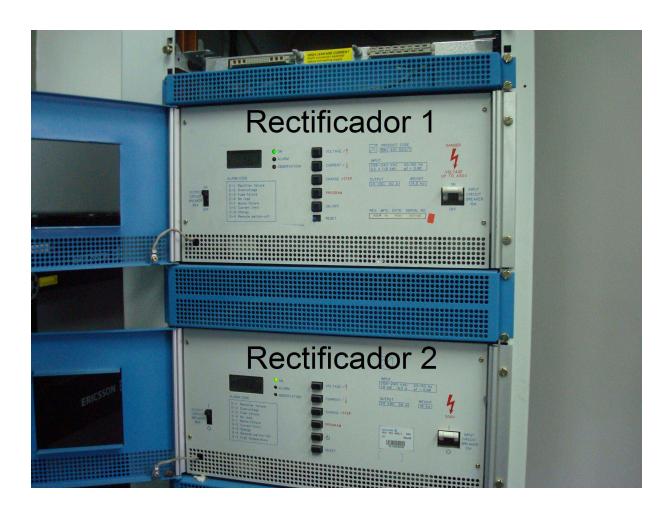

Figura 2.8: Rectificador Ericsson TDMA - CDMA

En la Fig 2.9 se puede observar las baterías de respaldo que utiliza el rectificador Ericsson que son de marca Tudor. Posee dos bancos, cada uno con 12 baterías de 2 V (DC) y 1160 Ah de rendimiento conectadas en serie con lo cual se obtiene 24 V (DC). Los bancos de baterías están conectados en paralelo completando así 2320 Ah que servirán de respaldo en caso de corte de energía eléctrica en el rectificador. Estas baterías son de gran tamaño y por tanto de gran capacidad, brindan energía de respaldo a sistemas TDMA, CDMA y radioenlaces.

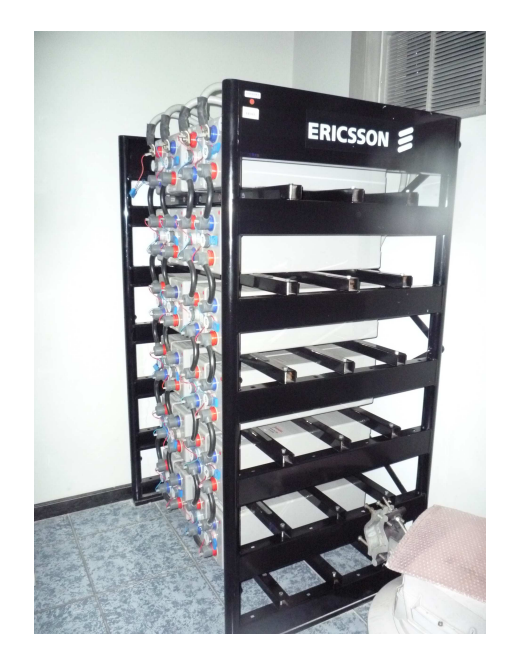

Figura 2.9: Banco de baterías del Rectificador Ericsson

En el módulo *Base Rack* se encuentran los equipos GSM como se puede observar en la Fig 2.10. El sistema consta de varios módulos como son, un panel de brakers DC, módulo Channel Unit (CU) donde se encuentran los canales lógicos, módulos FAN donde se encuentran los ventiladores, módulos ACOM donde se encuentra el duplexor y filtro de transmisión y recepción, de este módulo salen las guías de onda que llegan a las antenas celulares.

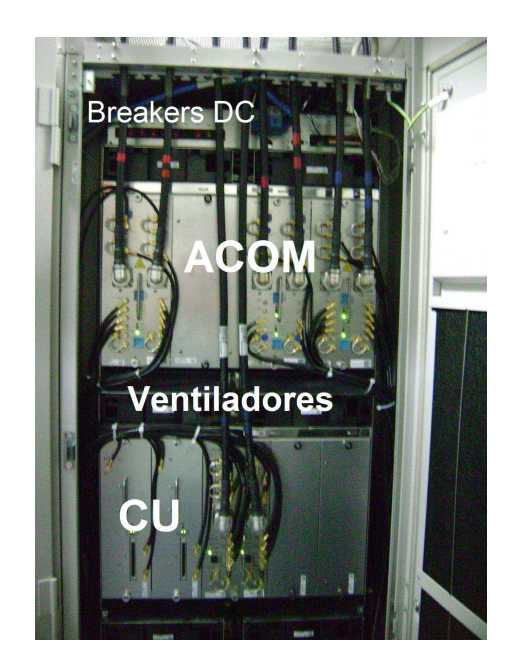

Figura 2.10: Sistema Siemens GSM

En la Fig 2.11 se encuentra la BTS CDMA Indoor Metro - Cell de marca Nortel Networks la cual contiene 4 módulos principales. En el primer módulo se encuentra el panel de breakers llamado BIP (*Breaker Interface Panel*), el siguiente módulo es la plataforma digital en donde se encuentran los m´odulos GPSTM (Global Position System Timing Module) y el núcleo de la BTS, después se encuentra el Fan Tray o bandeja de ventiladores. En el cuarto módulo se encuentran otros submódulos llamados MFRM, cada uno de estos representa un sector y en cada uno de ellos se puede configurar hasta tres portadoras.

En la Fig 2.12 se encuentra el sistema de antenas tanto para el sistema GSM como para el CDMA ubicadas sectorialmente para alcanzar la máxima cobertura en toda la celda.

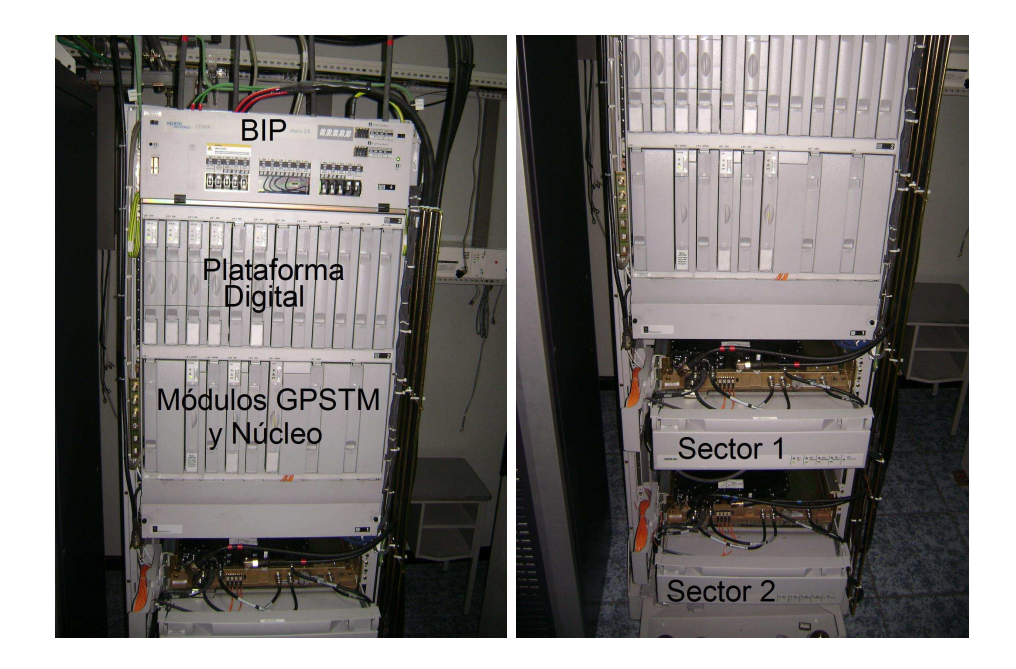

Figura 2.11: Sistema Nortel CDMA

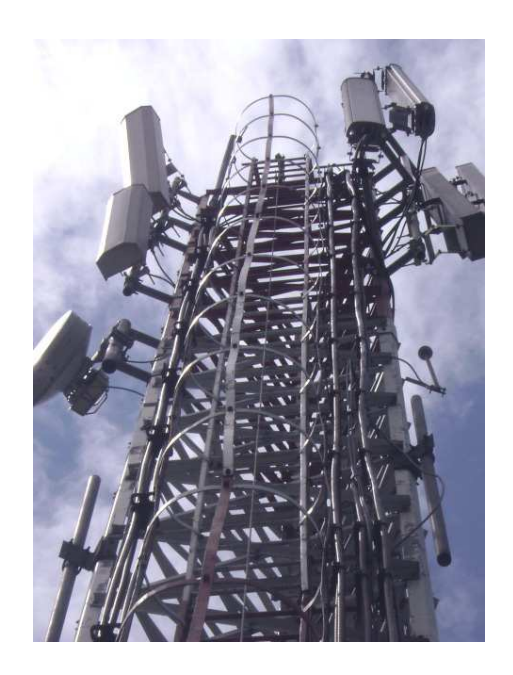

Figura 2.12: Sistema de antenas celulares

# 2.1.2 Evaluación de BTS Outdoor

Las BTS outdoor son ubicadas habitualmente en lugares donde el espacio físico es reducido y no se puede construir cuartos de equipos, por lo que se monta una estructura de racks que se ubican a la intemperie, siendo esta una solución más económica. Se utiliza estas BTS en sitios que no son nodales. Cada una de las estaciones tiene su propio medidor, a través del cual se realiza la tarifación.

En la Fig 2.13 se puede observar el medidor de una estación outdoor.

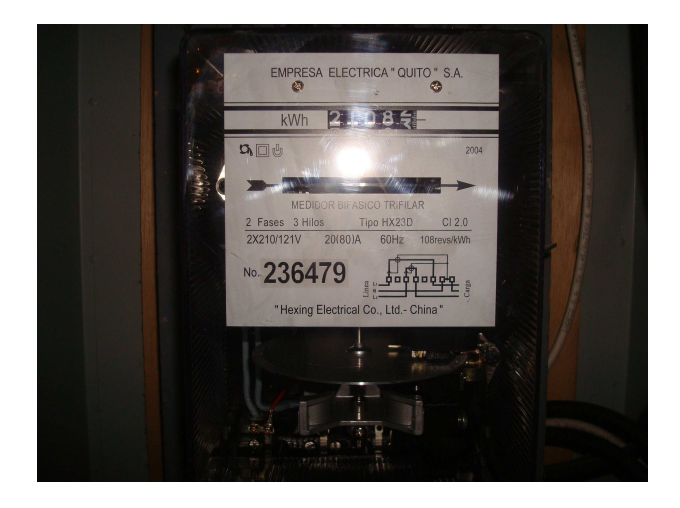

Figura 2.13: Medidor de energía eléctrica

En la mayoría de estaciones se puede observar que se tiene como respaldo principal un generador de energía eléctrica para cuando se produzcan fallas en la red pública. En la Fig 2.14 se puede observar un generador que generalmente se lo ubica dentro del shelter.

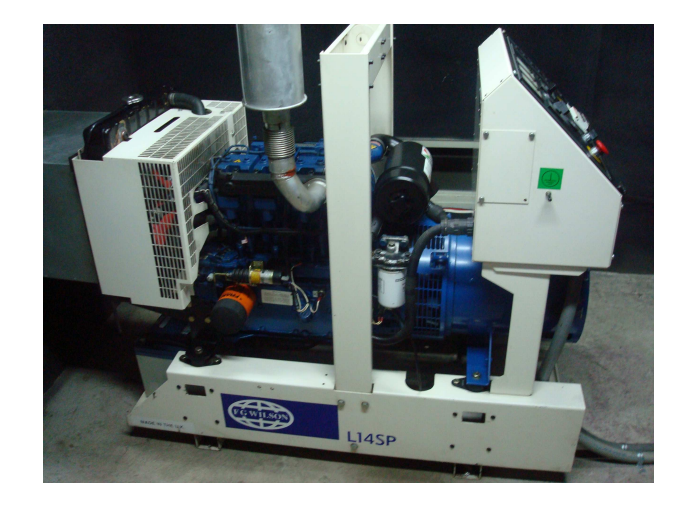

Figura 2.14: Generador de energía eléctrica

En la Fig 2.15 se puede observar un TTA, en cuya parte frontal se observan las alarmas y consumos del sistema así como los indicadores del estado de conexión (red pública o generador). De igual forma en la parte interna se observan los sensores y demás elementos que constituyen el TTA.

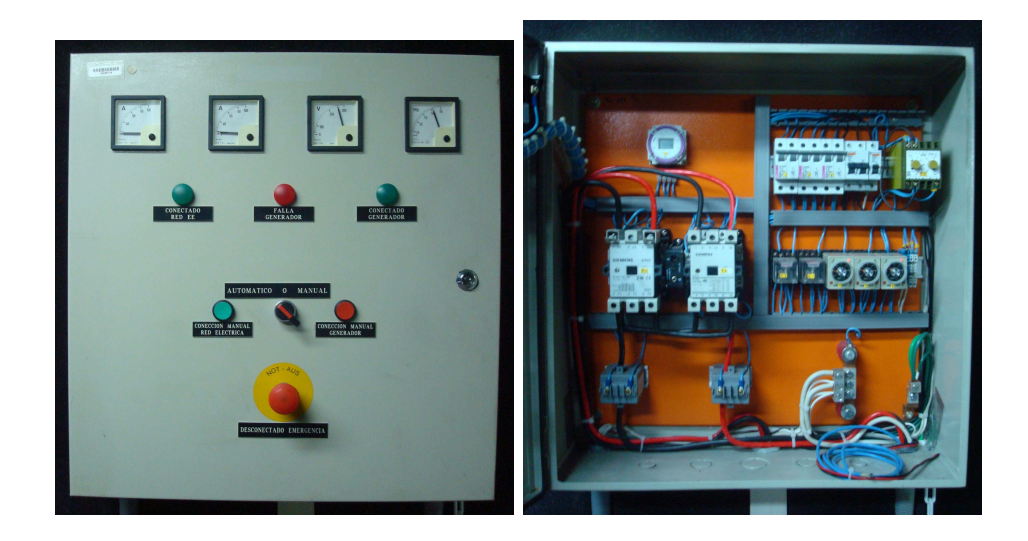

Figura 2.15: TTA, vista frontal e interna

Del TTA, la energía llega al tablero de distribución de equipos (TDE) que se indica en la Fig 2.16. Aquí se pueden encontrar breakers de diferentes capacidades a través de los cuales se distribuye la electricidad a los diferentes sistemas.

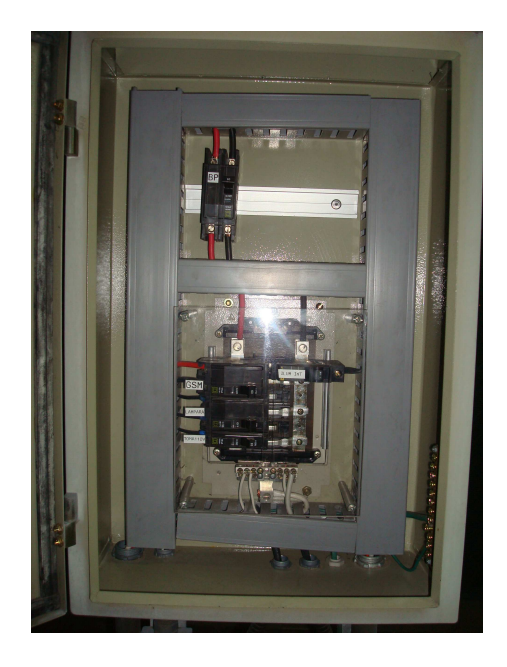

Figura 2.16: TDE de la estación outdoor

En las estaciones outdoor se encuentra instalada la BTS Siemens GSM, esta consta de los mismos racks que para una BTS indoor como se observa en la figura 2.17.

En la Fig 2.18 se observa el sistema de rectificadores consta de dos módulos y un equipo de radioenlace de marca Siemens que sirve para interconectarse a la BSC.

El sistema de la Fig  $2.18$  posee un solo banco de 4 baterías de  $12 \text{ V y } 92$  Ah. No se necesita un respaldo mayor ya que no se encuentran muchos equipos dentro de la BTS y es suficiente con un solo banco.

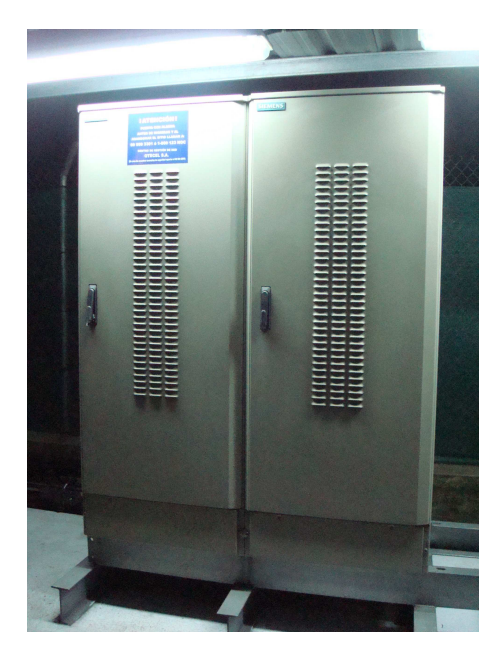

Figura 2.17: BTS Siemens GSM

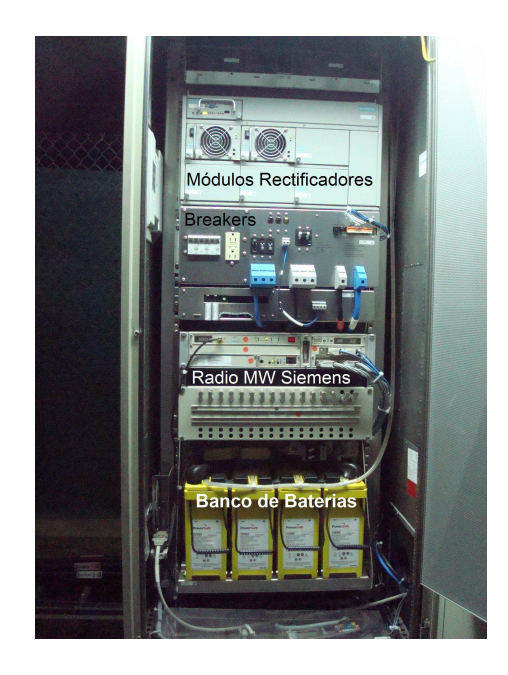

Figura 2.18: Rectificador y radioenlace

Al igual que la BTS indoor en el Base Rack se encuentra la BTS GSM y consta de los mismos módulos, como se muestra en la Fig 2.19.

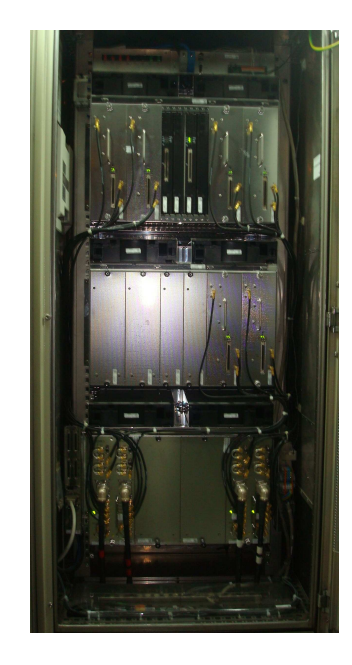

Figura 2.19: BTS Siemens GSM

El sistema CDMA instalado es el outdoor Metro - Cell de marca Nortel Networks, y cuyos racks que lo componen se encuentran en la Fig 2.20.

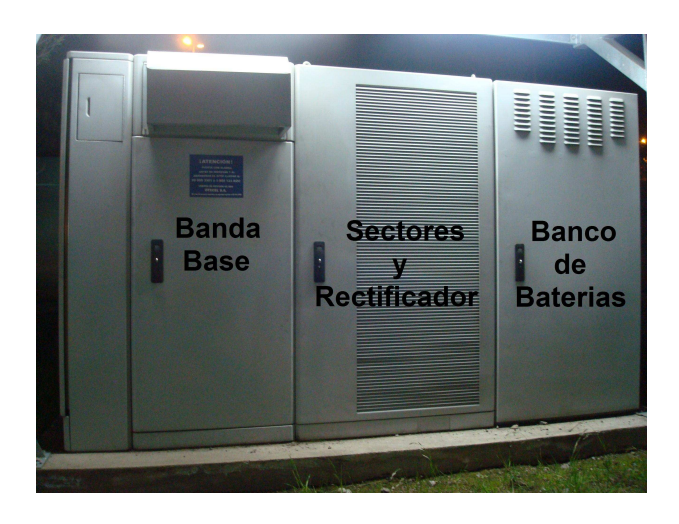

Figura 2.20: BTS CDMA Nortel Networks

Dentro de los racks se encuentran los rectificadores, la BTS CDMA (Fig 2.21) y el banco de baterías (Fig 2.22).

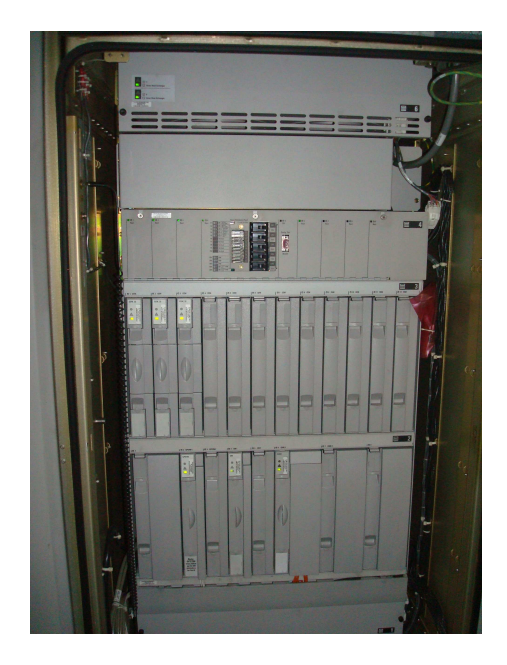

Figura 2.21: Módulo CDMA

Esta BTS consta de 2 bancos de baterías, cada uno con 4 baterías de 12 V y 90 Ah. Los bancos son conectados en serie con lo que se obtiene 180Ah y 48 V (DC). Los bancos de baterías están diseñados para brindar un respaldo promedio de 24 horas, dependiendo de la carga que se tenga en la BTS.

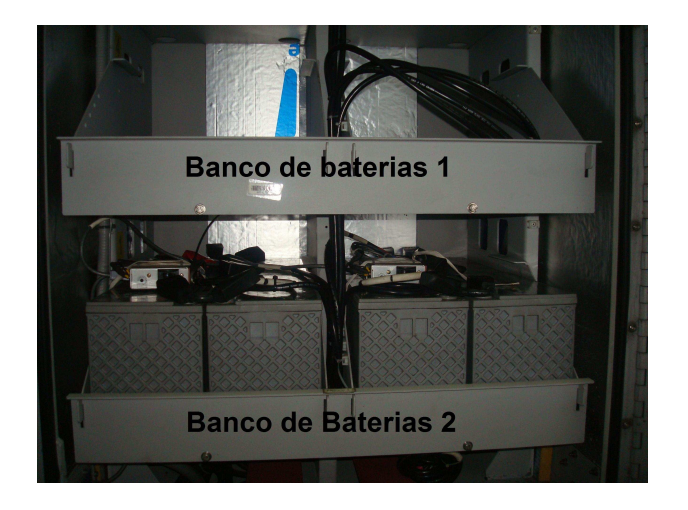

Figura 2.22: Baterías del rectificador BTS CDMA

El sistema de antenas celulares sectoriales se ubica por lo general en torres autosoportadas, en terrazas de edificios o como se observa en la Fig 2.23 en soportes dentro del terreno donde se ubica la radiobase.

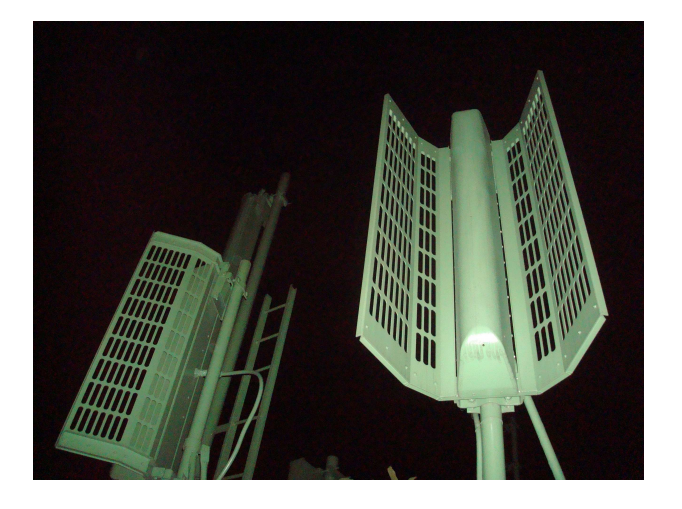

Figura 2.23: Antenas celulares

## 2.2 Mediciones y Pruebas

## 2.2.1 Mediciones Eléctricas

Para lograr optimizar el consumo eléctrico de una BTS es preciso realizar un estudio previo que permita conocer como se encuentra actualmente esta BTS, analizar el consumo actual y los diferentes componentes que demandan la electricidad en mayor o menor grado. Para esto es necesario tomar medidas en diferentes puntos del sistema y en horarios dados para tener datos más confiables que permitan cumplir los objetivos.

## • Procedimiento y Horarios de mediciones

Las medidas han sido tomadas en varias radiobases, de diferentes tipos, en distintos puntos del Distrito Metropolitano de Quito. Para tomar las medidas se ha establecido una lista de par´ametros que permitan un procedimiento similar en diferentes BTS, de tal forma que se tenga medidas en los mismos puntos, siempre y cuando sea posible, que permitan comparar y promediar el consumo de determinadas partes de los sistemas. Las medidas generales deberán ser:

- BTS completa (todo encendido)
- Aire Acondicionado (AA)
- Consumo del Sistema GSM
- Consumo del Sistema CDMA
- Consumo de la Microonda

Hay que considerar el tipo de BTS cuando se analizan las medidas, porque en el caso de una radiobase outdoor el AA ya no interviene.

Para que las medidas sean de la mayor utilidad, es necesario que sean tomadas en dos horarios distintos que son:

- $-$  Horas de alto tráfico (horario de mayor utilización del servicio de telefonía móvil), que servirá como referencia para conocer el consumo de energía cuando la BTS está siendo utilizada al máximo.
- Horario que se conoce como Ventana de Mantenimiento que corresponde a las horas de la madrugada, que permite determinar los periodos de tiempo en que la BTS permanece encendida innecesariamente por el bajísimo tráfico, y además porque es el único horario en que se pueden realizar las pruebas completas, es decir, apagando partes de los sistemas o la radio base completa.

Una vez que se han especificado los parámetros de medición y los horarios para esto, se procede a tomar las medidas con la ayuda de una pinza amperimétrica. Las mediciones serán de corriente alterna (AC) en los diferentes puntos como se detalla a continuación.

## BTS completa

Para determinar la medida de consumo de la BTS completa, con todos los equipos encendidos, se debe realizar con una pinza amperimétrica en las fases que ingresan al TTA provenientes del medidor como se muestra en la Fig 2.24.

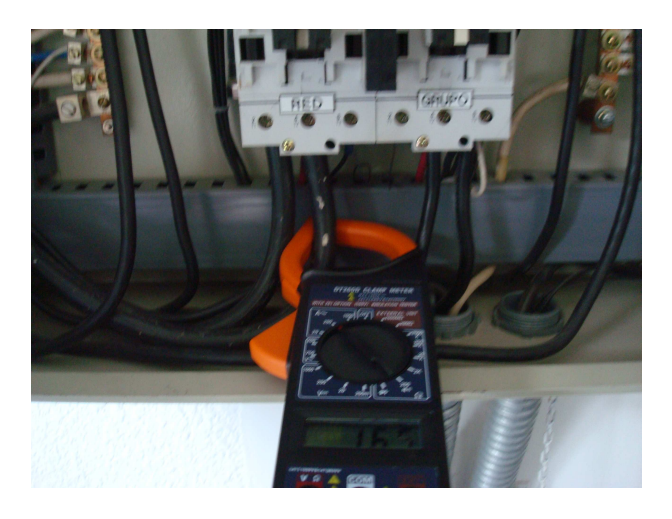

Figura 2.24: Punto de medición, BTS completa

# Aire Acondicionado

Para determinar el consumo de los aires acondicionados es necesario medir la corriente en el cable conectado al breaker en el TDE, como se muestra en la Fig 2.25.

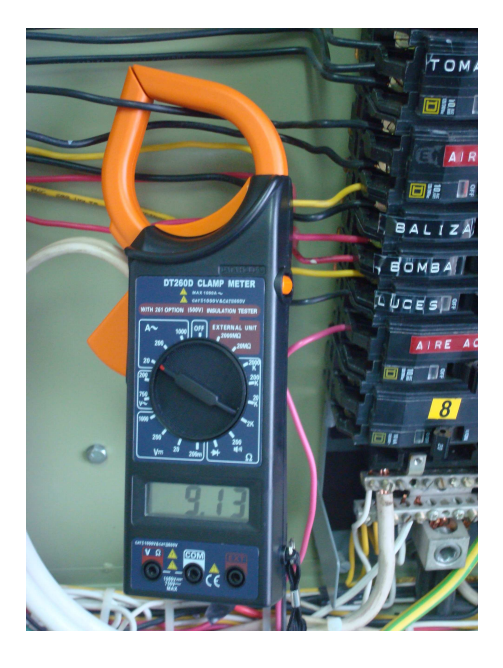

Figura 2.25: Punto de medición, aire acondicionado

# Consumo del sistema GSM

La medición del consumo del sistema GSM se debe hacer en el cable del breaker correspondiente a este sistema, ubicado en el TDE, como se muestra en la Fig 2.26, luego este cable se dirige al rectificador.

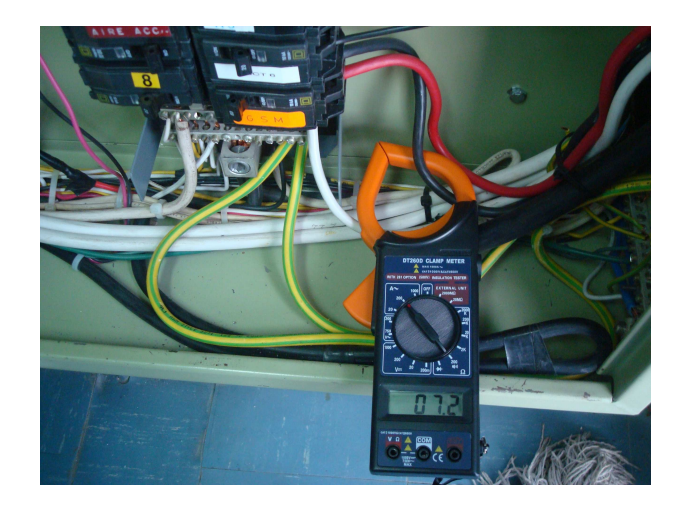

Figura 2.26: Punto de medición, sistema GSM

## Consumo del sistema CDMA

El sistema CDMA por ser la tecnología siguiente a TDMA, en muchas estaciones utiliza el rectificador instalado originalmente para TDMA. En un principio, por ser TDMA el único sistema, se conectó un breaker para cada módulo rectificador y no se tiene un solo breaker como en el sistema GSM. Por esta razón el consumo total de CDMA es la suma del consumo de cada m´odulo rectificador como se observa en la Fig 2.27.

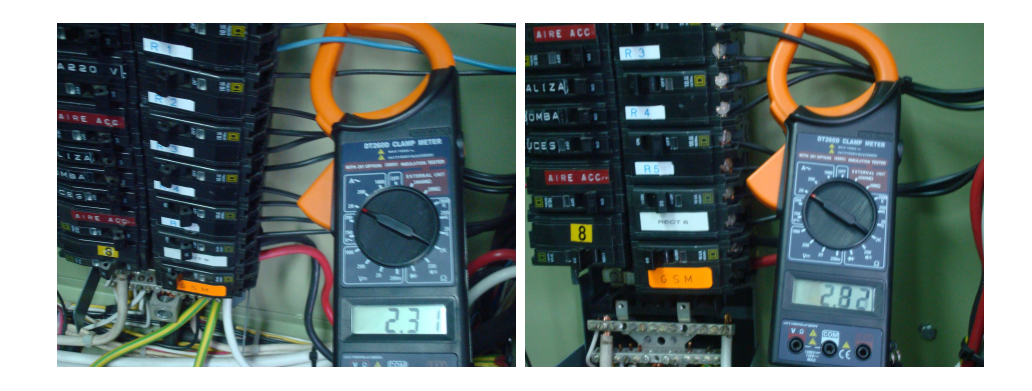

Figura 2.27: Puntos de medición, módulos rectificadores 1 y 3

#### Consumo del Radio Microonda

El consumo de energía eléctrica de los radios microonda no se puede medir en corriente alterna ya que utiliza -48 V (DC). Por lo tanto la medida se debe tomar en corriente directa y hacer la transformación a alterna. El consumo de la microonda es en promedio entre 1 y 3 A (DC) como se observa en la figura 2.28, que al transformarla a alterna es entre 0.2 y 0.6 A (AC) lo cual se considera despreciable comparado con las medidas de los otros sistemas. Por lo cual para este proyecto se

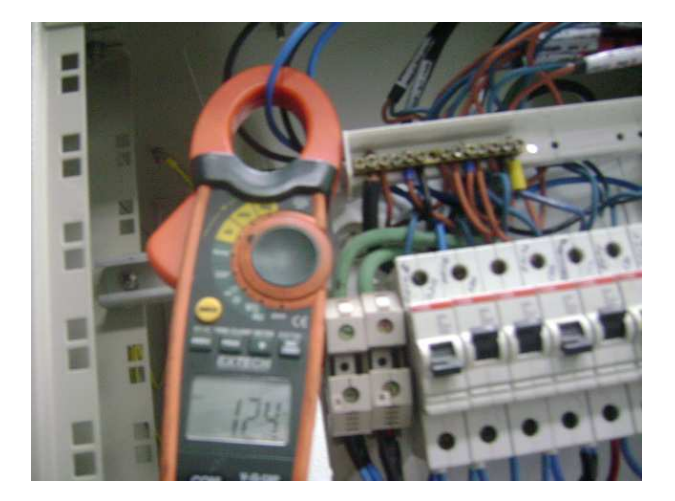

va a descartar las medidas del radio microonda.

Figura 2.28: Punto de medición, microonda

# • Pruebas realizadas

Puesto que las BTS son alimentadas con 220 V, existen dos fases en el sistema eléctrico, por lo que se han medido ambas fases en cada uno de los puntos.

Las mediciones en los sistemas GSM y CDMA no son iguales. La única medida que se realiza de manera similar es la del sistema encendido, cualquier otra medida que se requiera, será distinta para cada sistema, por las diferencias que existen tanto en los componentes como en el funcionamiento de ambos sistemas como se menciona en el capítulo anterior.

En GSM, además de la medida del sistema encendido se han tomado datos:

- Despu´es de hacer un Reset a toda la celda.
- Bloqueando el BCCH, (Canal principal de GSM)
- Apagando el BCCH

Tanto el bloqueo como el apagado de la celda se realizaron por software en el sitio, a trav´es de un computador conectado al puerto de consola del equipo GSM. Para tomar las mediciones en CDMA, luego de tener el dato del sistema encendido, fue necesario contactarse con el Centro de Operaciones de Red (NOC) para que a través del sistema de gestión del equipo se pueda lograr las distintas condiciones requeridas. Esto tiene que ser hecho de una forma remota porque el sistema CDMA no permite otro tipo de intervención. Las mediciones hechas fueron:

- Despu´es de hacer un Reset a toda la celda.
- Apagando las portadoras para distintos sectores, uno a la vez.(Medidas para Sector X, Y, Z en caso de haberlo).

### Mediciones eléctricas en las BTS

De acuerdo al procedimiento que se ha descrito se han realizado mediciones en todos los tipos de BTS en distintos puntos de Quito. Se han obtenido medidas generales y otras particulares dependiendo de cada radiobase. En la tabla 2.1 se incluyen las medidas eléctricas generales obtenidas en todas las radiobases.

|                         | Consumo total (AC)<br>Consumo AA (AC) |              |                | Consumo     |      | Consumo         |        |             |                |
|-------------------------|---------------------------------------|--------------|----------------|-------------|------|-----------------|--------|-------------|----------------|
| <b>BTS</b>              | Tipo                                  | total fase   | total fase     | ambas fases |      | <b>GSM</b>      |        | <b>CDMA</b> |                |
|                         |                                       | $\mathbf{1}$ | $\overline{2}$ | AA1         | AA2  | fase 1          | fase 2 | fase1       | fase2          |
|                         | Indoor GSM                            |              |                |             |      |                 |        |             |                |
| Quito Sur               | outdoor                               | 32           | 32             | 9.1         | 8.9  | $6\phantom{1}6$ | 6.5    | 5.91        | 5.9            |
|                         | <b>CDMA</b>                           |              |                |             |      |                 |        |             |                |
| Micro                   |                                       |              |                |             |      |                 |        |             |                |
| Occidental <sub>2</sub> | Outdoor full                          | 15           | 16             | N.A         | N.A  | 3.7             | 3.7    | 5.7         | 5.6            |
| Sangolquí               | Indoor full                           | 50           | 47             | 11          | 10   | $\overline{5}$  | 4.8    | 6.5         | $\overline{7}$ |
| Guajaló                 | Indoor full                           | 36.5         | 35.6           | 8.23        | 8.5  | 9.3             | 8.7    | 7.8         | 7.58           |
| Mariana de Jesús        | Indoor full                           | 38           | 37             | 8           | 6.5  | 14.21           | 13.95  | 6.1         | 6.2            |
|                         | Indoor CDMA                           |              |                |             |      |                 |        |             |                |
| Conocoto                | Outdoor GSM                           | 39           | 38             | 9.1         | 8.29 | 7.4             | 7.3    | 6.66        | 6.7            |
|                         | Indoor CDMA                           |              |                |             |      |                 |        |             |                |
| Jardín                  | Outdoor GSM                           | 38           | 36             | 14          | 8    | 8.5             | 8.5    | 5           | 4.85           |
| Promedio                |                                       | 35.50        | 34.51          | 10.07       | 8.26 | 7.73            | 7.64   | 6.24        | 6.26           |

Tabla 2.1: Resumen Medidas Eléctricas

Además de las medidas eléctricas generales, en algunas estaciones ha sido posible tomar otros datos que solo pueden ser medidos en ventana de mantenimiento y con la ayuda del personal de operación y mantenimiento de la operadora ya que implican interrupciones moment´aneas del servicio puesto que, como se ha explicado en el procedimiento, se han apagado componentes importantes.

BTS: Micro Occidental2

Tipo: Outdoor full

|             |                       | Consumo $(A)$ $(AC)$ |              |  |
|-------------|-----------------------|----------------------|--------------|--|
| Sistema     | Condición             | Fase 1<br>Fase 2     |              |  |
|             | Encendido             | 3.7                  | 3.7          |  |
| <b>GSM</b>  | <b>BCCH</b> bloqueado | ch13.4               | ch13.3       |  |
|             | Apagado BCCH          | 2.8                  | 2.8          |  |
|             | Encendido             | 5.7                  | 5.6          |  |
| <b>CDMA</b> | Reset toda la celda   | 4.4                  |              |  |
|             | Apag. portadoras      | sect $X$ 4.7         | sect $Y$ 5.4 |  |

Tabla 2.2: Otras Medidas Eléctricas

# BTS : Sangolqui

# Tipo: Indoor full

| ravia 1<br><br>$\sim$ 01 do 1110 december 11100 de la comp |                     |                      |        |  |  |
|------------------------------------------------------------|---------------------|----------------------|--------|--|--|
|                                                            |                     | Consumo $(A)$ $(AC)$ |        |  |  |
| Sistema                                                    | Condición           | Fase 1               | Fase 2 |  |  |
|                                                            | Encendido           | 29                   | 25     |  |  |
| <b>CDMA</b>                                                | Reset toda la celda | 25.1                 | 21.6   |  |  |
|                                                            | Apag. portadoras X  | 27.5                 | 24.4   |  |  |
|                                                            | Apag. portadoras Y  | 26.5                 | 23.4   |  |  |
|                                                            | Apag. portadoras Z  | 25.4                 | 21.8   |  |  |
| AA                                                         | Encendido 1         | 39                   | 35.9   |  |  |
|                                                            | Encendido 2         | 50                   | 47     |  |  |
|                                                            | Apagado             | 29                   | 25     |  |  |

Tabla 2.3: Otras Medidas Eléctricas

Para apagar las portadoras en CDMA o el canal BCCH en GSM, se bloqueará todo el sistema, lo que implicaría un ahorro mayor del que se tendría si se apagan solamente las portadoras o el BCCH.

# 2.2.2 Mediciones de Tráfico

La información sobre el tráfico que se transmite en una red celular, es un dato de suma importancia para las empresas celulares, puesto que es un indicador de consumo que permite diferenciar entre zonas, horarios y a través de esto se puede determinar la necesidad de implementar nuevas estaciones que permitan cubrir la demanda de los usuarios. Para el caso de este proyecto las mediciones de tráfico son importantes porque permiten conocer el periodo de tiempo en que una radiobase tiene un nivel de tráfico casi nulo. El dato relevante es el horario en el que se da está condición, si esta es común en todas las radiobases y si se repite diariamente. Para esto es necesario estadísticas de tráfico que contemplen variables como: estaciones, horarios y fechas. A partir de estos datos se puede hacer un análisis que permita determinar el modelo del comportamiento del tráfico de voz.

### Comportamiento del tráfico de voz

Las operadoras celulares toman medidas del tráfico de voz constantemente, y generan reportes gráficos que permiten visualizar de manera confiable y sencilla como ha evolucionado el tr´afico en un determinado per´ıodo de tiempo en una zona dada durante el transcurso del día. Los datos que serán objeto del análisis son las estadísticas del comportamiento de tráfico en las BSC ya que es una medida más general que representa a todas las BTS controladas por esa BSC.

## Reportes Gráficos

En los gráficos el eje X corresponde al tiempo y está dado en días o en horas, y el eje Y está dado en Erlangs como medida estadística del volumen de tráfico.

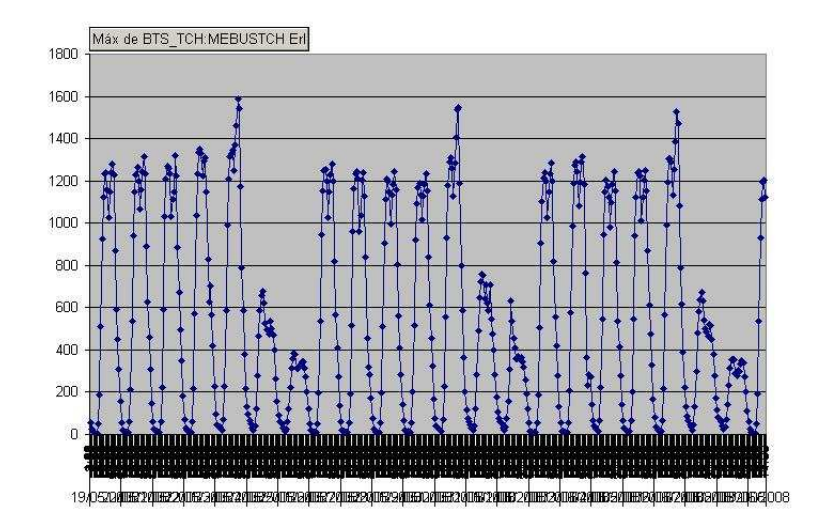

Figura 2.29: Nombre: BSCQUI02

### Fecha: 2008-05-19 al 2008-06-09

#### Horario:todo el día

La figura 2.29 es una representación gráfica de la BSC Quito 02 en un periodo de tres semanas. La BSC QUI02 tiene dentro de su dominio a múltiples BTS entre las cuales están Micro Occidental 2 y Mariana de Jesús. El primer detalle que se destaca es el hecho de que se distinguen fácilmente los días de la semana, la primera curva es un lunes, la que le sigue es martes, y así sucesivamente, mientras la semana avanza los picos son cada vez m´as altos llegando a un m´aximo el viernes, para luego alcanzar niveles muy bajos el fin de semana. La figura permite ver un patrón de comportamiento en las semanas expuestas.

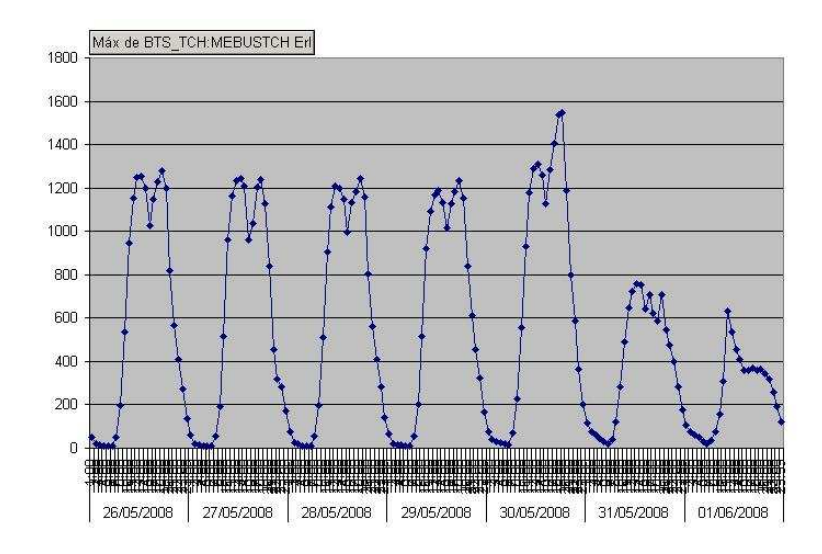

Figura 2.30: Nombre: BSCQUI02

#### Fecha: 2008-05-26 al 2008-06-01

#### Horario: todo el día

La figura 2.30 es el resultado de las mediciones de una semana, considerada de lunes a domingo. Esta figura viene a ser un acercamiento a la primera semana de la figura anterior, de igual manera se puede distinguir cada día de la semana con sus características propias de máximos alcanzados. En esta figura se puede apreciar que los puntos mínimos también sufren cambios mientras la semana avanza, estos puntos se ubican en las horas de la madrugada y hay una clara diferencia entre el lunes y el viernes por ejemplo, donde existen niveles más altos de tráfico en ese lapso de tiempo. Como se observa, el comportamiento diario del tráfico de voz es similar, es decir tiene una tendencia con una única variación en los mínimos y máximos dependiendo del día de la semana.

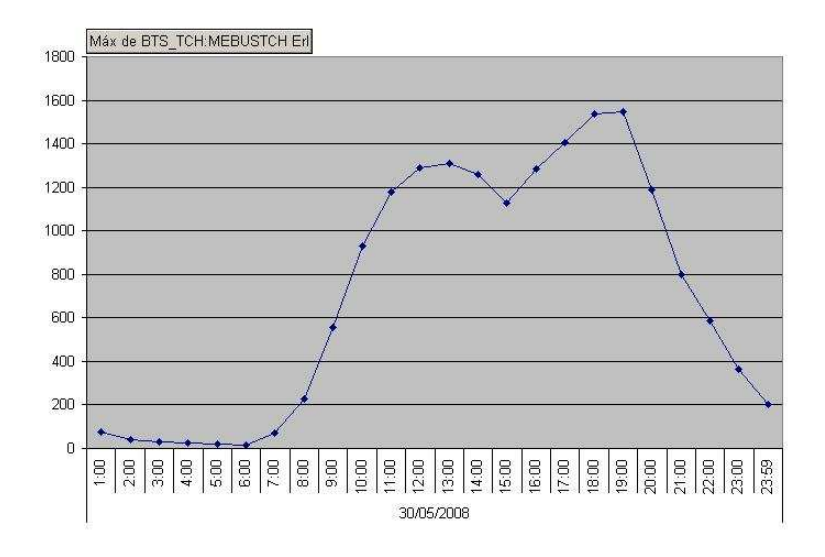

Figura 2.31: Nombre: BSCQUI02

#### Fecha: 2008-05-30

#### Horario: todo el día

La figura 2.31 corresponde a un viernes. Se puede observar que existen dos picos que se producen, uno al medio día (13h00) y otro en la noche, en este caso se produce a las 20h00 y adem´as el nivel es mayor por tratarse de un viernes. Pero de manera general, la figura es una curva con la misma tendencia que se ha visto en los gráficos anteriores.

En la figura 2.32 se incluyen los datos de tráfico de voz para un periodo de tres semanas de la misma forma que la anterior BSC. Como se puede ver esta gráfica de la BSC Quito 04 es similar a la otra BSC. Esta cubre una parte del sector sur de la ciudad de Quito. Guajaló y Quito Sur son algunas de las BTS dentro de su dominio.

Esta figura 2.33 equivalente a una semana conserva la forma que se ha venido observando en todos los gráficos, aunque se destaca aquí que la diferencia entre los días de la semana es menor que en el caso analizado.

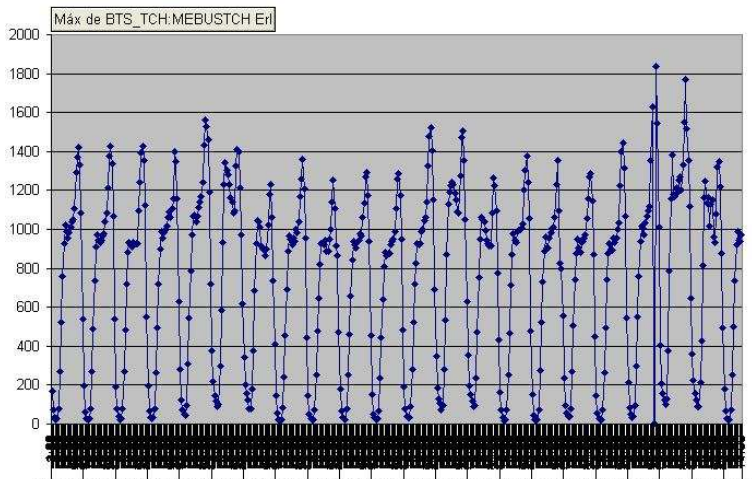

Figura 2.32: Nombre: BSCUIO04

### Fecha: 2008-05-19 al 2008-06-09

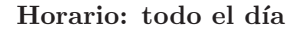

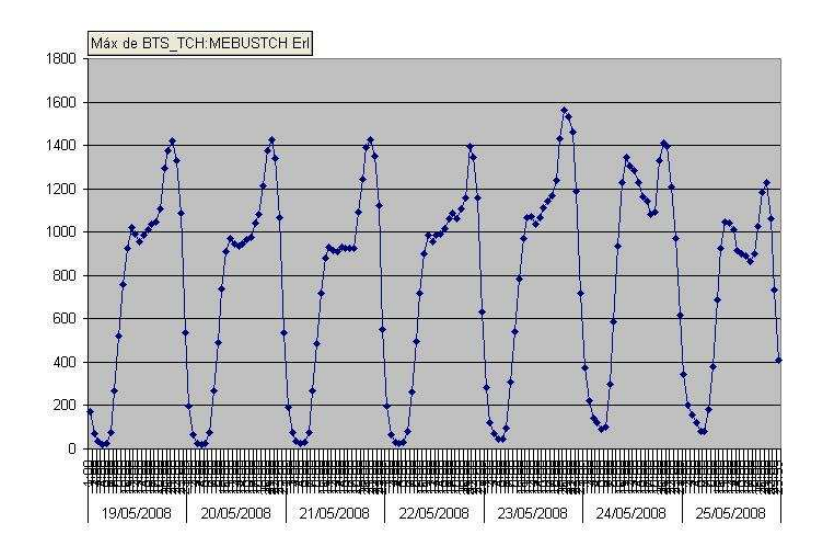

Figura 2.33: Nombre: BSCUIO04

Fecha: 2008-05-19 al 2008-05-25

Horario: todo el día

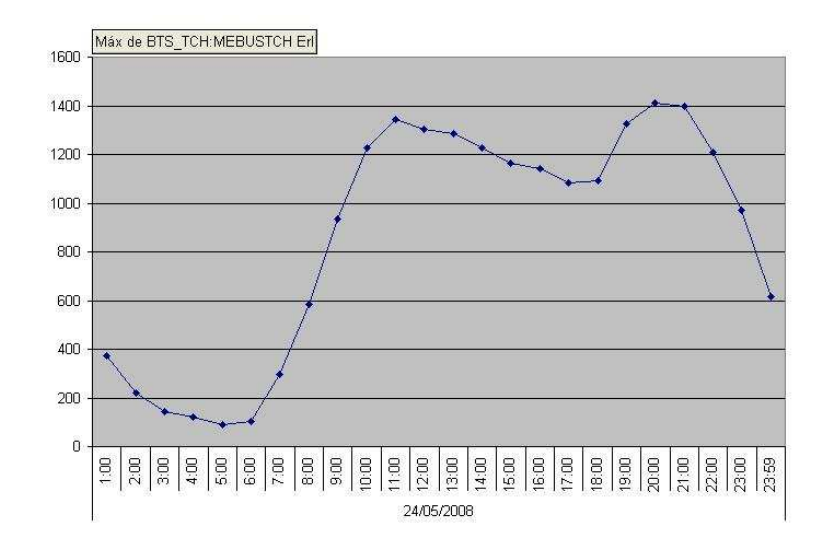

Figura 2.34: Nombre: BSCUIO04

## Fecha: 2008-05-24

#### Horario: todo el día

La figura 2.34 es la representación del tráfico de voz un día sábado. La tendencia se mantiene, con la observación de que el nivel de tráfico en la madrugada es mayor que el observado en figuras anteriores.

## Resultados del análisis

El comportamiento del tráfico se ajusta a un patrón, que puede considerarse como un modelo porque se cumple para la totalidad de las radiobases. Con la ayuda de este modelo se puede determinar que existen dos horarios en el día cuando el tráfico es más alto, es decir cuando un número elevado de usuarios hace uso del servicio, el primero es  $12h00 - 13h00$  y un segundo período es  $18h00 - 21h00$ . Se puede observar que el tráfico es mayor el día viernes y menor el domingo. Los niveles mínimos de tráfico que se producen a la madrugada son muy bajos, muy cercanos a cero, pero suben el fin de semana en comparación al resto de días de la semana. Después de analizar el tráfico en las BSC y determinar el período en el cual el tráfico es casi nulo, es importante considerar las medidas de tráfico en BTS particulares sobre las cuales se han realizado las mediciones eléctricas. Estos datos de tráfico son registrados periódicamente en los centros de gestión para realizar estadísticas que les ayuden a las operadoras a descongestionar zonas de mayor crecimiento de usuarios. En este proyecto los datos servirán para determinar la BTS sobre la cual se implementará el sistema de ahorro de energía.

Las siguientes tablas muestran los datos de tráfico en Erlangs de cada una de las BTS estudiadas, en el horario de la madrugada, en el que se tiene el menor tráfico.

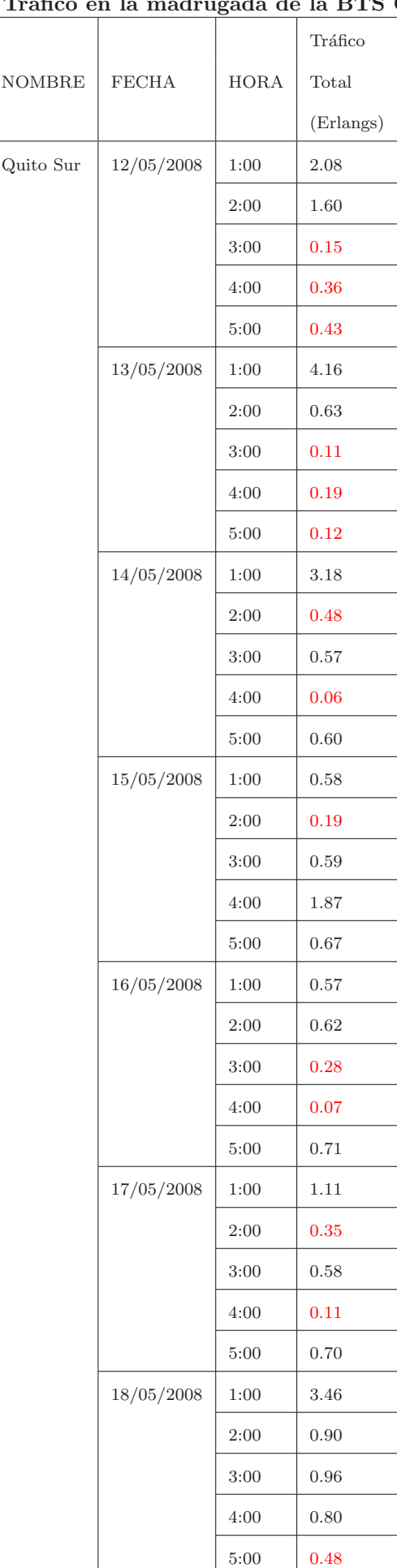

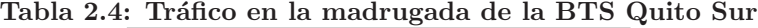

|               | anco en la magi agada de la DIS mai |               |           |
|---------------|-------------------------------------|---------------|-----------|
|               |                                     |               | Tráfico   |
| <b>NOMBRE</b> | <b>FECHA</b>                        | $_{\rm HORA}$ | Total     |
|               |                                     |               | (Erlangs) |
| Mariana       | 12/05/2008                          | 1:00          | 2.86      |
| $de$ Jesus    |                                     | 2:00          | 0.38      |
|               |                                     | 3:00          | 0.00      |
|               |                                     | 4:00          | 0.02      |
|               |                                     | 5:00          | 0.00      |
|               | 13/05/2008                          | 1:00          | 1.75      |
|               |                                     | 2:00          | 1.15      |
|               |                                     | 3:00          | 0.60      |
|               |                                     | 4:00          | 0.00      |
|               |                                     | 5:00          | 0.09      |
|               | 14/05/2008                          | 1:00          | 2.53      |
|               |                                     | 2:00          | 0.21      |
|               |                                     | 3:00          | 0.32      |
|               |                                     | 4:00          | 0.03      |
|               |                                     | 5:00          | 0.21      |
|               | 15/05/2008                          | 1:00          | 2.85      |
|               |                                     | 2:00          | 2.02      |
|               |                                     | 3:00          | 0.11      |
|               |                                     | 4:00          | 0.04      |
|               |                                     | 5:00          | 0.67      |
|               | 17/05/2008                          | 3:00          | 0.68      |
|               |                                     | 4:00          | 0.43      |
|               |                                     | 5:00          | 0.40      |

Tabla 2.5: Tráfico en la madrugada de la BTS Mariana de Jesús

|               | Tráfico en la madrugada de la BTS |             |            |
|---------------|-----------------------------------|-------------|------------|
|               |                                   |             | Tráfico    |
| <b>NOMBRE</b> | <b>FECHA</b>                      | <b>HORA</b> | Total      |
|               |                                   |             | (Erlangs)  |
| Sangolquí     | 12/05/2008                        | 1:00        | 10.34      |
|               |                                   | 2:00        | 4.24       |
|               |                                   | 3:00        | 0.63       |
|               |                                   | 4:00        | 0.97       |
|               |                                   | 5:00        | 0.38       |
|               | 13/05/2008                        | 1:00        | 4.63       |
|               |                                   | 2:00        | 2.26       |
|               |                                   | 3:00        | 1.37       |
|               |                                   | 4:00        | 0.88       |
|               |                                   | 5:00        | 0.95       |
|               | 14/05/2008                        | 1:00        | 7.26       |
|               |                                   | 2:00        | 1.58       |
|               |                                   | 3:00        | $\rm 0.51$ |
|               |                                   | 4:00        | 0.69       |
|               |                                   | 5:00        | 0.35       |
|               | 15/05/2008                        | 1:00        | 6.39       |
|               |                                   | 2:00        | 2.05       |
|               |                                   | 3:00        | 1.42       |
|               |                                   | 4:00        | $1.21\,$   |
|               |                                   | 5:00        | 0.32       |
|               | 16/05/2008                        | 1:00        | 8.54       |
|               |                                   | 2:00        | 4.52       |
|               |                                   | 3:00        | 3.43       |
|               |                                   | 4:00        | 0.94       |
|               |                                   | 5:00        | 1.58       |
|               | 17/05/2008                        | 1:00        | 21.27      |
|               |                                   | 2:00        | 8.47       |
|               |                                   | 3:00        | 5.56       |
|               |                                   | 4:00        | 2.79       |
|               |                                   | 5:00        | 2.04       |
|               | 18/05/2008                        | 1:00        | 15.96      |
|               |                                   | 2:00        | 10.95      |
|               |                                   | 3:00        | 11.92      |
|               |                                   | 4:00        | 7.38       |
|               |                                   | 5:00        | 5.99       |

Tabla 2.6: Tráfico en la madrugada de la BTS Sangolquí

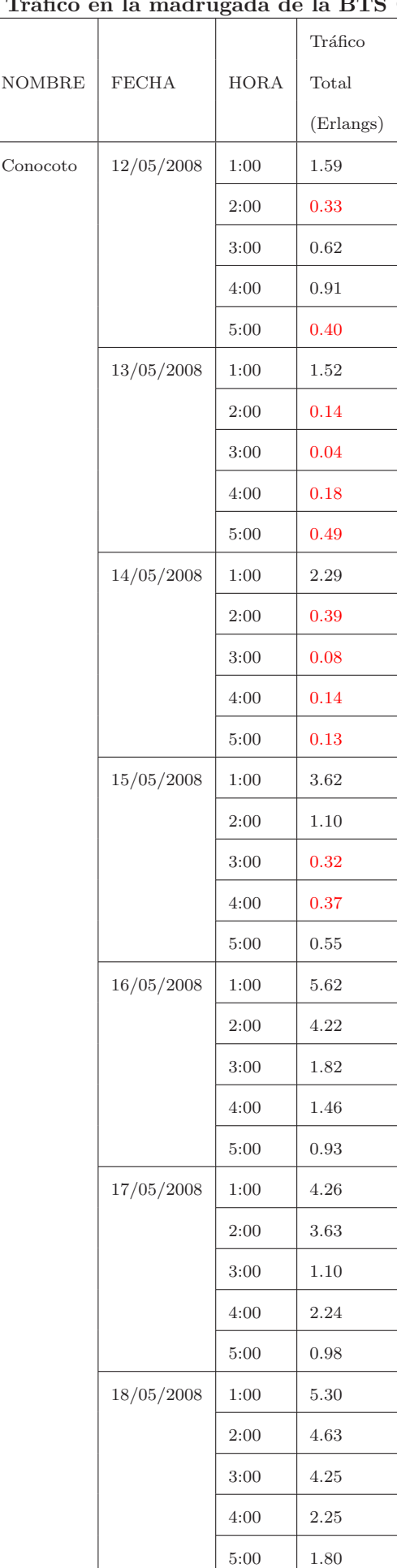

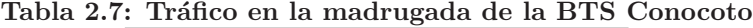

| ٠.            | Tranco en la madrugada de la DTS |             |           |
|---------------|----------------------------------|-------------|-----------|
|               |                                  |             | Tráfico   |
| $\rm{NOMBRE}$ | <b>FECHA</b>                     | <b>HORA</b> | Total     |
|               |                                  |             | (Erlangs) |
| Guajalo       | 12/05/2008                       | 1:00        | 4.39      |
|               |                                  | 2:00        | 1.00      |
|               |                                  | 3:00        | 1.08      |
|               |                                  | 4:00        | 1.29      |
|               |                                  | 5:00        | 0.46      |
|               | 13/05/2008                       | 1:00        | 6.37      |
|               |                                  | 2:00        | 1.91      |
|               |                                  | 3:00        | 0.38      |
|               |                                  | 4:00        | 0.48      |
|               |                                  | 5:00        | 0.86      |
|               | 14/05/2008                       | 1:00        | 5.93      |
|               |                                  | 2:00        | 1.48      |
|               |                                  | 3:00        | 0.28      |
|               |                                  | 4:00        | 0.35      |
|               |                                  | 5:00        | 1.18      |
|               | 15/05/2008                       | 1:00        | 6.40      |
|               |                                  | 2:00        | 1.44      |
|               |                                  | 3:00        | $0.57\,$  |
|               |                                  | 4:00        | 0.45      |
|               |                                  | 5:00        | 0.56      |
|               | 17/05/2008                       | 1:00        | 2.20      |
|               |                                  | 2:00        | 1.51      |
|               |                                  | 3:00        | 1.23      |

Tabla 2.8: Tráfico en la madrugada de la BTS Guajaló

En las tablas de la 2.4 hasta la 2.8 se tiene el tráfico de las BTS en Erlangs en los horarios de la madrugada, estos datos han sido recopilados en el centro de gestión donde las operadoras guardan estas estadísticas para determinar si están sobrecargadas. En rojo se puede observar el tráfico menor a 0.5 Erlangs, que se considera como tráfico nulo para una BTS. El Erlang es una medida estadística del volumen de tráfico que determina el grado de utilización del canal de voz. Si la tasa de llamada entrante es de  $\lambda$  por unidad de tiempo y la duración promedio de una llamada es  $h$ , entonces el tráfico  $A$  en Erlang es

$$
A = \lambda * h
$$

En telefonía celular la duración promedio de una llamada se ha calculado en 30 segundos. En caso que se apagara por una hora una BTS que tiene un tráfico de 0.5 Erlang:

$$
\lambda = \frac{A}{h} = \frac{0.5 \, Erlangs * 60 \text{ min}}{0.5 \text{ min}} = 60 \, llamadas
$$

La BTS perdería un promedio de 60 llamadas de 30 segundos, lo que significa 30 minutos de tiempo aire. Esto no va a ocurrir ya que otras BTS se encargarán del tráfico de las BTS que se planifica apagar, procurando así no perder ninguna llamada.
# Capítulo 3

# Análisis de Factibilidad

# 3.1 Consumo de los componentes de las Radiobases

Con las medidas eléctricas que se han obtenido en distintas estaciones se puede hacer un an´alisis que permita distinguir el impacto de cada uno de los sistemas en el consumo total de una radiobase para así estudiar la posibilidad de intervenir sobre cada uno de los sistemas analizados. En la figura 3.1 se observa un gráfico de barras en el que se incluyen todas las estaciones medidas y cada uno de los sistemas considerados en las mediciones de las radiobases y el respectivo valor de consumo de corriente en Amperios.

| <b>BTS</b>                    | Tipo                    | Total fase 1 | AА       | GSM fase 1     | CDMA fase 1    |  |
|-------------------------------|-------------------------|--------------|----------|----------------|----------------|--|
| Quito Sur                     | Indoor GSM outdoor CDMA | 32           | 18       | 6              | 5.91           |  |
| Micro Occidental <sub>2</sub> | Outdoor full            | 15           | $\theta$ | 3.7            | 5.7            |  |
| Sangolquí                     | Indoor full             | 50           | 21       | $\overline{5}$ | 6.5            |  |
| Guajaló                       | Indoor full             | 36.5         | 16.73    | 9.3            | 7.8            |  |
| Mariana de Jesús              | Indoor full             | 38           | 14.5     | 14.21          | 6.1            |  |
| Conocoto                      | Indoor CDMA Outdoor GSM | 39           | 17.39    | 7.4            | 6.66           |  |
| Jardin                        | Indoor CDMA Outdoor GSM | 38           | 22       | 8.5            | $\overline{5}$ |  |
|                               | Promedio                | 35.5         | 18.27    | 7.73           | 6.23           |  |

Tabla 3.1: Mediciones eléctricas en las radiobases

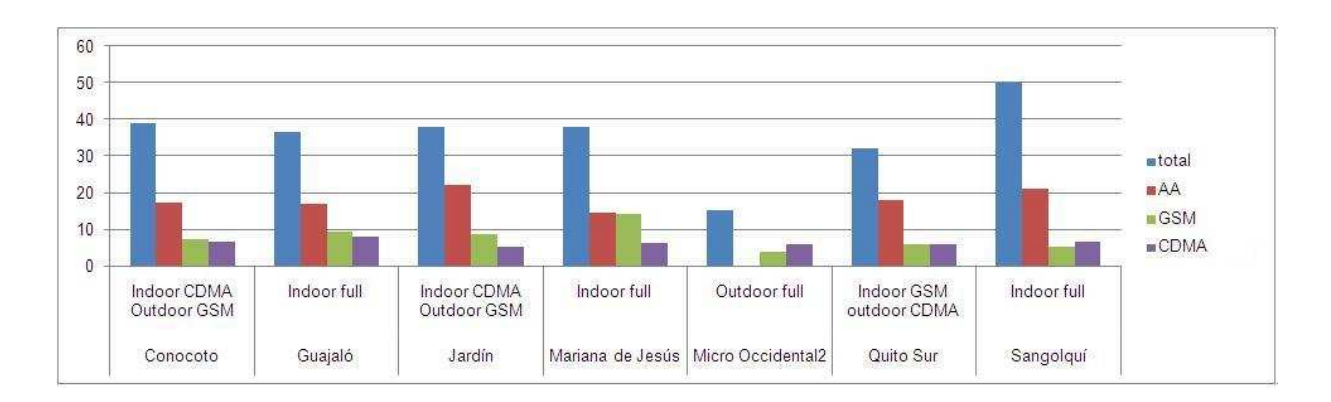

Figura 3.1: Consumo eléctrico de los sistemas de radiobases celulares

Se puede observar el consumo total de color azul y a continuación las barras del Aire Acondicionado en color rojo, del sistema GSM de color verde, y CDMA de color morado, con lo que se puede comparar fácilmente los valores de los sistemas analizados.

En la figura 3.1 el primer dato relevante es el hecho de que la estación Outdoor Full tiene un consumo mucho menor en comparación de cualquiera de las otras estaciones cuyos componentes son Indoor en parte o totalmente, porque las estaciones outdoor no requieren aire acondicionado que sí existe en las estaciones indoor.

Esto explica la gran diferencia en el consumo total de energía eléctrica. Por esta razón las estaciones de tipo Outdoor no serán consideradas en el presente proyecto de ahorro de energía eléctrica.

Considerando solo las estaciones del tipo indoor, se puede observar la figura 3.2.

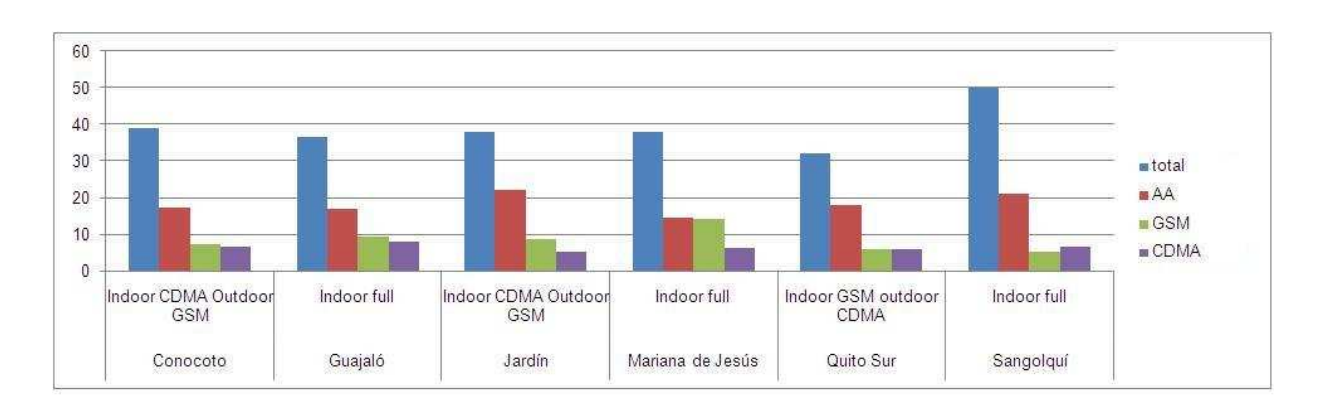

Figura 3.2: Consumo eléctrico de los sistemas de radiobases celulares Indoor

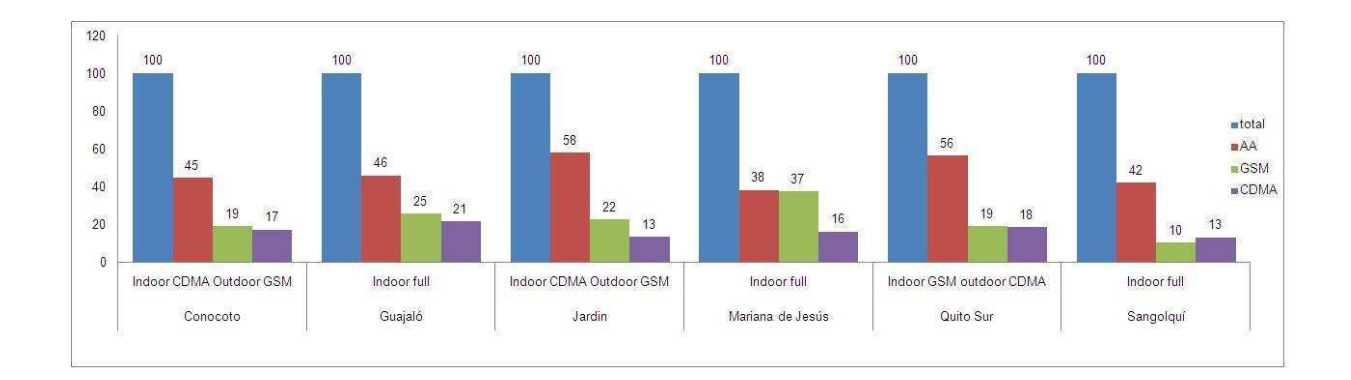

Figura 3.3: Porcentaje de Consumo eléctrico de los sistemas de radiobases celulares Indoor

En la figura 3.3 se observa el equivalente de la figura 3.2 en porcentajes. Se mantienen los colores distintivos. Azul para el total, rojo para Aire Acondicionado, verde para GSM y morado para CDMA. Considerando los datos anteriores se ha obtenido como resultado que el promedio de consumo de las estaciones muestra que el sistema CDMA corresponde al 18% del total, el consumo GSM representa el 22% y el porcentaje correspondiente al aire acondicionado es de 51%. El consumo de estos sistemas alcanza 91 %, y el porcentaje faltante corresponde a otros componentes de las radiobases como son alumbrado de las estaciones, sistemas de fibra óptica, baliza y demás equipos PDH y SDH.

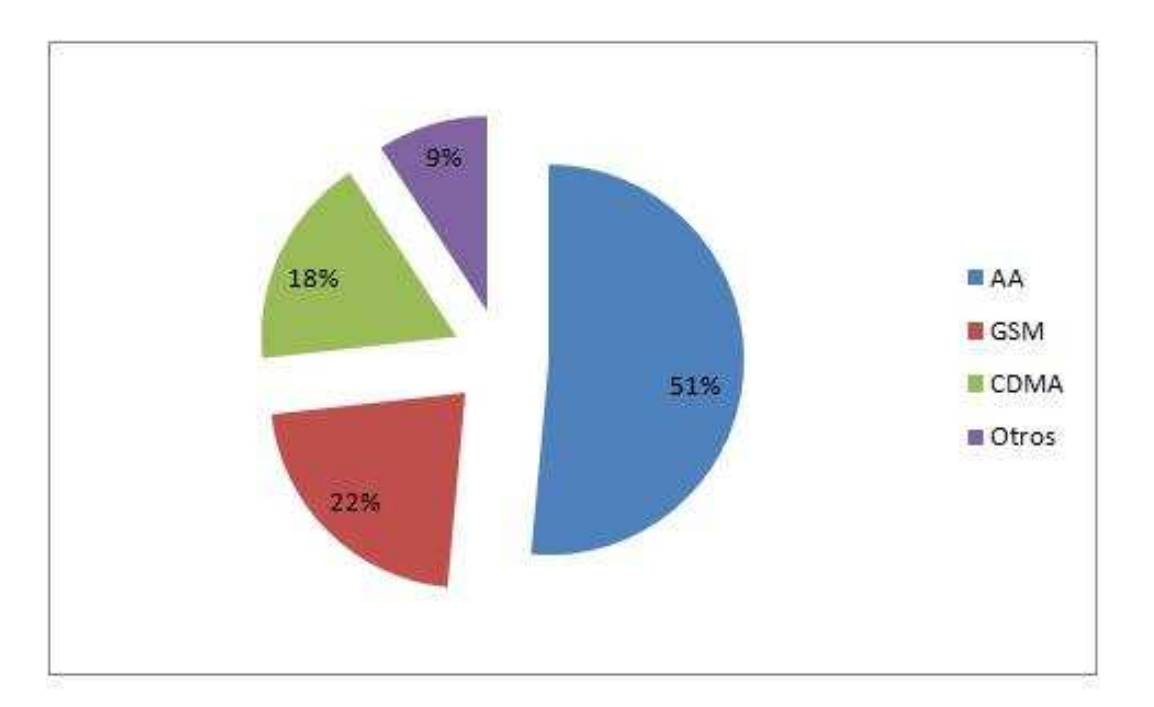

Figura 3.4: Consumo Promedio de Energía Eléctrica

Después de este análisis porcentual de consumo de energía eléctrica se puede decir que los tres sistemas analizados tienen un alto impacto en este rubro, siendo muy considerables los valores para aire acondicionado y sistema GSM. De forma general se podría decir que al apagar por ejemplo el aire acondicionado en una estación, se estaría reduciendo aproximadamente el  $51\%$  de la energía que consume esa estación. Dependiendo del período de tiempo en que el aire acondicionado permaneciera apagado, se podría tener un ahorro significativo en términos económicos.

# 3.2 Efecto sobre la cobertura

La idea de un sistema celular consiste en un esquema basado en varios niveles de células o celdas, las cuales contienen un transmisor de gran potencia (célula grande - BTS) con muchos transmisores de baja potencia (células pequeñas - MS). Cada una proporciona cobertura a sólo una pequeña porción del área de servicio.

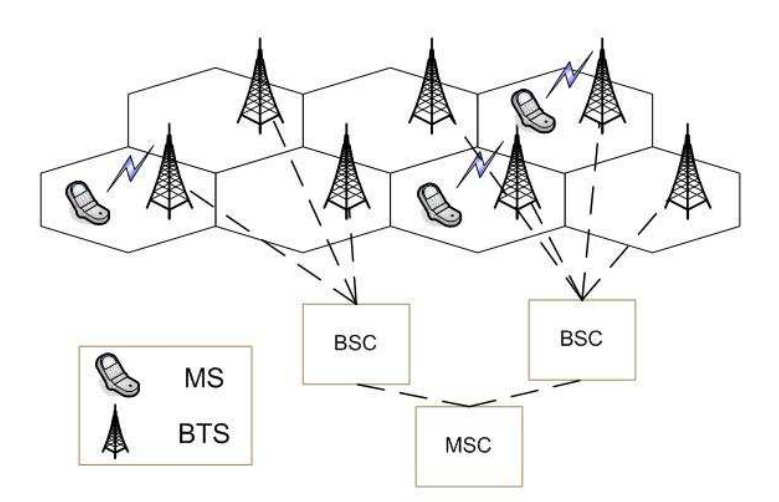

Figura 3.5: Sistema Celular

Las antenas celulares se ubican generalmente en el centro de la celda a la que va a dar cobertura, dependiendo del n´umero de sectores que posea la BTS se puede conseguir un radio de 360◦ que proporcionar´a cobertura total dentro de la celda. Un estudio de Radio Frecuencia ayudará a determinar el mejor sitio de ubicación de la BTS. Para poder realizar el handover (proceso por el que el MS en movimiento cambia de celda sin que se pierda la conexión o sin que se interrumpa una llamada), es necesario que las celdas se encuentren traslapadas en un pequeño porcentaje. Las celdas celulares dentro de las ciudades tienen un radio de cobertura aproximado de 300 m, por lo cual se tienen muchas celdas peque˜nas que se encuentran juntas. En sitios rurales o en carreteras las celdas celulares tienen radios de coberturas de algunos kilómetros, por lo cual se encuentran distantes entre ellas. En sitios urbanos de gran densidad poblacional donde se registran altos niveles de utilización del servicio de voz es necesario construir una nueva BTS que ayude a cubrir la demanda del servicio. Estas nuevas celdas son ubicadas en sitios que ya cuentan con cobertura, su principal función es la de mejorar el servicio y ayudar a las celdas aledañas a liberar la sobrecarga de tráfico. Estas celdas redundantes son las que serán motivo de análisis en este capítulo para determinar la factibilidad de apagar las celdas en los horarios de inactividad o bajo tráfico sin que se vea afectada la disponibilidad del servicio. En el Distrito Metropolitano de Quito existen al momento aproximadamente unas 260 celdas celulares, las cuales se encuentran todavía en expansión. Dependiendo de la operadora pueden tener mayor o menor número de celdas.

# Configuración de celdas (BTS)

Existen diferentes tipos de configuración de BTS, estas dependen de la densidad de tráfico, el comportamiento del suscriptor, el tipo de área. Tienen que ser diseñadas para proveer un óptimo radio de cobertura dentro de un área. Las configuraciones más importantes son las siguientes:

# • Configuración Estándar

Todas las BTS forman celdas idénticas. Un número de BTS (en algunos casos una simple BTS) forma un área localizada. En la figura 3.6 se muestran tres áreas localizadas formadas con una, tres y cinco BTS. Este método de implementación de BTS es uno de los m´as frecuentemente utilizados para regiones rurales o carreteras pero no es óptimo para áreas urbanas con densidad de tráfico en crecimiento.

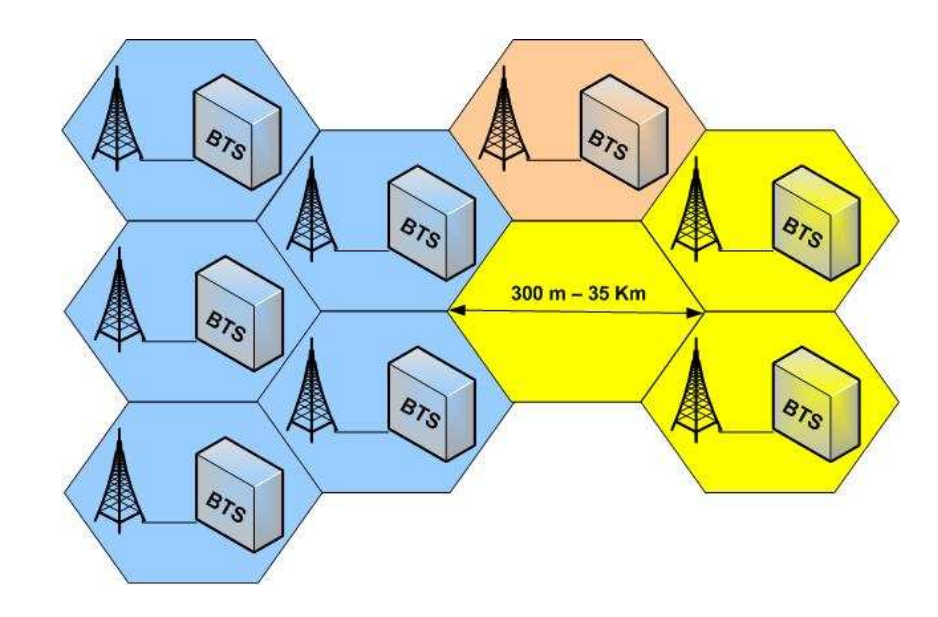

Figura 3.6: Configuración estándar

# $\bullet$  Configuración de celda en paraguas (Cell umbrella configuration)

La configuración en paraguas consiste de una BTS con alta potencia de transmisión y sus antenas instaladas a gran altura con respecto al suelo, que sirve como un "paraguas" para un número de BTS cercanas con baja potencia de transmisión y con celdas de pequeños diámetros.

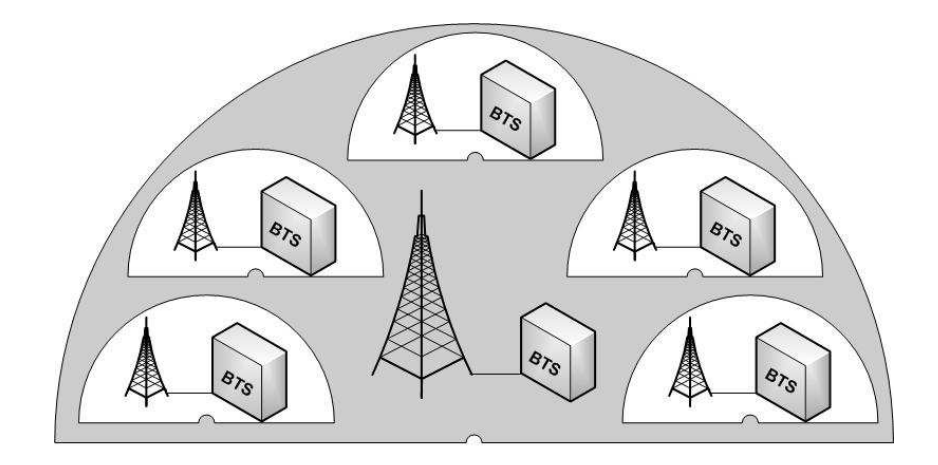

Figura 3.7: Configuración de celda en paraguas

Una de las desventajas de esta configuración en comparación a la estándar es que la frecuencia de la celda paraguas no puede ser reutilizada por las celdas pequeñas dentro del área debido a que se produciría interferencia. La mayor ventaja de la configuración paraguas es que ayuda a liberar la sobrecarga de tráfico y mejora el desempeño de la red. Por ejemplo cuando un MS dentro de un auto se está moviendo a grandes velocidades a través de una red con celdas urbanas pequeñas, se debe realizar handovers simultáneos entre una celda y la siguiente para mantener una llamada activa. El handover incrementa la carga de señalización de la red por lo cual la calidad de la señal se verá degradada para el usuario final, pero es necesario utilizar estas celdas peque˜nas para hacer frente a la demanda de cobertura dentro de un ambiente urbano. Por este motivo en la configuración de celdas en paraguas se utiliza al mismo tiempo celdas pequeñas y celdas grandes, para reducir la carga de señalización a las celdas pequeñas y mejorar la calidad de la señal de los usuarios que se mueven a grandes velocidades asignando su tráfico a la celda grande que forma el paraguas. La BSC se encarga de asignar el tráfico a la celda grande o a las pequeñas.

Para cumplir con los objetivos de este estudio se va a realizar el análisis sobre las celdas que tienen configuración en paraguas. Esta configuración permite apagar las celdas pequeñas en horarios de inactividad y no afectar el servicio dentro de su área de cobertura ya que la celda grande (paraguas) se encargará de su tráfico. Un caso real de esta configuración se muestra en la figura 3.8, en la cual se puede observar en la parte central la celda Jard´ın ubicada sobre un edificio de 15 pisos (aproximadamente 45 m sobre el suelo). Por encontrarse a gran altura esta celda crea un paraguas que cubre a las celdas

más próximas a su alrededor. Las demás celdas que se pueden distinguir en el mapa corresponden a EMAAP, Pasteur, Aneta, Almagro y Movistar se encuentran en terrazas de casas y edificios de pequeña altura, proporcionando un radio menor de cobertura que la celda Jardín.

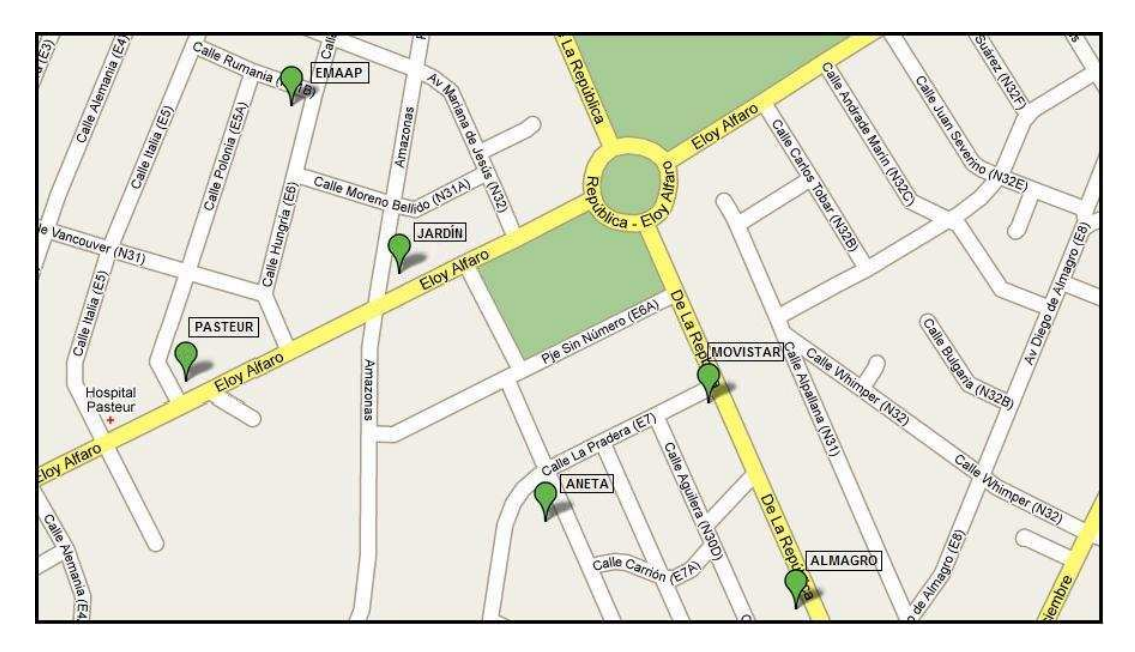

Figura 3.8: Ejemplo de configuración de celda en paraguas

Después de revisar la ubicación geográfica de las estaciones es importante analizar la cobertura de cada una de ellas para verificar la factibilidad de apagar las celdas con peque˜nos radios de cobertura. Para esto se adjunta el mapa de cobertura proporcionado por la operadora celular del sector que se ha analizado. Primero se observa la cobertura que producen las estaciones Jard´ın m´as la de sus vecinos que son EMAAP, Pasteur, Aneta, Movistar y Almagro. Se puede observar en la figura 3.9 las estaciones mencionadas con sus lóbulos de radiación. En amarillo se encuentran las estaciones que están encendidas y en azul las estaciones apagadas. Se puede diferenciar por colores los niveles de potencia que se encuentran en cada sitio del mapa. El color más crítico es el rojo que muestra el ´area donde se puede establecer una llamada pero su calidad es baja y puede correr el riesgo de corte de llamada.

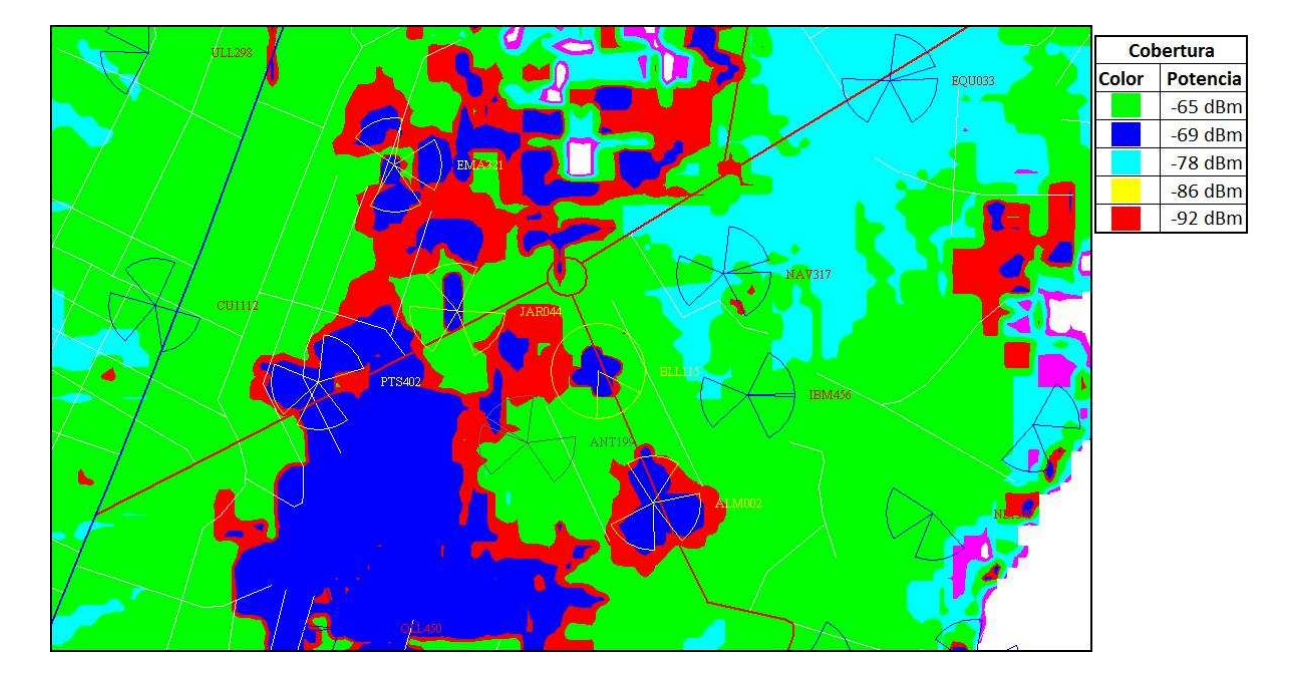

Figura 3.9: Mapa de cobertura de las celdas Jardín mas los vecinos EMAAP, Pasteur, Aneta, Movistar y Almagro.

En la figura 3.10 se puede observar solo la celda Jardín encendida y las demás celdas apagadas, con lo cual se puede verificar la cobertura que proporciona esta celda. Vemos que en ausencia de las estaciones EMAAP, Aneta, Pasteur, Movistar y Almagro no se pierde la cobertura en esos sectores, los niveles de potencia son inferiores pero suficientes para cubrir la demanda de tráfico que cursa a las horas de la madrugada, como ya se analizó en el capítulo anterior, con solo la celda Jardín activa.

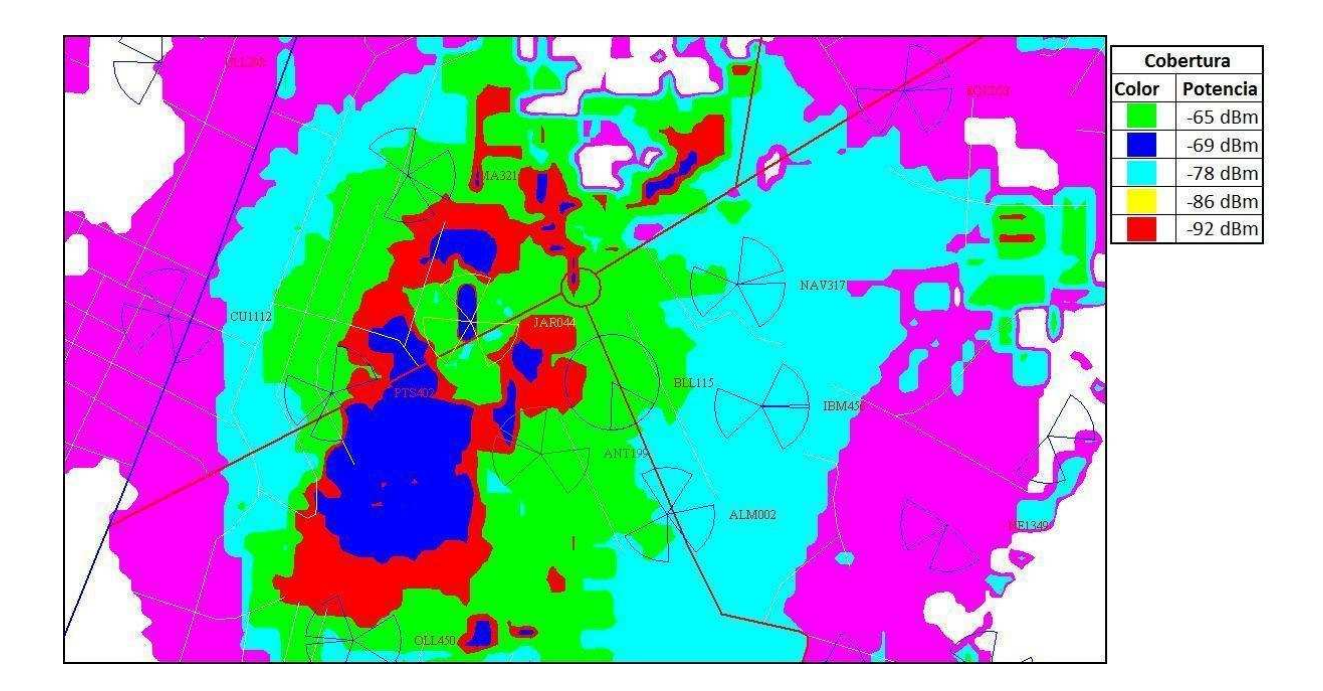

Figura 3.10: Mapa de cobertura celda Jardín.

Como este caso, la configuración en paraguas es muy común en ciudades, donde se aprovechan al máximo sus características. Es importante identificar este tipo de configuraciones para poder efectuar sobre ellas el sistema de ahorro de energía eléctrica. Con este análisis se puede determinar que si se mantiene prendida la celda Jardín (paraguas) es factible apagar las celdas EMAAP, Aneta, Pasteur, Almagro y Movistar que se encuentran más cercanas, proporcionando con esto un considerable ahorro de energía.

# Capítulo 4

# Diseño de la Solución

### 4.1 Análisis de Hardware

Después de realizar el análisis del consumo de energía eléctrica en cada sistema dentro de las radiobases y observar la figura 3.4 es posible definir sobre cuales sistemas se puede trabajar. Se observa que los aires acondicionados son los que tienen el mayor consumo dentro de las estaciones con un porcentaje del 51%, por lo cual es mandatorio tomar acciones sobre ellos. El sistema GSM ocupa el segundo lugar en consumo con un 22%, que es una cifra muy parecida al sistema CDMA que ocupa el tercer lugar con un porcentaje de 18%, la suma de los otros sistemas ya mencionados que se encuentran dentro de las radiobases es del 9%. Dentro de las estaciones indoor que cuentan con cuartos de equipos se han encontrado dos ventiladores que pueden operar manualmente, apagándolos y encendiéndolos desde el sitio, o también de forma automática porque cuentan con un sistema de encendido cuando la temperatura supera cierto umbral que se lo puede calibrar. Este sistema cuenta con un termómetro de mercurio el cual enciende el aire acondicionado cuando el nivel de mercurio supera el nivel calibrado. En la figura 4.1, se puede observar el controlador del AA.

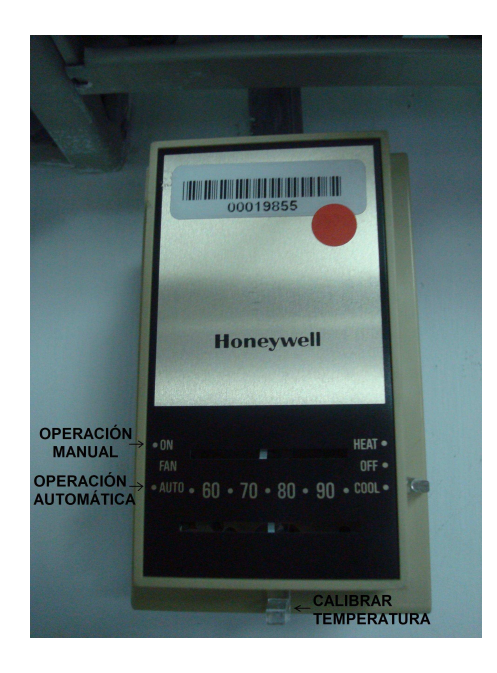

Figura 4.1: Controlador del AA

El sistema de aire acondicionado no posee un sistema remoto que gestione su funcionamiento, por lo cual no se puede saber con certeza si está encendido, apagado o tiene algún daño a menos que se realice una visita al sitio.

Para actuar sobre el sistema GSM se tienen dos posibilidades, mediante hardware apagando o encendiendo el sistema por medio de breakers en la estación y por medio de software a través de su gestor. La primera opción de actuar sobre el equipo no es óptima ya que al apagarlo bruscamente mediante corte de alimentación, presenta problemas al encender el sistema ya que muchas veces se queda inhibido y no llega a estabilizarse, por tanto se muestra alarmado y no opera adecuadamente. Cuando esto sucede, personal del operador tiene que realizar un reset de su controladora por medio de software desde el sitio ya que se pierde su gestión remota. Esta limitación impide actuar sobre este sistema porque se corre el riesgo de que no se enciendan de forma correcta las BTS GSM, ocasionando graves inconvenientes al operador. La segunda opción por medio del gestor

GSM, es elaborando un script o programa que encienda o apague los equipos mediante comandos que correrán a horas programadas. Esta opción que bien es cierto es factible y no crea inconvenientes para el operador requiere comandos que no son de uso abierto sino propietarios del fabricante del equipo. Caso aparte ocurre con el sistema CDMA sobre el cual se puede actuar libremente de manera remota por medio del centro de gestión, elaborando un programa que envíe comandos para que se apague o para que se encienda la BTS según todos los análisis pertinentes que ya se han realizado para determinar que es factible apagar ciertas estaciones celulares sin perder cobertura en el horario donde el tráfico se considera nulo.

# Diseño de la solución con AA

El sistema de aires acondicionados está alimentado por dos fases de 110 V AC lo que nos da una tensión de línea de 220 V AC. El objetivo principal del aire acondicionado es mantener la temperatura en un promedio de 22◦ C dentro de la sala de equipos electrónicos para su correcto desempeño. En la ciudad de Quito la temperatura promedio en la ma˜nana es de 25◦C y en la noche es de 10◦C, lo cual es favorable para reducir al máximo la utilización de los AA, claro que dentro de la sala de equipos se necesita para disipar el calor que producen los mismos equipos electrónicos por su funcionamiento. El sistema que se va a diseñar debe tener tanto operación automática como operación manual. Para lo cual se va a necesitar evaluar la temperatura actual dentro de la sala de equipos. Se debe determinar un rango de temperatura sobre el cual funcionen normalmente los equipos electrónicos que va a ser de 19°C a 25°C. Si se encuentra funcionando en operación automática, cuando la temperatura sobrepase el umbral superior de 25°C el sistema de AA debe encenderse para bajar la temperatura, cuando la temperatura sea menor que el umbral inferior de 19℃ los AA se deben apagar. De esta manera funcionará continuamente, encendiéndose solo cuando sea necesario. La operación manual se la debe hacer de manera remota, desde el centro de gestión del operador, el cual tendrá un software de manejo del sistema, sobre el cual puede verificar la temperatura actual, verificar el estatus actual de los AA y encender o apagar los AA, según su necesidad. Es de gran importancia para el operador contar con un respaldo de todos los eventos que han ocurrido en la estación, para lo cual se almacenará en un servidor todo el historial de eventos, el cual podr´a descargarse cuando se lo requiera, para fines de monitoreo o mantenimiento del sistema. El sistema debe asegurarnos que los AA realmente se encendieron o apagaron para lo cual se verificará la alimentación que ingresa a ellos para descartar así cualquier avería en el sensor de temperatura o en su circuito controlador. Si se detecta alguna avería se mostrará una alarma.

### Diagrama de Bloques del Sistema

En el siguiente diagrama se pueden determinar todos los bloques que componen el sistema.

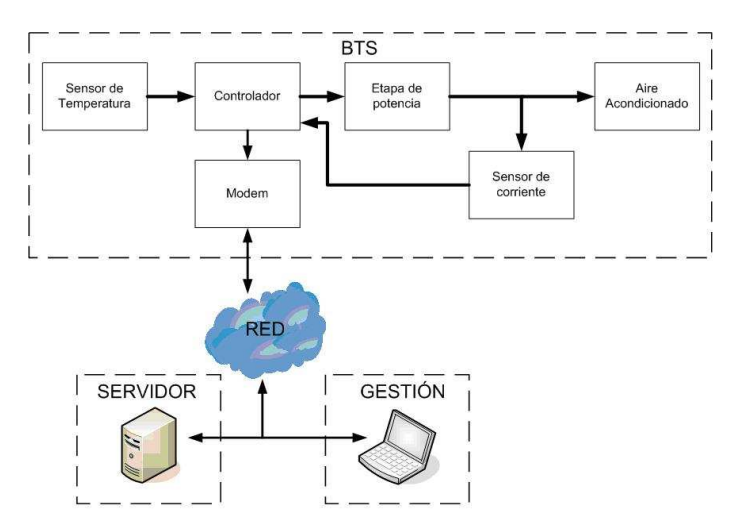

Figura 4.2: Diagrama de bloques del sistema

#### • Sensor de Temperatura

Para poder determinar la temperatura actual de la sala de equipos se necesita de un sensor de temperatura. Para este caso se va a diseñar un sensor de temperatura digital a través del circuito integrado LM35 el cual entrega un voltaje de salida que es linealmente proporcional a los grados Celsius de temperatura. Las características m´as importantes de este integrado son:

- $-$  Calibrado directamente en Celsius (grados centígrados).
- Factor lineal de 10.0 mV/ $°C$ .
- Rango de funcionamiento de -55◦C a 150◦C.
- Bajo calentamiento del integrado de 0.08◦C.
- Baja impedancia de salida de 0.1 ohmios para 1mA de carga.

El integrado LM35 consta de 3 pines, los cuales se conectan como se indica en la siguiente figura:

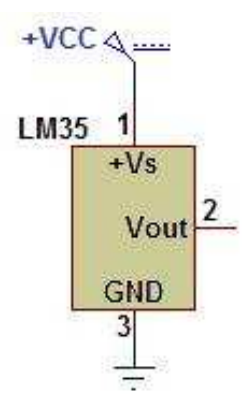

Figura 4.3: Sensor de temperatura

La salida del sensor será una entrada del bloque del controlador.

### • Controlador

El voltaje que el sensor de temperatura entrega es una medida an´aloga en voltios DC los cuales deben ser transformados a una medida digital para que puedan ser comparados con mayor facilidad con un umbral de temperatura superior e inferior para que puedan interactuar con los AA. Para esto se debe emplear un conversor análogo digital (ADC). Después de la conversión se necesita que la información ya digitalizada sea comparada con un rango de temperatura que ya se estableció. De tal forma que si supera el umbral superior de 25℃ se envíe una señal para que se encienda el AA y cuando el aire se enfríe y su temperatura sea menor que el umbral inferior de 19 $\degree$ C se envíe una señal para que el AA se apague, de esta forma se tendrá encendido el AA solo cuando sea necesario y de forma automática. Para fines de monitoreo remoto del sistema es necesario que el circuito o dispositivo de control sea capaz de comunicarse con otro dispositivo que pueda llevar la información a través de la red celular hacia el servidor que se encargará de la gestión. Para cumplir con todos estos requerimientos se necesita utilizar un microcontrolador (PIC) que cuente con entradas an´alogas, que tenga incorporado un ADC, que posea instrucciones que permitan realizar comparaciones de nivel, que cuente con salidas digitales, que tenga puerto de comunicación serial para comunicarse con otros dispositivos y de fácil programación. El PIC16F877A tiene las siguientes características principales:

- Circuito Integrado de 40 pines.
- Posee 5 puertos bidireccionales que pueden ser configurados como entradas (analógicas o digitales) o salidas (digitales).
- $-$  Posee 8 entradas analógicas utilizadas para el módulo conversor  $A/D$  de hasta 16 bits.
- Comunicaci´on serial (MSSP, USART) y paralela (PSP).
- $-$  Posee dos comparadores analógicos.
- $-$  Solo 35 instrucciones para su programación.
- Hasta niveles de 15 interrupciones.
- Tiene 3 contadores (timers).

Por sus características cumple con todos los requerimientos del sistema, por lo que se va a utilizar el microcontrolador PIC16F877A en la etapa de controlador. El microcontrolador necesita un circuito oscilador implementado a través de un cristal de 4MHz y se adiciona un circuito de RESET para inicializar el PIC a través de un pulsador. En un LCD (Liquid Crystal Display) se van a mostrar la temperatura actual de la sala y solicitudes remotas que va a recibir el PIC para interactuar con los AA. Para conectar el LCD al PIC se necesita de 7 salidas digitales, entre datos y pines de control, las que serán ocupadas del puerto D del PIC. Se va a utilizar el LCD TS1620A-17 que cuenta con las siguientes características:

- Posee dos l´ıneas de 16 caracteres.
- $-$  Voltaje de alimentación: 5V DC.
- Temperatura de operación: -10° C a 60° C.
- Luz de fondo: blanca o amarilla verde.

 $E$ l puerto A se puede ocupar como entradas analógicas por lo cual por el pin A0 va a ingresar el voltaje analógico que envía el sensor de temperatura, para ser convertido a digital mediante el módulo ADC.

El pin C4 se lo va a emplear como salida digital, va conectado a un led, el cual va a permanecer encendido mientras el circuito se encuentre en funcionamiento.

Los pines  $C2$  y  $C3$  se configuran como salidas digitales el primero dará las señales de control para que se encienda o apague la fase 1 del AA1 y el segundo hará lo mismo con la fase 2 del AA1. Los pines E0 y E1 se configuran como salidas digitales, servirán para controlar el AA2.

Los pines C6 y C7 servirán para la comunicación serial entre el PIC y el dispositivo que realizará la comunicación remota para gestionar el sistema, por lo cual el pin C6 será la transmisión y el pin C7 será la recepción del PIC. La figura 4.4 muestra el circuito que será implementado para controlar los AA dentro de la BTS.

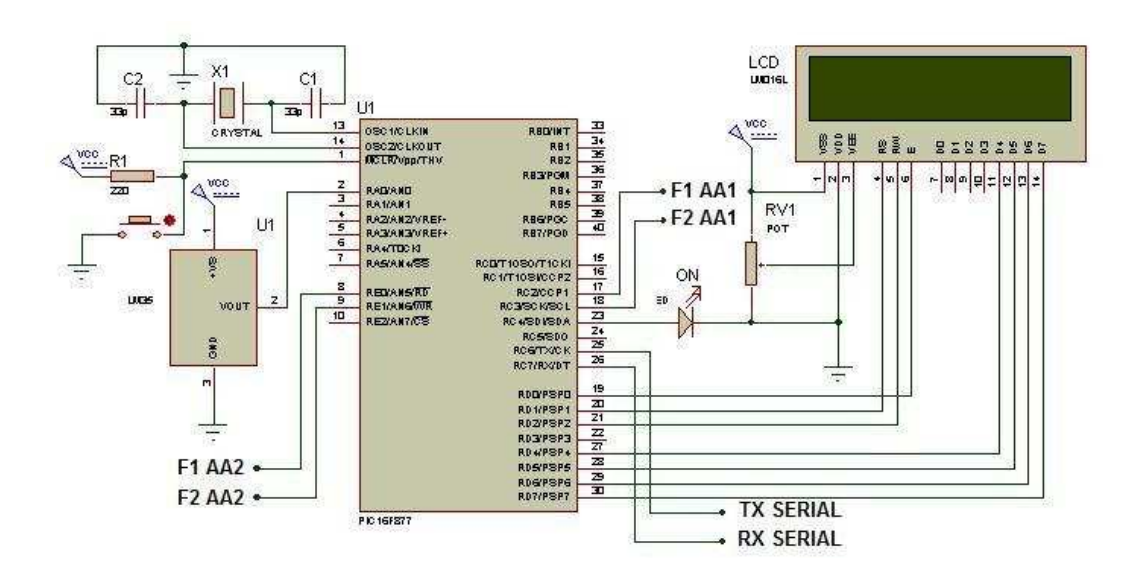

Figura 4.4: Circuito controlador

# • Etapa de Potencia

Se debe diseñar un circuito de potencia ya que con los 5 VDC que entrega el PIC se debe encender los AA que funcionan con 220 VAC. Es importante tener aislado el circuito del PIC que maneja corriente continua con el circuito de los AA que maneja corriente alterna. Un relé es un mecanismo electromecánico que funciona como un interruptor controlado por un circuito eléctrico, en el que por medio de un electroim´an se acciona un juego de uno o varios contactos que permiten abrir o cerrar otros circuitos eléctricos independientes. La gran ventaja de los relés es la completa separación eléctrica entre la corriente de accionamiento (la que envía el PIC) y los circuitos controlados por los contactos (circuito del AA), lo que hace que se puedan manejar altos voltajes o elevadas potencias con pequeñas tensiones de control. La corriente que entrega el PIC por sus pines no es suficiente para poder accionar el relé, por esta razón se debe utilizar un amplificador de corriente que va a ser diseñado con un transistor (2N3904). La corriente que consumen los AA es en promedio de 8,5 A, lo cual se debe tomar en cuenta como característica de los relés que deben soportar dicha corriente. En la figura 4.5 se puede observar el circuito para la etapa de potencia.

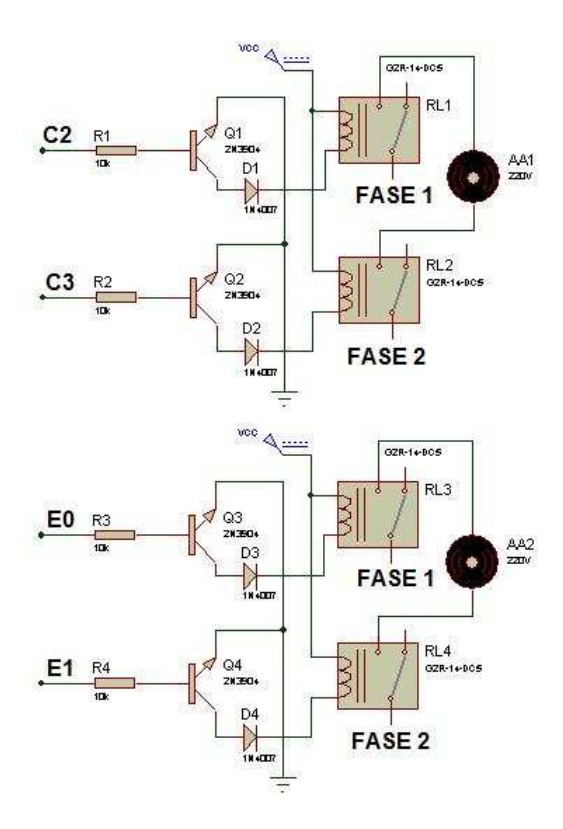

Figura 4.5: Circuito etapa de potencia

# • Sensor de Corriente

Para mayor confiabilidad del circuito y para verificar daños en el sistema se va a implementar un sensor de corriente, el cual va a comprobar si efectivamente los aires acondicionados están recibiendo voltaje y se encuentran encendidos cuando se ha ordenado encender y si est´an verdaderamente apagados cuando se ha ordenado apagar. Se va a colocar un sensor por cada fase que ingresa a cada aire acondicionado, por lo cual se podrá identificar con certeza la fase que se encuentra con problemas y el aire acondicionado al cual están alimentando. Para esto se ha diseñado el sensor de corriente por medio de un optoacoplador  $(4N25)$  el cual envía 5 VDC cuando se cierra el circuito de 110 VAC de cada fase, proveniente de la etapa de potencia, que indica que se encendieron los AA y envía 0 VDC cuando se abre el circuito, lo cual indica que se encuentran apagados. Los 0 VDC o los 5 VDC de cada sensor ingresan a diferentes pines del microcontrolador, el cual se encargará de comparar el estado de cada fase de los aires acondicionados con la orden que se les da para verificar su correcto funcionamiento y se encenderá o apagará un led conectado a otro pin cuando se produzca alguna falla. En la tabla 4.1 se puede observar la distribución de pines utilizados para los sensores de corriente correspondientes a cada fase y los pines donde se conectar´a el led de alarma para cada AA.

| AA  | Fase | PIN                | <b>PIN</b>      |
|-----|------|--------------------|-----------------|
|     |      | $(entrada$ PIC $)$ | (led de alarma) |
| AA1 | F1   | A1                 | C <sub>0</sub>  |
|     | F2   | A2                 |                 |
| AA2 | F1   | A3                 | C1              |
|     | F2   | A5                 |                 |

Tabla 4.1: Distribución de pines (sensor de corriente)

Así, si se da la orden de apagar los AA y el sensor indica que están encendidos (5 VDC) se envía una alarma de funcionamiento incorrecto indicando la fase y el AA que tiene avería, de la misma forma que si se da la orden de encender los AA y el sensor indica falta de corriente (0 VDC). El circuito a implementarse para los sensores de corriente será el siguiente:

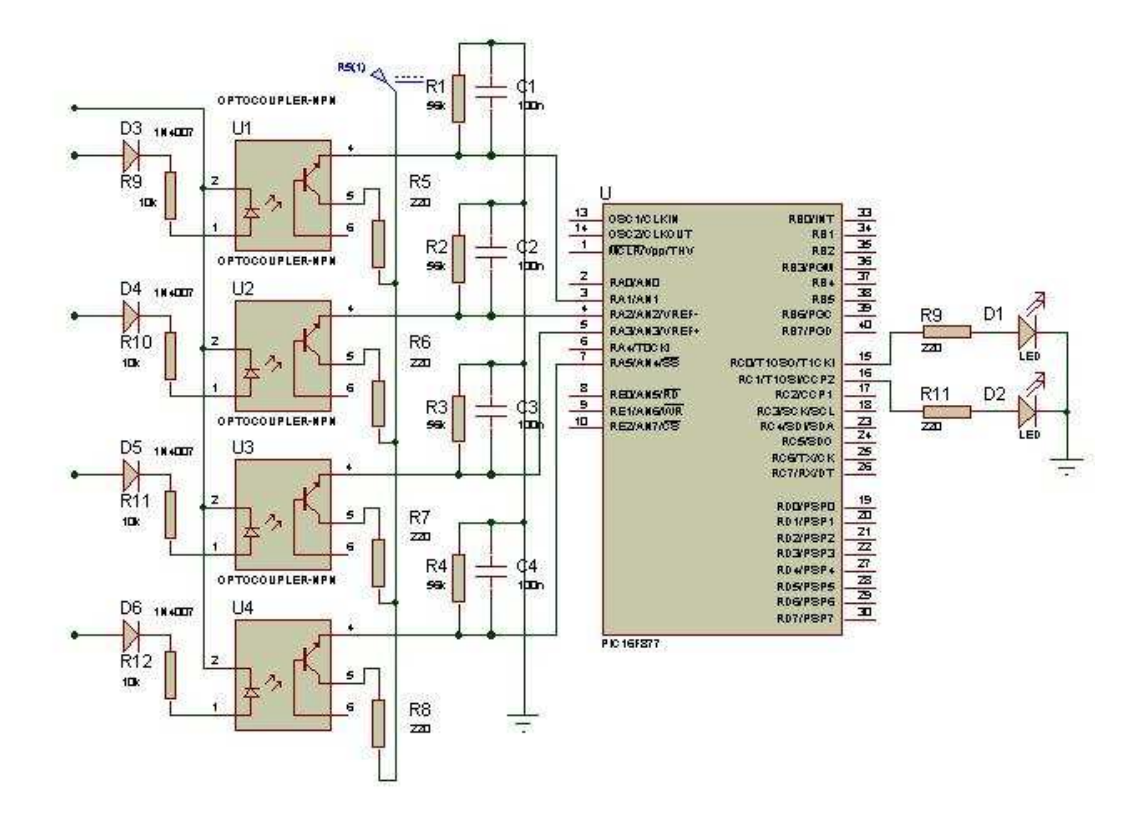

Figura 4.6: Circuitos sensores de corriente conectados al PIC

# • Aires Acondicionados

La alimentación para los aires acondicionados se toma del tablero de distribución AC, ubicado después del TTA. Cada aire acondicionado está conectado con dos fases tomadas de dos breaker del tablero, por lo cual su voltaje de funcionamiento es de 220 V AC. Después de pasar la etapa de potencia, las señales de control podrán encender o apagar el AA cuando se requiera, ya sea de forma automática o manual.

# • Modem

Para que la solución sea óptima es preciso que el control y gestión puedan realizarse de forma remota. El sistema permitirá la visualización y operación del circuito sin necesidad de que el personal técnico tenga que dirigirse a la BTS para averiguar el problema. El sistema de gestión permitirá saber la situación de la estación en tiempo real en lo referente a temperatura y status de los aires acondicionados.

Adicionalmente para encender o apagar el AA no será necesario desplazarse hasta el sitio, y en caso de que estas acciones no funcionen correctamente se puede además comprobar si el circuito implementado está operando de manera efectiva, para descartar la posibilidad de daño en el circuito.

Para lograr el objetivo se utilizará un módem GPRS que aprovecha la infraestructura existente de la red de la operadora para la comunicación remota con el operador, ofrece también la posibilidad de recibir información a través de sus interfaces de entrada/ salida digitales y sus puertos seriales, que reciben la información del circuito de control, estos datos serán enviados vía GPRS. Las especificaciones técnicas del modem se detallan en el Anexo A.

### Funcionamiento del modem

El dispositivo que se utilizará es el GT-331 de NxN, que es un Tranceptor de Datos GPRS (GDT), es un dispositivo autónomo que combina por una parte los protocolos estandarizados y por otra, protocolos seriales m´as simples, todo esto para comunicarse sobre la red GSM/GPRS y el internet de una manera fácil y económica.

Adicionalmente el GDT cuenta con una interfaz de software amigable que permite la configuración del equipo así como también el desarrollo de aplicaciones e incluso se puede lograr la implementación de sistemas de varios GDT's y su monitoreo remoto usando la característica de conectividad confiable a GPRS e Internet.

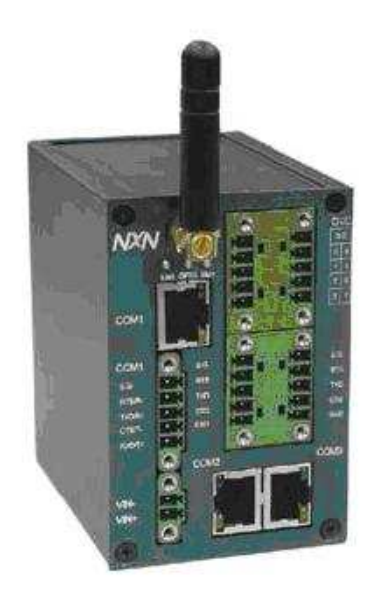

Figura 4.7: Modem GT-331

Es ideal para aplicaciones industriales máquina a máquina (M2M), telemetría, monitoreo en tiempo real y control ON/OFF.

# Esquema del modem y sus partes

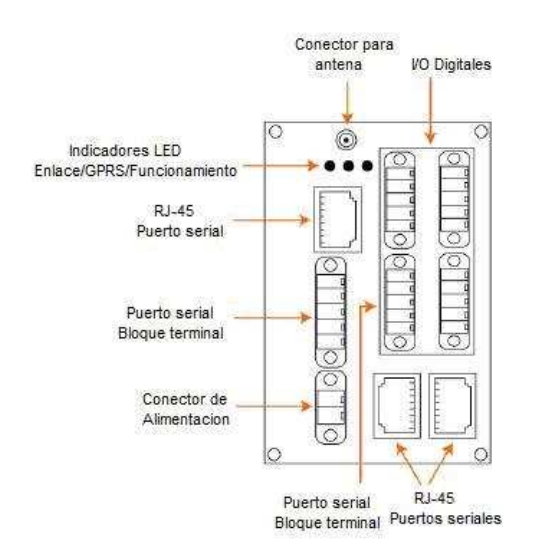

Figura 4.8: Partes del Modem GT-331

La comunicación serial con el PIC será a través de uno de los puertos RS-232 con interfaz RJ-45. La configuración de la comunicación debe ser igual en ambos dispositivos, 8 bits de datos y 9600 baudios de tasa de transmisión.

# • Red GSM/GPRS

La tecnología GPRS amplia los servicios de GSM permitiendo la conexión de estaciones m´oviles con redes locales o el internet. Las redes externas consideran a GPRS simplemente como otra red. Un Gateway en la red GPRS se comporta como un router que se comunica con redes externas ocultando las características propias de GPRS. GPRS ofrece una transmisión enlace por enlace que consiste en liberar los recursos para otros usuarios una vez utilizados, haciendo un uso eficiente de la red y del ancho de banda de la interfaz aire (interfaz entre la MS y la BTS). GSM y GPRS comparten una infraestructura básica común como se observa en la figura 4.9, en la que se observa que la interfaz aire es la misma para los dos sistemas, la transmisión hasta la BSC también es compartida pero luego de este punto existe una división entre voz y datos. La parte GPRS va al SGSN (Serving GPRS Support Node) que es el encargado de las funciones de control y conmutación, esto incluye cifrado, compresión, autenticación, entre otros. Luego del SGSN los datos atraviesan el backbone GPRS para finalmente llegar al GGSN (Gateway GPRS Support Node), que es el Gateway para las redes externas.

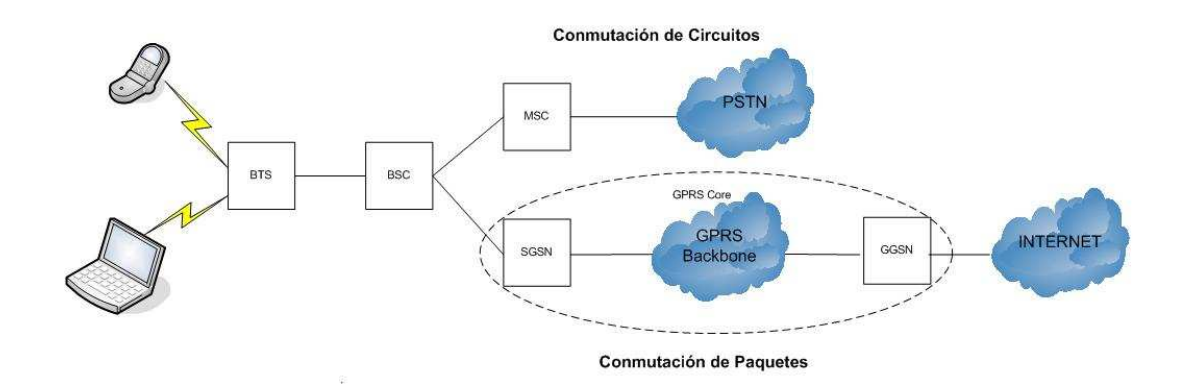

Figura 4.9: Estructura del sistema

#### Fundamentos de GPRS

Para comprender el funcionamiento del GDT, es preciso tener una idea básica del sistema GPRS. GPRS amplía el servicio de transmisión de datos de GSM utilizando la misma tecnología de acceso GSM BSS, pero ofreciendo una conexión de conmutación de paquetes desde la estación móvil (módem) hacia las redes de datos como el Internet. El principal objetivo de GPRS es ofrecer acceso a redes de datos estándar utilizando protocolos como  $TCP/IP$  y X.25. Permite acceso instantáneo a la información y ofrece alta velocidad de transmisión. En el caso especifico del GDT que se va a utilizar, se destacan las siguientes características de GPRS:

- El GDT es de clase B, lo que significa que el dispositivo puede registrarse en redes GSM y GPRS simultáneamente pero solo puede tener una conexión activa.
- Existe tambi´en una clasificaci´on definida por el ancho de banda soportado por el dispositivo, según esta clasificación el GDT es de clase 8.
- $-$  La unidad básica es el canal, que transmite entre 8 y 12 kbps con esquemas

de codificación CS1 y CS2, que son los más comunes, y entre  $14.4$  y 20 kbps empleando los esquemas de codificación más modernos CS3 y CS4. Según la clase, los dispositivos pueden usar hasta cinco canales a la vez, hasta cuatro en una sola dirección. Las clases  $1,2,4,5,8,9$  tienen canales determinados como el caso del GDT que se utilizará en este proyecto que es de clase 8, y las otras clases  $3,6,7,10,11,12$  que permiten el uso dinámico de los canales. La clase 8 admite hasta cinco canales activos, 4 canales de download y 1 de upload.

#### • Servidor

Resulta útil el mantener un registro de los eventos ocurridos para saber con qué frecuencia se han producido fallas o si ha sido necesaria la intervención de personal técnico. Se requiere registrar los eventos ocurridos sobre el circuito, tanto los generados automáticamente como los que se producen desde el sistema de gestión para optimizar el funcionamiento de la solución. Para el almacenamiento de esta información se requerirá un servidor que recoja los datos generados en el sistema y que viajarán a través del Internet. Para cumplir estos requisitos se hará uso de un computador que actuará como servidor, que tendrá una IP pública al que llegarán a trav´es de internet los datos enviados por el GDT. Los datos enviados se almacenar´an en una base de datos a la que se acceder´a desde el computador encargado del monitoreo y Gestión. La base de datos a utilizarse ha sido diseñada en Microsoft Access de tal manera que interactue con el software del modem hecho en Visual Basic.

#### $\bullet$  Gestión

El sistema de gestión tiene por objetivo permitirle al operador, sin importar su ubicación, acceder a la información enviada por el modem en tiempo real y también a los registros históricos almacenados en el servidor. Para esto será necesaria una interfaz HMI que permita la comunicación entre el operador y el equipo. Esta comunicación será bidireccional, ya que el operador podrá ver los datos enviados desde el modem y también enviar órdenes. La información que se recibe es el estatus actual de la BTS: temperatura, estado de los AA (encendido/apagado), modo (manual/autom´atico), alarmas. Esto lo env´ıa el modem cuando el operador solicita verificar el estado actual, pero también se puede ver por fecha los eventos registrados anteriormente en la base de datos del servidor. La información que se envía son comandos para encender o apagar el equipo en modo manual o para trabajar en modo autom´atico. De esta manera se tiene control sobre el circuito a través del modem y se puede conocer en tiempo real la situación en la BTS sin necesidad de desplazarse.

#### Diseño de la solución CDMA

La solución CDMA no requiere la implementación de hardware, sino más bien las instrucciones de apagado por software. El equipo CDMA no se apaga por completo, lo que se hace es bajar el servicio de los canales portadores, de tal forma que la BTS no maneje el tráfico de voz. Normalmente este proceso se realiza a través del Gestor Gráfico llamado Navigator, que presenta en forma de árbol operacional los componentes del sistema. Se tiene una raíz de la cual parten las distintas Controladoras de cada BTS

y las Unidades Funcionales de cada estación, cada unidad se relaciona directamente con el hardware de la BTS, por lo que se puede interactuar con el hardware a través del gestor. En el ´arbol operacional se ubica el elemento sobre el cual se va a actuar y se puede seleccionar las acciones requeridas sobre dicho elemento. Para este caso se necesita bloquear las portadoras. No sería óptimo que una persona se encargue de realizar este bloqueo todos los d´ıas en un horario dado, por lo que se requiere elaborar un script que se ejecute en el programa del equipo y realice la operación de apagado automáticamente. Este script es un archivo elaborado en línea de comandos (CLI Comand Line Interface) y será capaz de realizar el bloqueo de las portadoras paso a paso en el horario que se especifique, este script utiliza comandos UNIX. Para lograr el objetivo de apagar las portadoras de CDMA existen dos procedimientos, el primero actúa sobre la controladora de la estación y consiste en dos pasos:

- 1. Resetear el subsistema. Con lo que se bloquea la unidad controladora de la estación
- 2. Resetear el componente. Con lo que se desacopla el software del hardware.

En el otro procedimiento se actúa directamente sobre la portadora, pero es necesario realizar los siguientes pasos:

- 1. Bloquear el componente
- 2. Desacoplar el software del hardware
- 3. Resetear el componente

Para hacer que el servicio esté operativo nuevamente, en el primer procedimiento solo

es necesario Inicializar la unidad controladora. En cambio en el segundo procedimiento se debe:

- 1. Acoplar software y hardware
- 2. Habilitar la portadora

Con el segundo procedimiento se corre el riesgo de que el servicio no suba puesto que el equipo podría inhibirse, en cambio con el primer método no se tiene este inconveniente.

#### 4.2 Análisis de los Sistemas de Gestión y Programación

La interfaz HMI (Human Machine Interface) ha sido desarrollada en Visual Basic 6.0 para aprovechar el sistema que el fabricante proporciona con el GDT. La interfaz utiliza las funciones propias del GDT para mostrar de una manera visual los datos recibidos y alarmas generadas en el circuito y que el GDT envía. Para que los datos enviados por el modem lleguen al computador de monitoreo es necesario que el modem se conecte previamente a un Gateway que es el que permite la comunicación bidireccional entre el modem y el computador. Este gateway será un computador con una IP pública y que tenga instalado el programa proporcionado por el fabricante (GPRS Gateway Software - GGS) para que pueda cumplir las funciones del Gateway. De esta manera se logra la comunicación con el GDT según la configuración indicada a continuación:

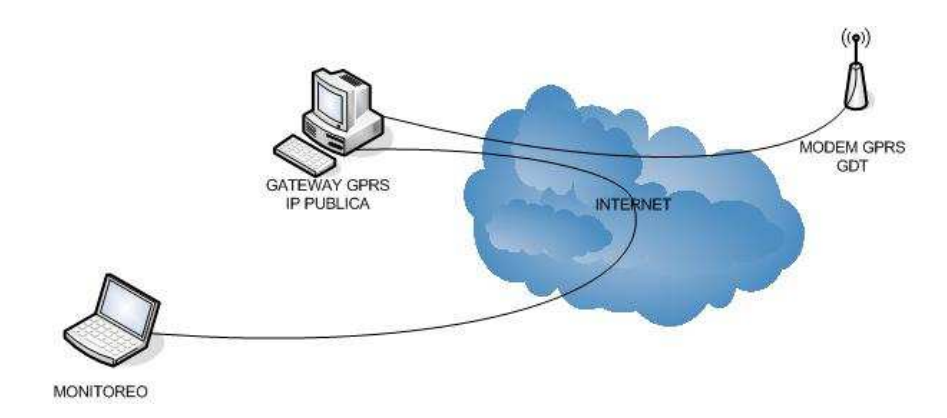

Figura 4.10: Esquema de comunicación del GDT

Una vez configurado el equipo que hará las veces de Gateway ya es factible la conexión con el GDT. El equipo de monitoreo por su parte mostrar´a el estatus del circuito implementado, es preciso definir previamente los datos que se quieren monitorear, por lo tanto, los datos que se verán son:

- 1. Temperatura
- 2. Estado (Encendido/Apagado)
- 3. Modo (Manual/Automático)
- 4. Alarmas(Verificar encendido/apagado)

# Comunicación PIC-HMI

Todos estos datos son generados en el circuito, por lo que el PIC es responsable de transmitir esta información al modem para que este a su vez la envíe. Se van a transmitir tres bytes con todos los datos que se necesitan para el monitoreo.

• El primer byte contiene 4 datos codificados que son Temperatura, Estado, Modo y Alarma.

- El segundo byte lleva la información del funcionamiento de cada fase del AA1.
- El tercer byte lleva la información del funcionamiento de cada fase del AA2.

La codificación del primer byte es de la siguiente manera:

| Tabla 4.2: Codificación del primer byte |        |  |               |  |  |  |             |  |
|-----------------------------------------|--------|--|---------------|--|--|--|-------------|--|
| <b>Bit</b>                              |        |  |               |  |  |  |             |  |
| Dato                                    | Alarma |  | Modo   Estado |  |  |  | Temperatura |  |

Tabla 4.2: Codificación del primer byte

Este byte será decodificado cuando sea recibido en el programa de monitoreo

La conexión entre el PIC y el modem es de tipo serial, por lo que la transmisión de datos es ASCII. Estos datos son recibidos en el equipo de monitoreo tal como son enviados (ASCII), por lo que es preciso convertirlos a datos numéricos para poder operar con ellos. Una vez hecha la conversión se decodifica la información de acuerdo a los siguientes rangos:

- 1. Apagado Automático
	- 0  $\geq$  valor recibido  $\leq$  31

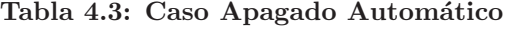

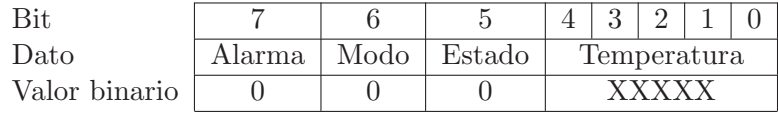

Temperatura = valor recibido

2. Encendido Automático

 $32 \geq$  valor recibido  $\leq 63$ 

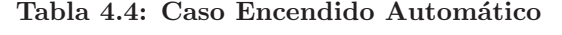

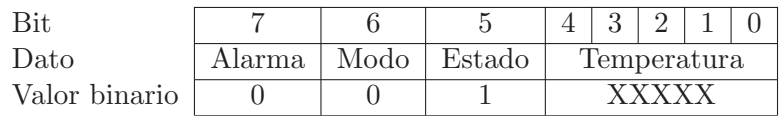

Temperatura = valor recibido - 32

### 3. Apagado Manual

 $64 \geq$ valor recibido $\leq 95$ 

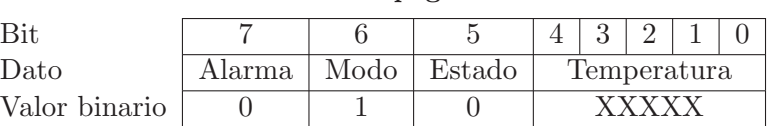

Tabla 4.5: Caso Apagado Manual

Temperatura = valor recibido - 64

### 4. Encendido Manual

96  $\geq$  valor recibido  $\leq$  127

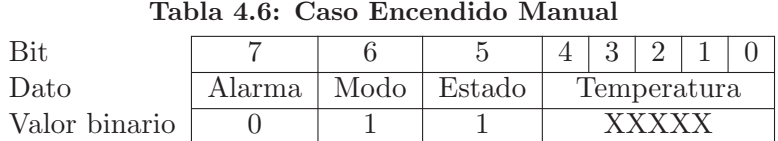

Temperatura = valor recibido - 96

5. Alarma

valor recibido  $\geq 128$ 

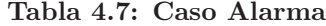

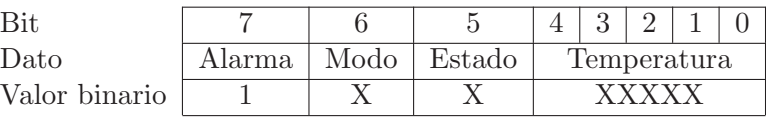

Si el valor recibido es mayor a 128 se puede constatar que existe una falla en el sistema por lo cual se encenderá la alarma y en los bytes dos y tres llegarán los datos que nos especifiquen donde se produjo el problema. Luego para decodificar el dato de temperatura se debe restar  $128$  y luego verificar en cuál de los cuatro casos anteriores se encuentra.

En el segundo byte se va a transmitir información acerca del funcionamiento de las fases del primer aire acondicionado. Los datos que se transmitirán son:

| Dato Transmitido | Equivalencia              |
|------------------|---------------------------|
|                  | Fase1: OK Fase2: OK       |
|                  | Fase1: FALLA Fase2: OK    |
|                  | Fase1: OK Fase2: FALLA    |
|                  | Fase1: FALLA Fase2: FALLA |

Tabla 4.8: Codificación del segundo Byte

En el tercer byte se va a transmitir información acerca del funcionamiento de las fases del segundo aire acondicionado. Los datos que se transmitirán son:

| Dato Transmitido | Equivalencia              |
|------------------|---------------------------|
|                  | Fase1: OK Fase2: OK       |
|                  | Fase1: FALLA Fase2: OK    |
|                  | Fase1: OK Fase2: FALLA    |
|                  | Fase1: FALLA Fase2: FALLA |

Tabla 4.9: Codificación del tercer Byte

Esta es la información que se recibe en la HMI para ser visualizada.

De acuerdo a estas especificaciones y el diseño, el diagrama de flujo del PIC se detalla en el Anexo A.

# Comunicación HMI-PIC

Como se ha dicho antes, el circuito debe ser operado de manera remota, por lo que se han establecido los parámetros que se manejarán desde el sistema de monitoreo(HMI).

- 1. Verificación de estatus
- 2. Modo (Manual/Automático)
- 3. Estado (Encendido/Apagado)

Para que el circuito pueda manejar estas órdenes enviadas por el operador se han definido las siguientes equivalencias:

| Dato enviado  | Acción     | <b>Observaciones</b>          |
|---------------|------------|-------------------------------|
| $\mathcal{D}$ | Verificar  | Muestra Temperatura actual    |
|               |            | Modo, Estado y Funcionamiento |
| 3             | Encender   | Enciende de modo manual       |
|               | Apagar     | Apaga de modo manual          |
|               | Automático | Vuelve al modo automático     |

Tabla 4.10: Datos enviados por el HMI al PIC

En este capítulo se han planteado y analizado las dos posibles soluciones para lograr el ahorro de energía eléctrica en las BTS. Ambas soluciones se han diseñado cumpliendo con los requerimientos necesarios para lograr un óptimo funcionamiento y cubrir las necesidades de las personas que harán uso del sistema. En este diseño se basara la implementación del capítulo 6.
# Capítulo 5

## An´alisis Costo-Beneficio

#### 5.1 Costo de la implementación de la solución

Este costo incluye todos los materiales que han sido utilizados en la implementación de la solución AA planteada en una estación. La solución CDMA no implica ningún costo adicional puesto que solo es necesario ejecutar el script al que se hace referencia en el capitulo anterior. En la solución AA, además de los elementos empleados en el hardware, se debe considerar el precio de la transmisión de datos que se realizará.

| Elemento                                    | Costo \$ |
|---------------------------------------------|----------|
| Elementos del circuito                      | 30.00    |
| Baquelita                                   | 20.00    |
| Cables y conectores                         | 5.00     |
| Fuente de alimentación                      | 20.50    |
| Modulo GDT                                  | 600.00   |
| Tarjeta SIM                                 | 5.00     |
| Costo de Transmisión $(0.02 \text{ \$/Kb})$ | 3.00     |
| Total                                       | 683.50   |

Tabla 5.1: Costo de implementación de la solución

#### 5.2 Análisis Comparativo en las Estaciones

Con las mediciones eléctricas que se han tomado y que se detallan en el Capítulo 2, se puede hacer un estimado del ahorro que se puede conseguir en KWh con la implementación de las dos posibles soluciones propuestas, solución AA y solución CDMA. Con el cálculo del ahorro de energía eléctrica, se pude determinar el ahorro en términos económicos.

Este cálculo de ahorro en dinero, debe ser lo mas real posible, por lo tanto, esta estimación debe considerar los diferentes factores que afectan estos rubros, y que han variado desde la fecha en que se tomaron las primeras medidas (mayo 2008).

Desde finales del 2008 la operadora celular ha estado desinstalando los equipos TDMA en varias estaciones, algunas de las cuales se han considerado en el an´alisis de este proyecto. Esto implica una considerable diferencia en el consumo, puesto que los equipos TDMA tienen un consumo bastante alto de corriente, 18 A promedio.

Hay que considerar que desde enero del 2009, los rubros de electrificación han variado en comparación a años anteriores de acuerdo al pliego tarifario al que se hace referencia en el Capitulo 1. Tomando en cuenta todas estas variaciones se han estimado los consumos en Amperios y KWh/mes de las estaciones medidas como se observa en la tabla 5.2.

Para este cálculo se han utilizado las mediciones del Capitulo 2, restando el consumo del equipo TDMA. Se ha considerado un mes de treinta d´ıas. Para evaluar este consumo en términos económicos se debe tener en cuenta que la facturación para las BTS puede ser de dos tipos: Comercial con Demanda y Comercial sin Demanda, cada cual con valores diferentes como se detalla en el Capítulo 1. Esto se muestra en la tabla A.2 del Anexo A.

| <b>ESTACIÓN</b>    | Corriente | <b>KWh</b> mes |  |  |
|--------------------|-----------|----------------|--|--|
| <b>GUAJALO</b>     | 36.5      | 5781.60        |  |  |
| SANGOLQUI          | 32        | 5068.80        |  |  |
| MICROOCCIDENTAL II | 15        | 2376.00        |  |  |
| JARDIN             | 38        | 6019.20        |  |  |
| QUITO SUR          | 14        | 2217.60        |  |  |
| <b>CONOCOTO</b>    | 21        | 3326.40        |  |  |
| MARIANA DE JESUS   | 38        | 6019.20        |  |  |

Tabla 5.2: Consumo de las estaciones en un mes

Las estaciones Guajaló y Sangolquí se facturan como Comercial con Demanda, esto implica que por estas BTS se debe pagar un valor fijo mensual correspondiente a la potencia contratada (10 KW Guajaló y 13 KW Sangolquí), a este valor debe sumarse el costo del consumo del mes y también los impuestos, que tienen un valor mas alto que las BTS del tipo Comercial sin Demanda. En el caso de Comercial sin Demanda, se tiene un valor para cada KWh consumido hasta llegar a los 300 KWh, pero luego de este límite, el valor por KWh es mayor. En la tabla de anexos A.2 se ha hecho un solo monto de impuestos, en el Capítulo 1 se detalla a que corresponde cada valor desglosado.

Para verificar que los valores obtenidos se aproximan a los valores reales, se comparará los valores de facturación del mes de Febrero 2009 y los calculados. Esto se puede observar en la tabla 5.3.

|                         | Facturación    | Facturación    |                   | <b><i>Merror</i></b> |  |
|-------------------------|----------------|----------------|-------------------|----------------------|--|
| <b>ESTACIÓN</b>         | Febrero 2009   | Calculada      | <b>Diferencia</b> |                      |  |
|                         | $\bold{USD\$}$ | $\bold{USD\$}$ |                   |                      |  |
| <b>GUAJALO</b>          | 515.66         | 548.520        | 32.86             | 6.37                 |  |
| SANGOLQUI               | 421.54         | 475.629        | 54.09             | 12.83                |  |
| MICROCCIDENTAL II       | 196.17         | 233.400        | 37.23             | 18.98                |  |
| <b>JARDÍN</b>           | 609.46         | 596.656        | 12.80             | 2.10                 |  |
| QUITO SUR               | 288.06         | 217.606        | 70.45             | 24.46                |  |
| CONOCOTO                | 256.89         | 328.162        | 71.27             | 27.74                |  |
| <b>MARIANA DE JESUS</b> | 490.71         | 596.656        | 105.95            | 21.59                |  |
| TOTAL                   | 2778.49        | 2996.63        | 218.13            | 7.85                 |  |

Tabla 5.3: Comparación de Facturación real y calculada de las estaciones.Febrero 2009

La diferencia y el porcentaje de error entre los valores de facturación a febrero 2009 y los valores calculados, se deben a varios factores, como la precisión de los instrumentos de medida utilizados (pinza amperimétrica, multímetro) o la calibración del medidor eléctrico que en algunos casos no es adecuada. Las medidas registradas para el cálculo incluyen todos los equipos prendidos, inclusive iluminación que no está encendido todo el tiempo, pero su consumo se incluye en las medidas tomadas. Otro factor que incide en esta diferencia entre los valores es que las medidas tomadas corresponden a un periodo de tiempo anterior, como se ve la BTS Jard´ın tiene el menor porcentaje de error puesto que las mediciones eléctricas son más actuales y cercanas al periodo de facturación de febrero 2009 considerado en este análisis.

Con los valores calculados, se han estimado los montos de ahorro con la solución AA, considerando diferentes escenarios: aires acondicionados apagados una hora, tres, cinco y un estimado del mejor de los casos con ocho horas apagado, con los siguientes resultados:

| <b>ESTACIÓN</b>         | Solución AA | Solución AA | Solución AA | Solución AA |  |
|-------------------------|-------------|-------------|-------------|-------------|--|
|                         | 1h $%$      | $3h\%$      | $5h\%$      | $8h\%$      |  |
| <b>GUAJALO</b>          | 1.37        | 4.11        | 6.84        | 10.95       |  |
| SANGOLQUI               | 1.98        | 5.94        | 9.91        | 15.85       |  |
| MICROCCIDENTAL II       | 0.00        | 0.00        | 0.00        | 0.00        |  |
| <b>JARDIN</b>           | 1.48        | 4.96        | 8.27        | 13.24       |  |
| QUITO SUR               | 3.33        | 11.14       | 18.56       | 29.70       |  |
| CONOCOTO                | 2.13        | 7.13        | 11.89       | 19.03       |  |
| <b>MARIANA DE JESUS</b> | 0.98        | 3.27        | 5.45        | 8.73        |  |

Tabla 5.4: Proyección de porcentaje de ahorro solución AA

El mismo análisis en la solución CDMA tiene los siguientes resultados:

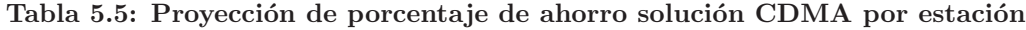

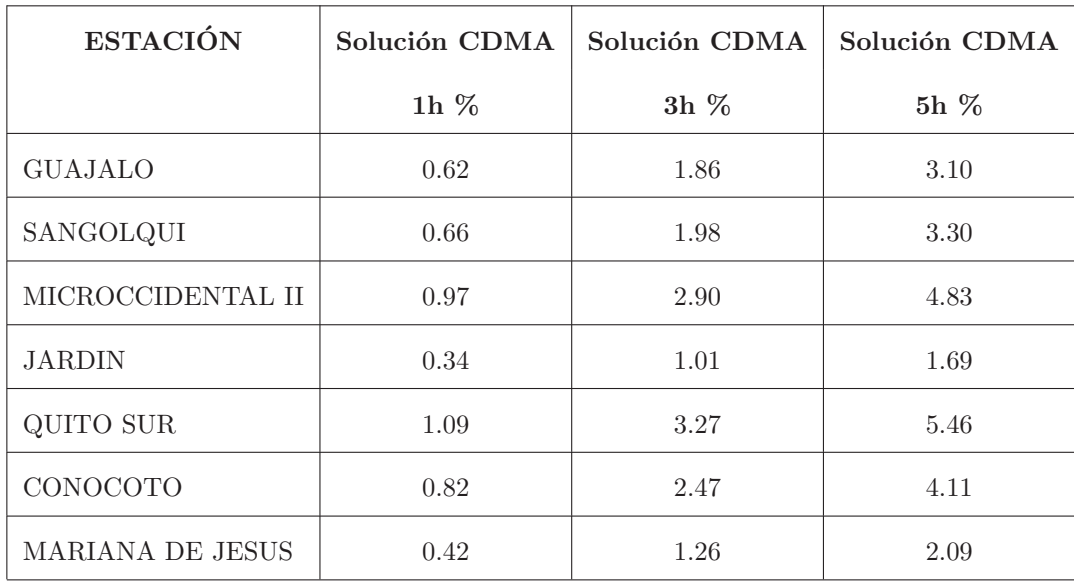

La solución de AA no es aplicable a Microoccidental II porque es una BTS tipo outdoor. Para aplicar la solución CDMA es necesario realizar un análisis de cobertura como se explica en el Capítulo 3, en este proyecto solo se ha considerado el caso de la celda Jardín y sus vecinos, que sirve como referencia, pero si se quisiera usar esta solución en otros sectores habría que observar el mapa de cobertura completo de la operadora, que es información confidencial de la empresa. Con los datos que se tienen se ha hecho un promedio, y a partir del promedio se ha determinado el porcentaje de ahorro en las estaciones consideradas:

Solución AA Solución AA Solución AA Solución AA  $1\text{h}\%$  3h% 5h% 8h% 1.53 4.93 8.21 13.13

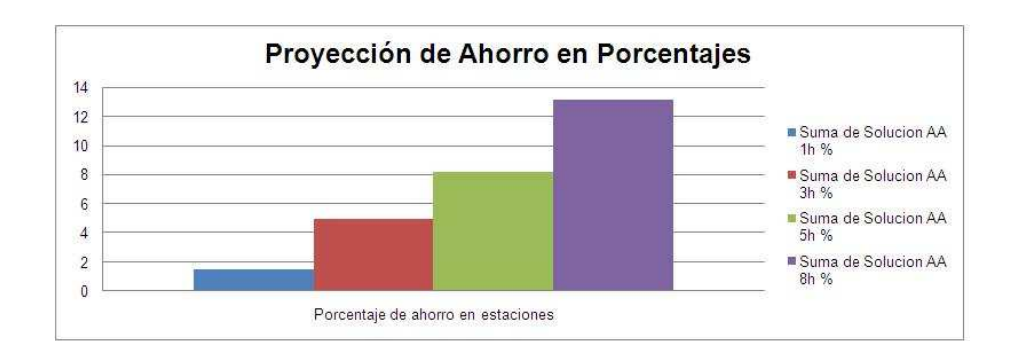

Figura 5.1: Proyección de porcentaje de ahorro solución AA en las estaciones analizadas

Tabla 5.7: Proyección de porcentaje de ahorro solución CDMA en las estaciones analizadas

|      | Solución CDMA   Solución CDMA   Solución CDMA |        |
|------|-----------------------------------------------|--------|
| 1h%  | $3h\%$                                        | $5h\%$ |
| 0.61 | 1.84                                          | 3.07   |

Tabla 5.6: Proyección de porcentaje de ahorro solución AA en las estaciones analizadas

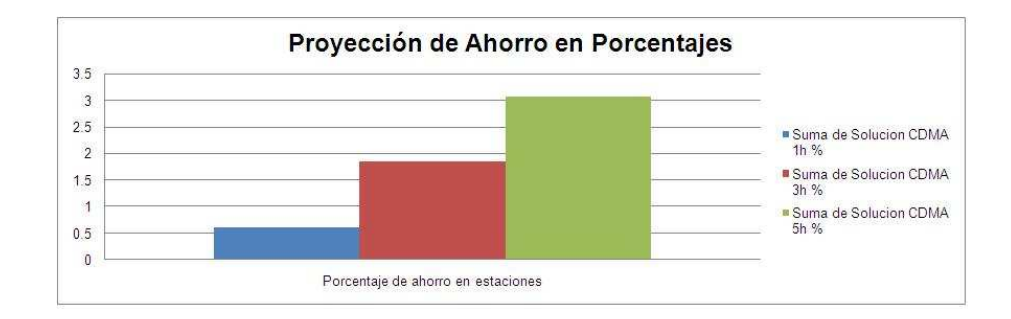

Figura 5.2: Proyección de porcentaje de ahorro solución CDMA en las estaciones analizadas

La mejor proyección sería el caso en que el AA estuviera apagado ocho horas diarias y el sistema CDMA cinco horas consiguiéndose un ahorro de 16.2%, que sería el ahorro total aplicando ambas soluciones, como se muestra en la figura 5.3.

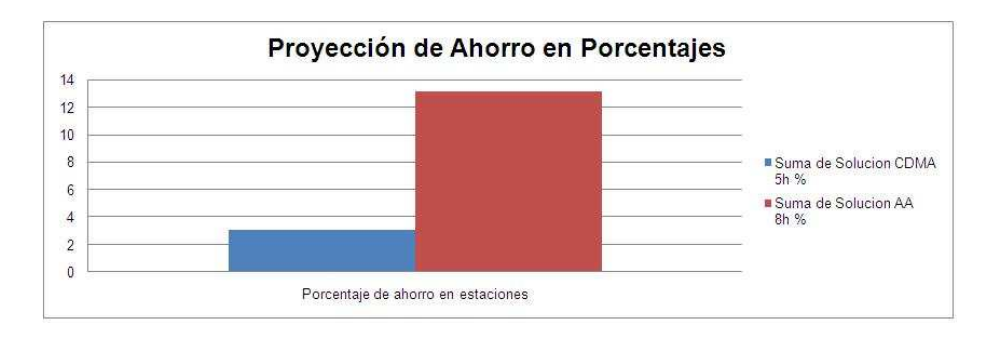

Figura 5.3: Proyección de porcentaje de ahorro en el mejor de los casos

El ahorro del 16.2% en la facturación de energía eléctrica en las estaciones es una cifra importante frente a los altos rubros que las operadoras pagan a las empresas eléctricas.

Por lo anteriormente expuesto, el proyecto planteado es viable, puesto que no implica una inversión alta para la operadora, pero representa un ahorro considerable de energía eléctrica y también en términos económicos. Como se mencionó al inicio del capítulo la solución de AA requiere implementación y el costo asociado, pero la solución CDMA solo requiere que se corra un script en el software del equipo CDMA.

## Capítulo 6

## Implementación

### 6.1 Desarrollo del Sistema

Después de realizar el estudio de factibilidad del sistema y calcular el costo-beneficio del proyecto, la siguiente fase es la implementación en una de las estaciones, la cual debe ser de tipo Indoor para poder actuar sobre los AA y tener CDMA para correr el script que apagará la estación en el horario establecido por el estudio de tráfico realizado en el capítulo 2, además la estación debe estar dentro de la zona de cobertura de una celda paraguas para que no se pierda cobertura dentro de esta zona. La celda que cumple con todas estas caracter´ısticas es Almagro, puesto que contiene los elementos y sistemas antes mencionados y se encuentra respaldada por la celda Jardín que se encargará del área que deje de cubrir Almagro cuando se apague. Se ha dividido el desarrollo del proyecto de acuerdo a los dos sistemas sobre los que se va a actuar.

#### Solución con AA

Para esta solución es muy importante la implementación del hardware necesario para cumplir con los objetivos de ahorro que se han planteado. En la figura A.7 del Anexo A se tiene el circuito completo que controlara el sistema de AA.

El diseño del circuito impreso que se va a realizar en baquelita es el siguiente:

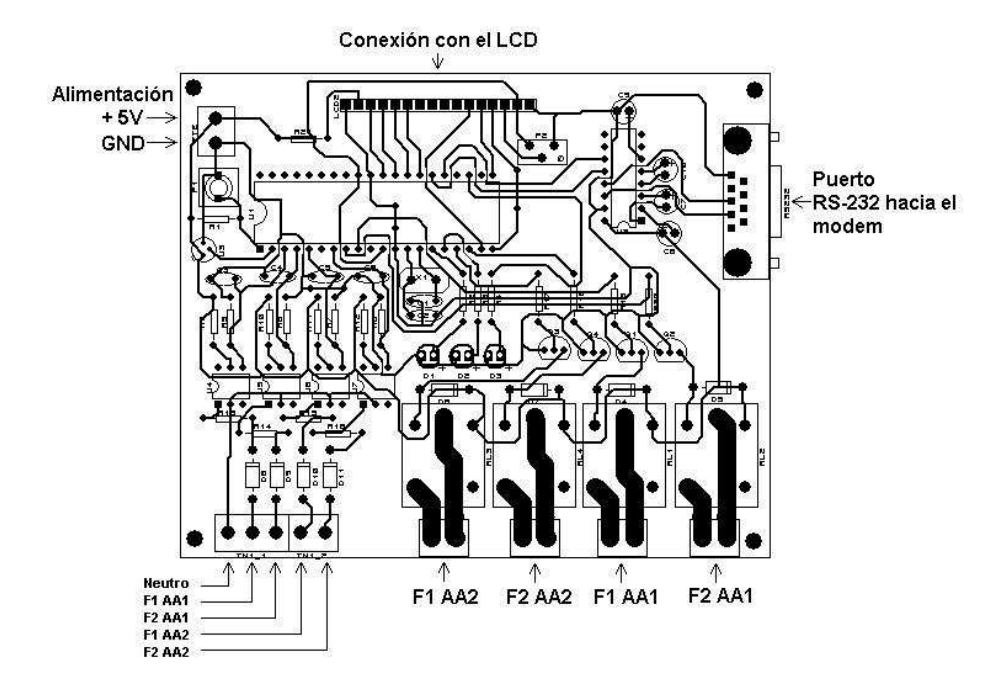

Figura 6.1: Circuito impreso del sistema

En la figura 6.1 se tiene el diseño del circuito impreso donde se pueden observar las entradas de alimentación del circuito, las entradas de cada fase de los dos aires acondicionados que se conectan al sensor de corriente y al relé para su encendido o apagado. En las borneras que están después de los relés se debe conectar una entrada al breaker que alimenta al AA y a la otra posición al cable que se conectará directamente al AA, esto para cada fase y para cada AA.

#### Configuración del Modem GDT

Para la configuración de los parámetros que debe tener el modem GDT se debe instalar el programa Console Utility, propietario del modem de NxN, y conectarse con la PC mediante un cable null modem.

Después de 15 segundos de haber encendido el módem se debe hacer click en  $Open$ Port para conectarse al modem en modo Consola para poder configurar el equipo, en

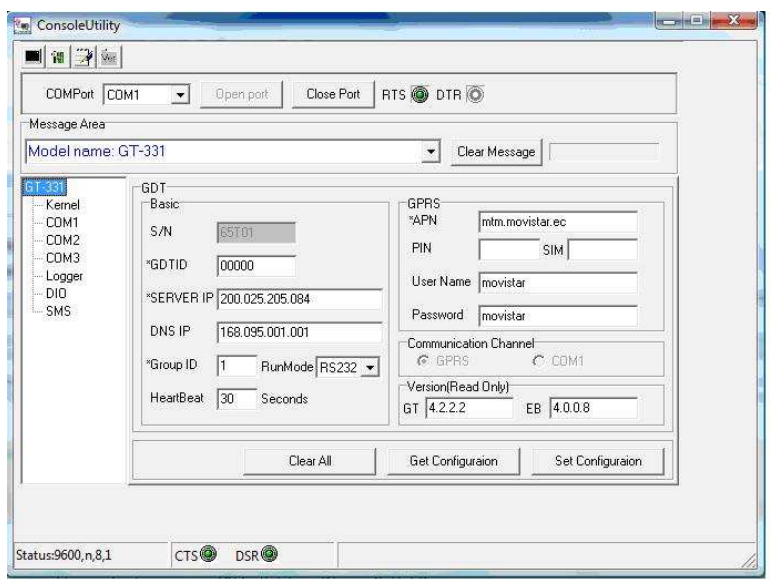

donde COMPort es el puerto de la PC al cual el módulo está conectado.

Figura 6.2: Pantalla de configuración del modem.

Sobre el área de mensajes que aparece en la pantalla de configuración se mostrarán mensajes que indiquen el estado de la conexión con la red GPRS y mensajes de alerta cuando no se pueda acceder al equipo, cuando no se detecta la tarjeta SIM o cuando el código PIN es incorrecto, entre otros.

Para la configuración del modem GDT se tendrán los siguientes parámetros básicos:

- S/N: Número serial dado por el fabricante que para este caso es 65T01
- GDTID: Identificación dada por el usuario, se mantendrá el ID por defecto.
- SERVER IP: Dirección IP del servidor donde estará configurado el Gateway Server que se conecta al módulo GDT. Para este caso se ocupa una dirección IP pública 200.25.205.84
- DNS IP: Dirección IP que se configura por defecto.
- Group IP: Número que identifica al grupo de GDTs al cual el módulo pertenece. Para este caso que contamos con un solo módem el Group IP será 1.
- Run Mode: Elige el protocolo de comunicación que va a tener el COM1 del GDT, este puede ser RS-232, RS-422 o RS-485. Para este caso será RS-232.
- HeartBeat: Configura el tiempo que tarda en enviar el GDT una señal al servidor para informar que está en servicio. El valor por defecto es 30 segundos.

Además se deben configurar otros parámetros GPRS que son:

- APN: Dirección entregada por el operador celular con el cual se contrata el servicio GPRS, para este caso es mtm.movistar.ec.
- PIN: Código que tiene la tarjeta SIM, que no es un parámetro obligatorio.
- SIM: Número de la tarjeta SIM si existiera, en este caso la SIM no está asociada a un número.
- User Name: Nombre de usuario dado por el operador celular para ingresar a la red GPRS. En este caso es movistar.
- Password: Contraseña dada por el operador celular para ingresar a la red GPRS. En este caso es movistar .

En la figura 6.3 se puede observar la pantalla de configuración del puerto RS-232 a trav´es del cual se va a conectar el circuito implementado con el m´odem GDT. Esta conexión requiere de un cable null modem, de un extremo DB-9 hembra para conectarse al circuito y del otro extremo RJ-45 para conectarse al modem GDT. Para que el modem

pueda ser reconocido dentro de la red GSM/GPRS debe colocarse la tarjeta SIM dentro del slot para ella.

El circuito controlador se va a conectar al puerto COM1 del módulo GDT por lo cual se debe configurar este con una velocidad de 9600 baudios, 8 bits de datos, 1 bit de parada, sin bit de paridad y sin control de flujo, como se muestra en la figura 6.3.

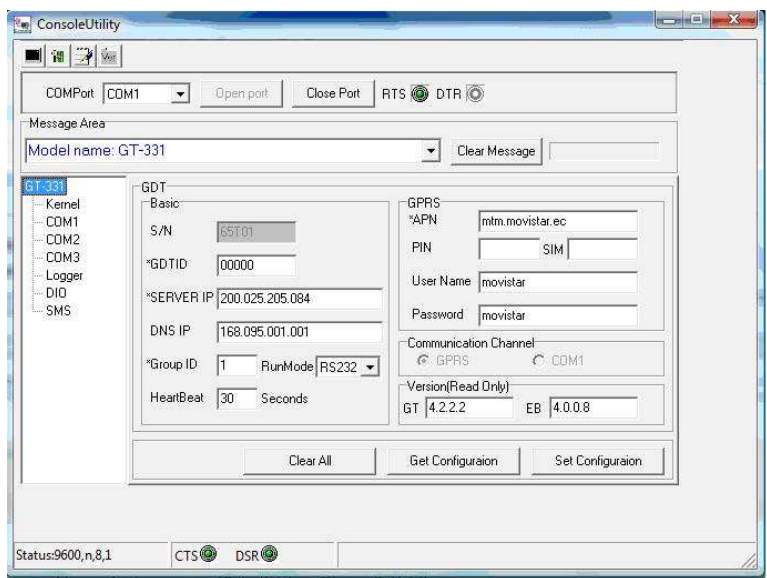

Figura 6.3: Configuración de parámetros para el COM1

Después de ingresar todos los parámetros de configuración es necesario hacer click sobre el botón *Set Configuration* para que se guarde la configuración.

## Configuración del Servidor

El servidor será una computadora que tendrá una IP pública y que siempre se encuentre encendida. El servidor cumple varias funciones las cuales se detallan a continuación:

## • Gateway GPRS Server

El modem GDT se va a conectar con el servidor a través de la red GPRS por lo cual recibe el nombre de Gateway GPRS Server (GGS). Para esto necesita de un software dado por el fabricante llamado GGS el cual debe ser instalado y debe estar corriendo sobre el servidor. De esta manera se puede acceder remotamente al módulo GDT a través de internet por medio del servidor GGS.

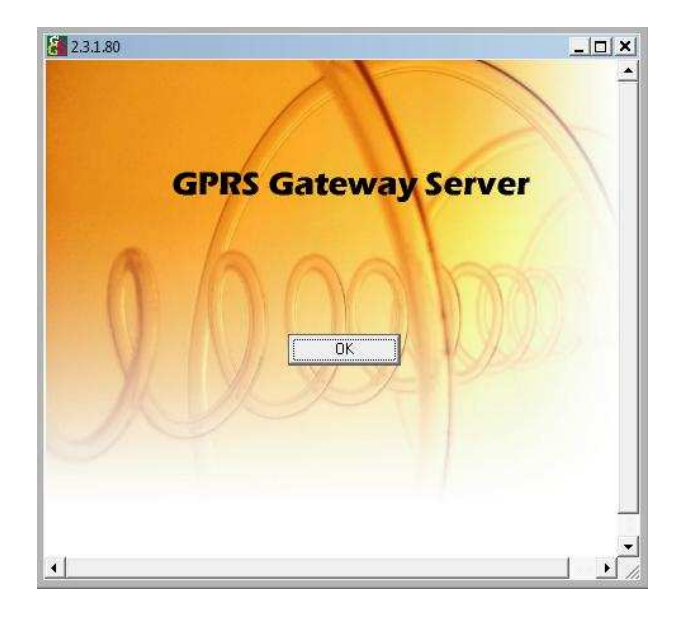

Figura 6.4: Software GGS

## • Administration Manager (ADM)

Para que el modem se conecte al servidor, luego de que se ha instalado el GGS, es necesario instalar la herramienta de administración ADM, proporcionada por el fabricante. Luego de instalarla, se debe hacer la configuración apropiada para que el servidor reconozca al modem. Cuando se ejecuta el ADM se necesita registrar la dirección IP del servidor y la clave por defecto que es 12345abcd!. Si los datos son correctos se conecta exitosamente con el servidor, y aparece una nueva ventana.

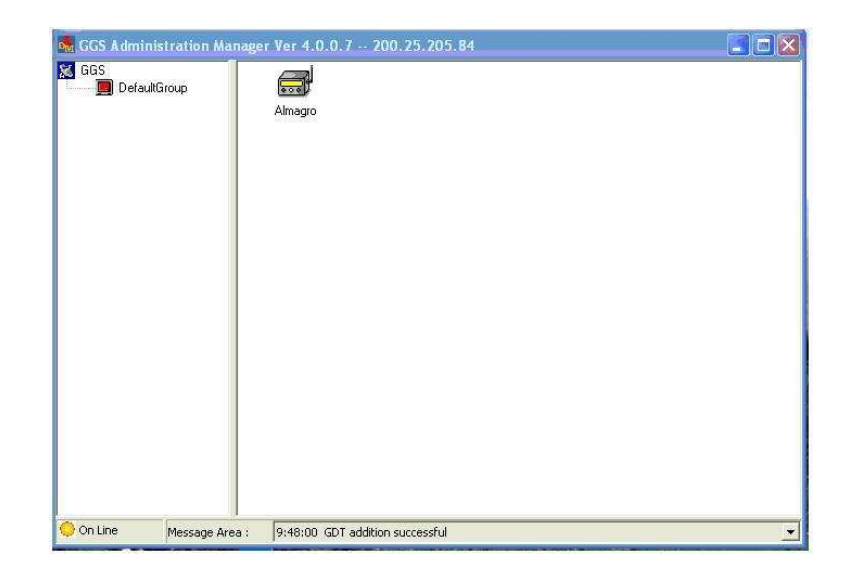

Figura 6.5: ADM

Aqui se ha incluido el modem haciendo click derecho sobre GDT Group y se ha seleccionado New GDT. El programa pedirá ciertos datos del equipo para poder reconocerlo, para lo que se deberá llenar la información de la figura 6.6

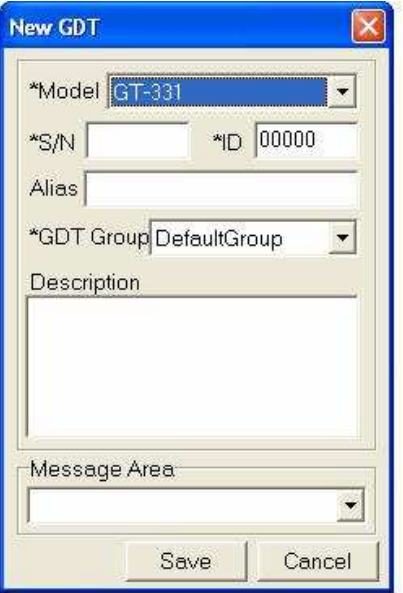

Figura 6.6: Configuración de nuevo modem

Después de este procedimiento ya se observa el modem, pero aun inactivo, es necesario activarlo con un click derecho sobre el icono del modem y seleccionar activar, este icono cambiará a color verde indicando que la conexión se ha establecido.

En este punto ya es posible acceder remotamente desde el servidor hasta el modem.

#### • Base de Datos

El servidor se encargará de almacenar todos los eventos que ocurran en el sistema de control de aires acondicionados como son, encendido y apagado de AA tanto de manera autom´atica o manual y cuando ocurra alguna falla en el circuito de encendido. Estos eventos se almacenarán en una base de datos hecha en Microsoft Access la cual se actualizará automáticamente mientras ocurran los eventos sobre el programa hecho en Visual Basic que correrá en el servidor que siempre estará encendido. Este programa es similar al del cliente con la característica adicional de guardar los datos recibidos. De esta manera todos los eventos que ocurran durante el d´ıa ser´an capturados de manera que se pueda acceder a estos en el momento que se requieran.

## • Servicio Web

El programa que correrá sobre el cliente deberá consultar la base de datos que se encuentra en el servidor cuando este lo requiera, para lo cual se ha realizado un servicio web en el servidor que se encargará de publicar los datos que se requieran para poder observarlos dentro del programa del cliente. Para acceder a los datos que publica el servicio web la computadora cliente debe estar dentro de la misma red si el servidor tiene una IP privada y si tiene una IP pública la computadora del cliente debe tener salida al internet.

Como la gestión se va a realizar a través del internet para tener mayor movilidad, el servidor tendrá una IP pública.

Para configurar el servicio web en el servidor es necesario que se instale el servicio llamado Internet Information Server (IIS). Esto se lo hace en Panel de Control/Agregar o quitar programas/Agregar o quitar componentes de Windows, se debe habilitar la casilla Servicios de Internet Information Server (IIS) y hacer clic sobre siguiente, de esta manera se ha instalado el servicio IIS. Para poder instalar este servicio es necesario tener el Service Pack 2 de Windows XP Profesional o superiores.

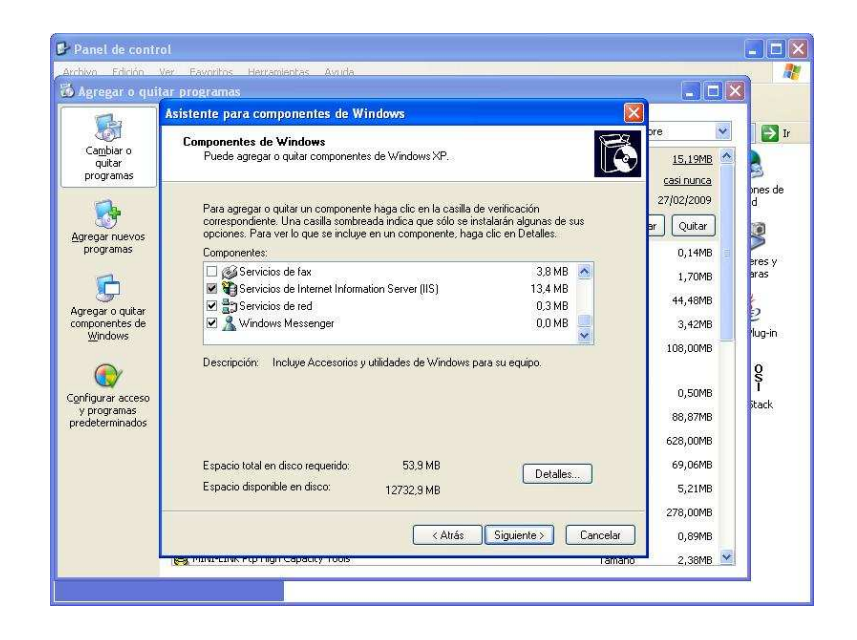

Figura 6.7: Instalación del servicio IIS.

El IIS se instala como un servicio y se lo puede encontrar en Panel de Control/Herramientas administrativas/Servicios de Internet Information Server. Para poder configurar el

servicio web en el IIS se debe hacer click derecho sobre Sitio Web Predeterminado/Nuevo /Directorio virtual como se observa en la figura 6.8

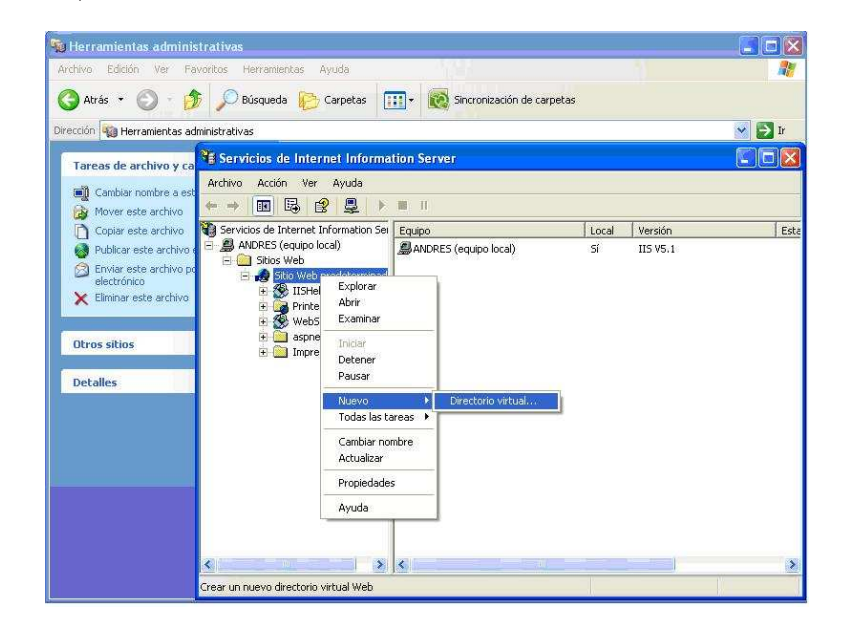

Figura 6.8: Configuración del servicio web en IIS

Después aparecerá una ventana en la que se debe escribir el nombre del servicio web, este nombre debe ser el mismo con el cual se guardó el servicio web y en la siguiente ventana se debe buscar la ruta donde se encuentra el archivo. Para este proyecto se ha llamado al servicio web como WebServiceEventos.

#### Funcionamiento del Web Service

El Servicio Web consta de dos partes, la primera parte se encuentra en el servidor sobre el cual se configura el servicio IIS que apunta al archivo del servicio web creado en Visual Studio.Net, el archivo se llama WSEventos.asmx y se realizó en .Net ya que en versiones anteriores no se puede crear este servicio. El programa del servicio web publica información hacia el internet de acuerdo a solicitudes hechas a través de métodos que definen la acción que el programa debe realizar. La información que se publica se filtra de la base de datos llamada Eventos. mdb, que se encuentra en el mismo servidor. Los filtros que se aplican están definidos en los métodos que dependiendo de los par´ametros indicados por el programa del cliente seleccionan la información almacenada para exponerla.

Se han configurado cuatro métodos en el programa del servidor que son:

- GetEventDatebyDate: Filtra los datos de los eventos por fecha de inicio y fecha de fin.
- GetEventDatebyDateAlarmAndNumberOfEvents: Filtra los eventos por fecha (inicio y fin), alarma (Ok o Falla) y por número de eventos (últimos eventos).
- GetEventDatebyDateAndAlarm: Filtra los eventos por fecha y alarma.
- GetEventDatebyDateAndNumberOfEvents: Filtra los eventos por fecha y número de eventos.

Se puede observar en la figura 6.9 el servicio web que se encuentra en el servidor y que será publicado en el internet, así como los métodos que filtran la información de la base de datos. Este proceso es transparente para el cliente porque el programa solicita y recibe la información automáticamente a través del protocolo HTTP vía Internet.

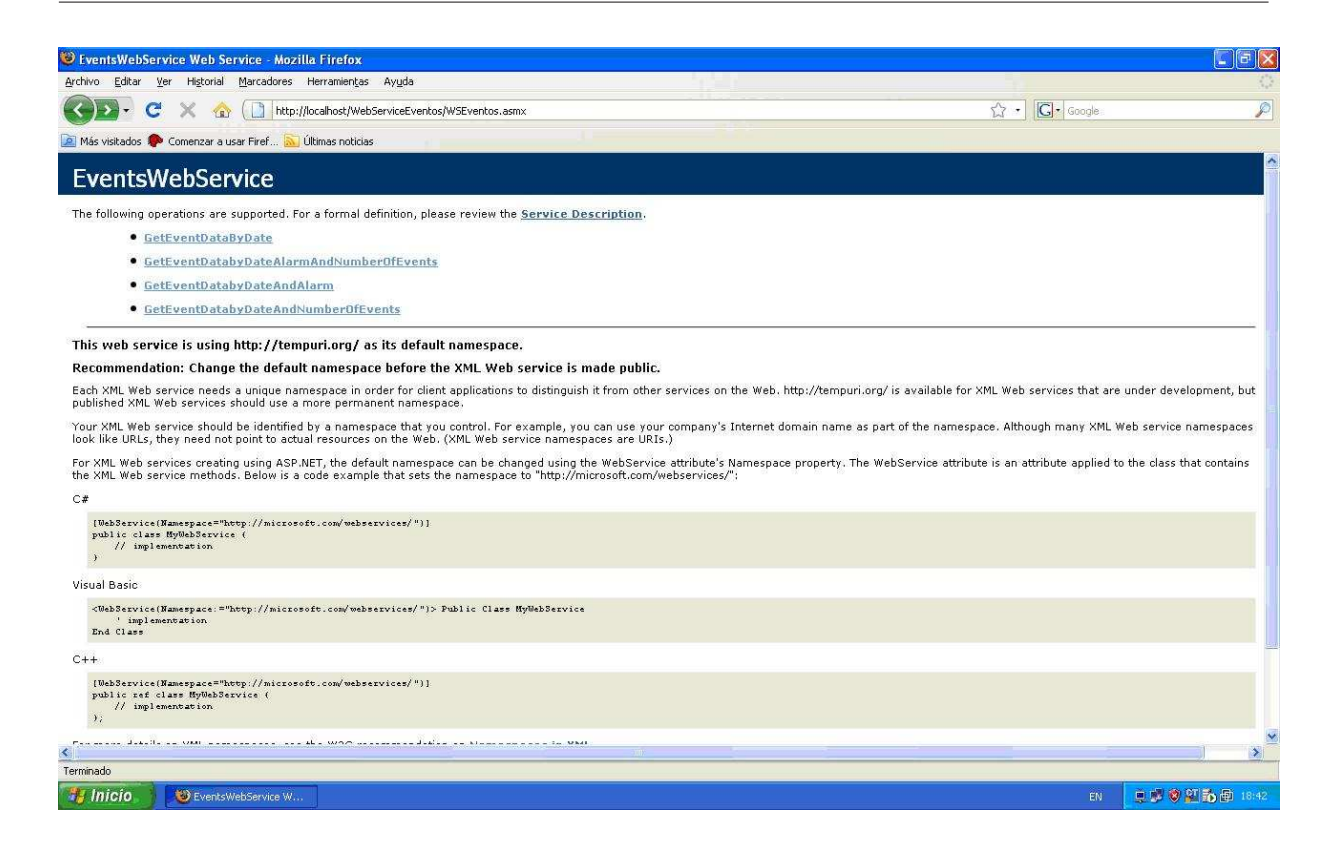

Figura 6.9: Servicio Web en el servidor

La segunda parte se encuentra en el cliente que maneja un programa llamado EventosReport que realiza peticiones al servidor de acuerdo a los criterios de b´usqueda seleccionados, el requerimiento es vía Internet a través del protocolo HTTP.

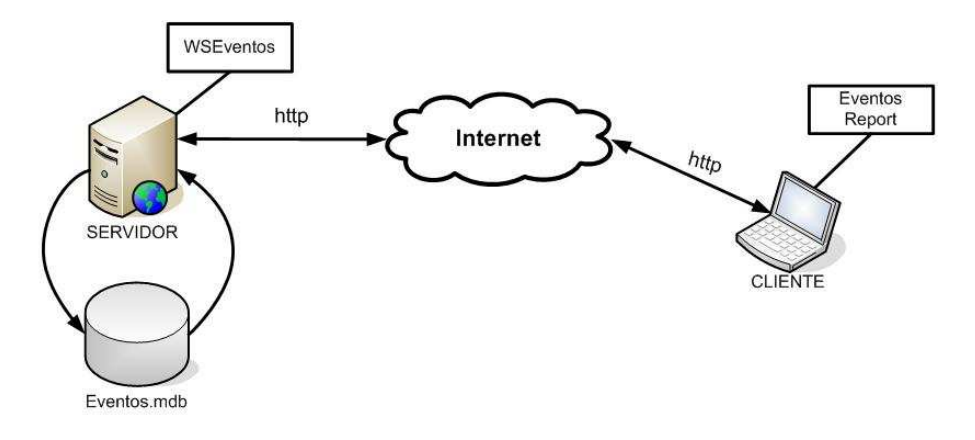

Figura 6.10: Diagrama de funcionamiento del Servicio Web

### Sistema de Gestión

La gestión remota se realizará a través de un programa cliente que se usará para el monitoreo. Este programa está hecho en Visual Basic y permite actuar directamente sobre el circuito así como también revisar los eventos almacenados en el servidor. El programa restringe el ingreso a usuarios autorizados con su correspondiente clave. A continuación se muestran las ventanas que componen el programa.

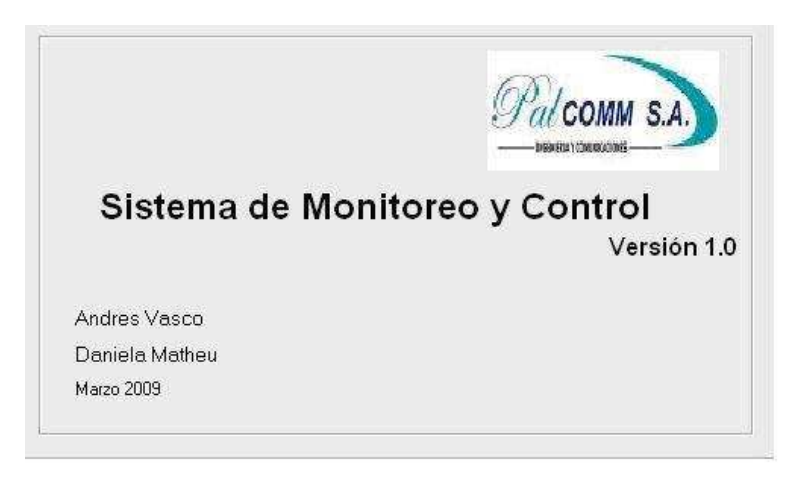

Figura 6.11: Pantalla de Presentación

La pantalla de presentación incluye además de los nombres de los autores el logotipo

de la empresa que auspicia el proyecto y la versión del programa.

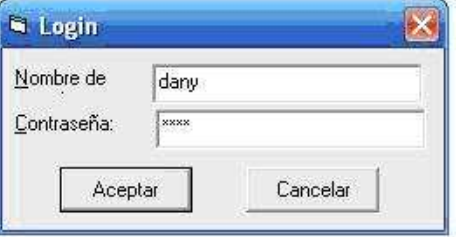

Figura 6.12: Ingreso de usuario y contraseña

La ventana de la figura 6.12 asegura el ingreso de personal autorizado al sistema.

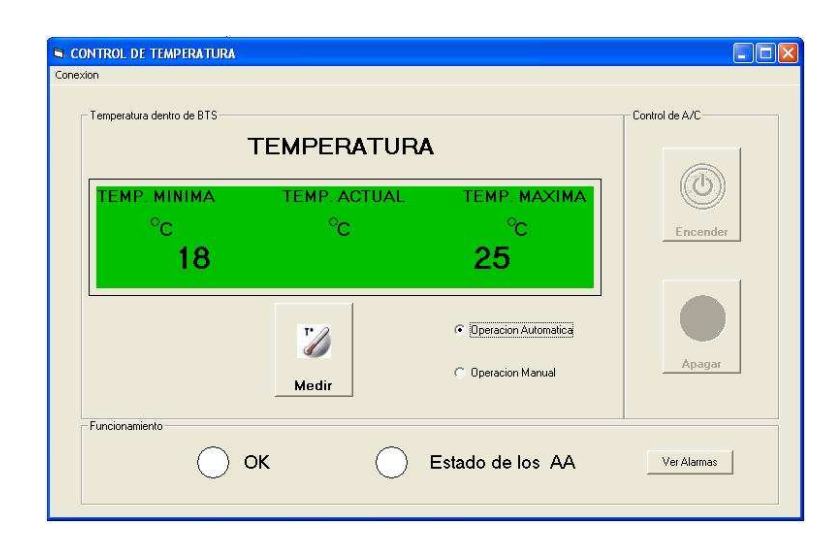

Figura 6.13: Pantalla de Control

En la ventana que muestra la figura 6.13 se puede ver el rango de temperatura permitida y al presionar el botón Medir se comprueba la temperatura en tiempo real. Desde aquí se puede seleccionar si el funcionamiento será de forma Manual o Automática. Por defecto la Operación es Automática y están bloqueadas las opciones de encendido y apagado que se habilitan cuando se elige la Operación Manual.

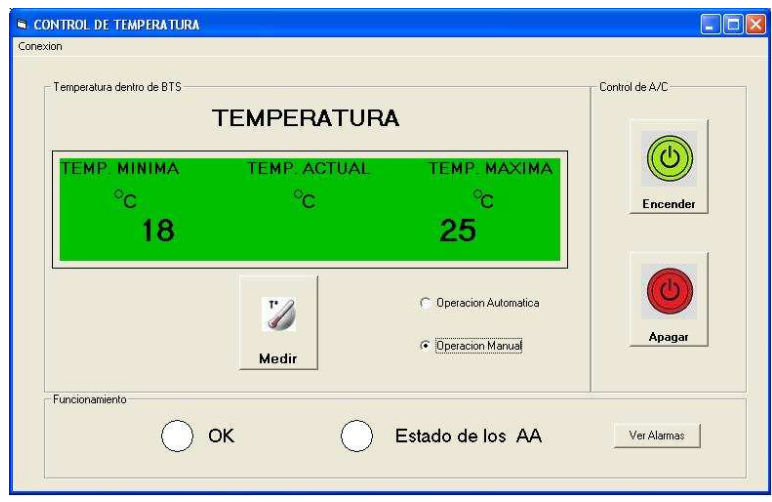

Figura 6.14: Pantalla de Control (Operación Manual)

La misma ventana de control, al seleccionar la Operación Manual, habilita los botones de Encender y Apagar que actuarán sobre los aires acondicionados. El botón Ver Alarmas muestra una nueva ventana donde se desplegarán los datos almacenados en el servidor

| Resultado       |                  |                |            |            |           |                          |                          |                      |
|-----------------|------------------|----------------|------------|------------|-----------|--------------------------|--------------------------|----------------------|
| Resultado Fecha |                  | Temperatura    | Estado     | Modo       | Alarma    | Funcionamiento<br>F1 AA1 | Funcionamiento<br>F2 AA1 | Funcionami<br>F1 AA2 |
| $\bullet$       | 16/04/2009 20:17 | 23             | <b>OFF</b> | Automatico | <b>OK</b> | OK.                      | 0K                       | OK.                  |
| ◉               | 16/04/2009 20:17 | $\overline{2}$ | <b>OFF</b> | Automatico | OK        | OK.                      | OK                       | OK                   |
| ◉               | 16/04/2009 20:17 | 18             | OFF        | Automatico | <b>OK</b> | <b>OK</b>                | 0K                       | OK.                  |
| $\bullet$       | 16/04/2009 20:17 | $\mathbf{0}$   | <b>OFF</b> | Automatico | 0K        | <b>OK</b>                | 0K                       | <b>OK</b>            |
| $\bullet$       | 04/04/2009 15:50 | 3              | <b>OFF</b> | Manual     | <b>OK</b> | OK.                      | 0K                       | 0K                   |
| $\bullet$       | 04/04/2009 15:50 | 6              | OFF        | Automatico | OK        | OK                       | OK                       | OK.                  |

Figura 6.15: Pantalla de Eventos

En esta ventana se pueden seleccionar los eventos según tres parámetros: fecha, evento y número de eventos como se puede apreciar en la figura 6.15. La información mostrada por defecto se ordena desde la mas reciente a la mas antigua, y se pueden identificar f´acilmente si han existido alarmas puesto que la primera columna muestra en rojo los registros de fallas. Para seleccionar la información, basta con seleccionar la fecha inicial y final en que se requieren revisar los eventos, se puede también seleccionar en el parámetro alarma si se quiere visualizar los eventos fallidos, los eventos exitosos y si se deja el parámetro en blanco se mostraran todos los eventos registrados en las fechas especificadas. El número de eventos muestra los últimos eventos registrados, si se deja este parámetro en blanco, se visualizarán todos los eventos.

#### Comunicación Cliente-Servidor

Los eventos que se despliegan no están grabados directamente en el computador cliente, sino que se accede a ellos a través de un servicio Web que permite la conexión con el servidor y el filtrado de la información como se indicó anteriormente.

El servicio Web en la parte del cliente consiste en un programa hecho previamente (EventosReport), del que se usará directamente la versión ejecutable, al que se llama desde el programa del cliente.

Este programa despliega la pantalla mostrada en la figuras 6.15 una vez que se seleccionan los parámetros. Para lograr esto, el programa se encarga de la conexión a través del internet con la IP publica que corresponde al servidor, si la conexión es exitosa el programa accede a la base de datos y compara la información publicada por el servicio Web del servidor con los parámetros establecidos por el usuario y muestra en la pantalla desplegada los resultados obtenidos organizados según el formato establecido.

En la figura 6.16 se puede observar el esquema de conexiones del sistema completo.

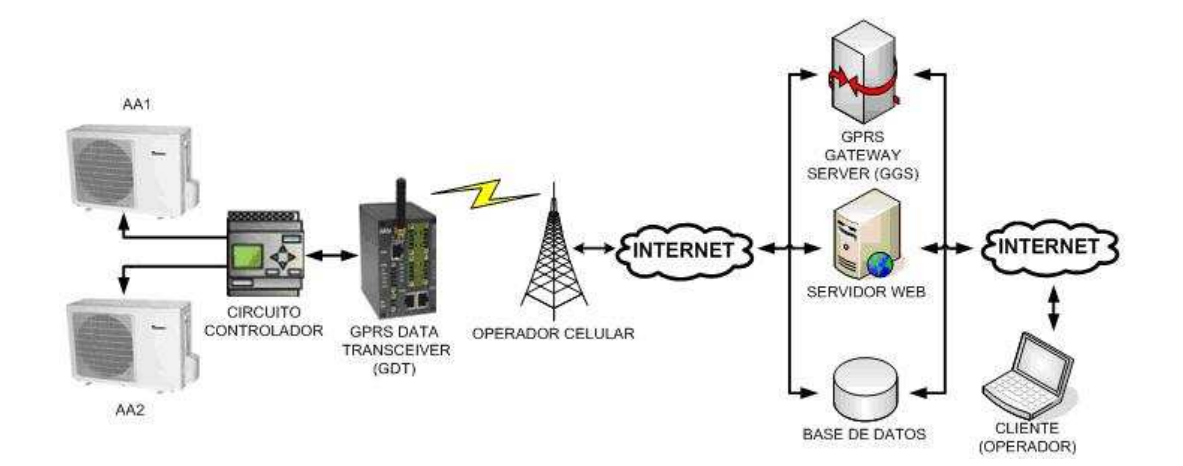

Figura 6.16: Sistema completo.

#### Solución CDMA

Como se explicó en el capitulo 4, para la solución se necesita ejecutar ciertos comandos de apagado por software, para lo que se realiza un script que correrá automáticamente en el horario programado de (00h00 a 05h00). El script se hace en el CLI (línea de comandos) UNIX del servidor a través del cual se controla el equipo CDMA. Se va a actuar directamente sobre la unidad controladora, para evitar la posibilidad de que el equipo se inhiba. A continuación se explicarán los pasos a seguir para el desarrollo y la ejecución de un script de ejemplo que servirá como referencia para el script definitivo que se utilizará para cumplir el objetivo propuesto.

1. Se crea un archivo con los comandos que se van a ejecutar.

File: prueba.sh cd  $0\%$ :CBS1:Cells1:MC800\_1002\_ALMAGRO:MCBTSSubsystem1;  $//$ ubicación de la unidad

action SubsystemStatus;  $//$  acción a ejecutar

exit; // fin del script

Para la ubicación de la unidad, se emplea el comando cd (*change directory*). Para saber donde se encuentra la unidad controladora requerida debe buscarse en el ´arbol operacional e incluir la ruta completa, en este caso el inicio del ´arbol operacional es CBS1, dentro se encuentran varios directorios derivados, en este caso interesa el directorio Cells1, al expandir este directorio se pueden ver todas las unidades controladoras correspondientes a las celdas. Se identifica la celda requerida, que es Almagro y en el script se incluye todo el path (ruta) para encontrar esta unidad controladora y el nombre completo de esta. Luego se especifica la acción que se ejecutara sobre la unidad seleccionada, las opciones que se tienen se pueden ver al hacer un click derecho sobre la unidad seleccionada en el ´arbol operacional, en el ejemplo la acción SubsystemStatus verifica el status de la unidad en ese momento, para el bloqueo del sistema CDMA la operación a realizarse para el apagado debe ser Reset y para el encendido *Initialize*. El archivo generado tiene la extensión .sh.

2. Se ejecuta el script en el CLI de la siguiente manera:

uio-bsm3b\% cliapp < prueba.sh //ingreso al modo cliapp

- # Hello. Welcome to the BSM Command Line Interface (CLI). //Resultado
- # For on-line cli documentation type: help;
- # O%:CBS1:Cells1:MC800<sub>1</sub>002<sub>A</sub>LMAGRO : MCBTSSubsystem1"
- # (
- # DownloadStatus = AppRunning,

```
# ComponentStatus =
```
# (

```
# Status = AppRunning,
# Hardware = BTSI
# ),
 # FailDescription = Control Module is running its application.
# );
uio-bsm3b\%
```
La ejecución del script se hace ingresando el comando cliapp, seguido del nombre del script

que se va a correr como se indica (prueba.sh). En el resultado de este script se observa que al momento de ejecutar el programa prueba.sh la unidad esta Activa, al igual que sus componentes. Este ejemplo muestra la salida del programa de prueba en pantalla, en cambio el script necesario para este proyecto provocará que la unidad controladora deje de estar activa. Se realizó primero un programa de prueba que no incide en el funcionamiento de la BTS porque solo se puede apagar el sistema en horario de mantenimiento.

#### 6.2 Pruebas de funcionamiento y Resultados

El objetivo de la primera prueba es verificar el funcionamiento del modem y la tarjeta SIM instalada en el modem. Luego de configurar el modem en el programa Console Utility se puede hacer click sobre el icono GPRS diagnose para verificar la conexión como se observa en la figura 6.17.

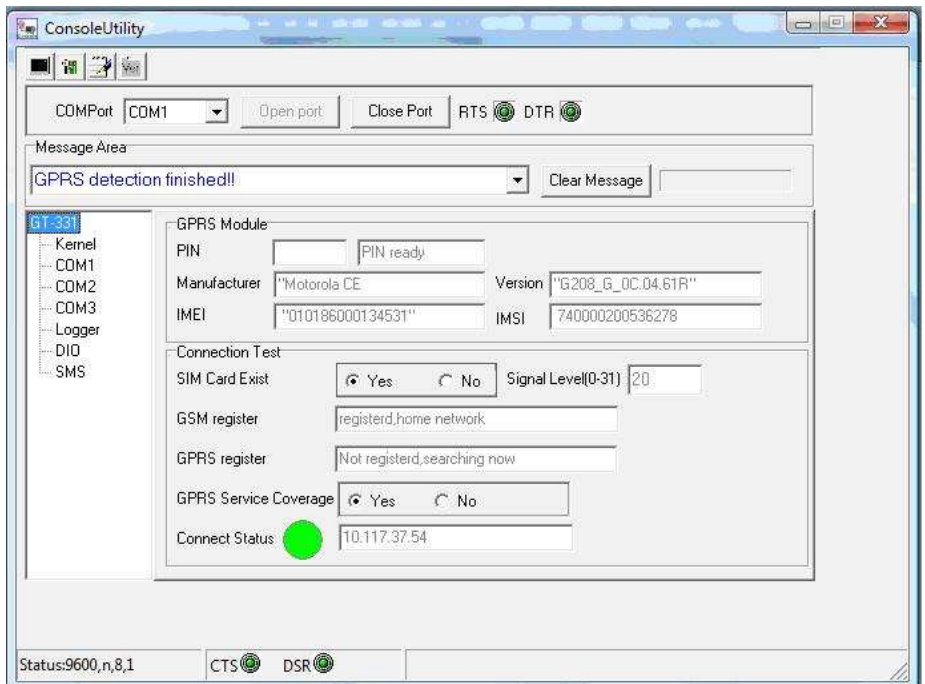

Figura 6.17: Diagnostico de la conexión GPRS.

En el servidor, en el programa de Administración ADM el icono del modem debe cambiar a color verde para indicar que su conexión con el servidor se ha realizado.

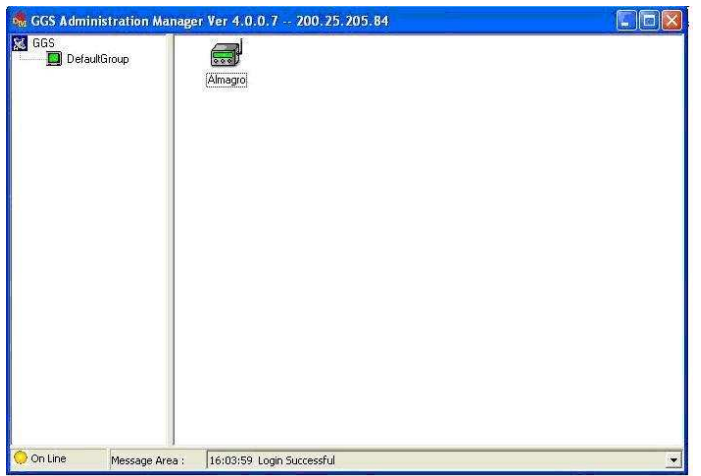

Figura 6.18: GDT Activo

Una vez que el modem se ha conectado con el servidor es posible acceder a la configuración del equipo desde el servidor, como se observa en la figura 6.19.

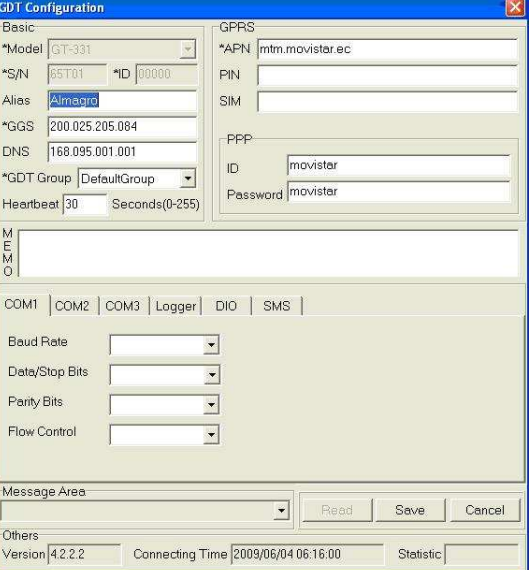

Figura 6.19: Ventana de configuración remota del modem.

#### Conexión entre el servidor y el cliente

Una vez que se ha asegurado la conexión entre el modem y el servidor, la siguiente prueba será verificar la conexión cliente-servidor y a su vez la interacción entre el cliente y el modem. Previamente, el modem ya ha sido conectado al circuito a través de una conexión serial, de esta manera los requerimientos enviados por el cliente llegarán hasta el circuito gracias al enlace GPRS. El cliente tiene programada la interfaz HMI (Sistema de gestión) que se encargará de la comunicación con el servidor.

El primer paso, será conectarse con el servidor. En la barra de menús de la HMI se tiene la opción Conexión, en este menú se elige la opción Configurar que despliega una ventana donde se debe incluir los datos del servidor al que se va a conectar.

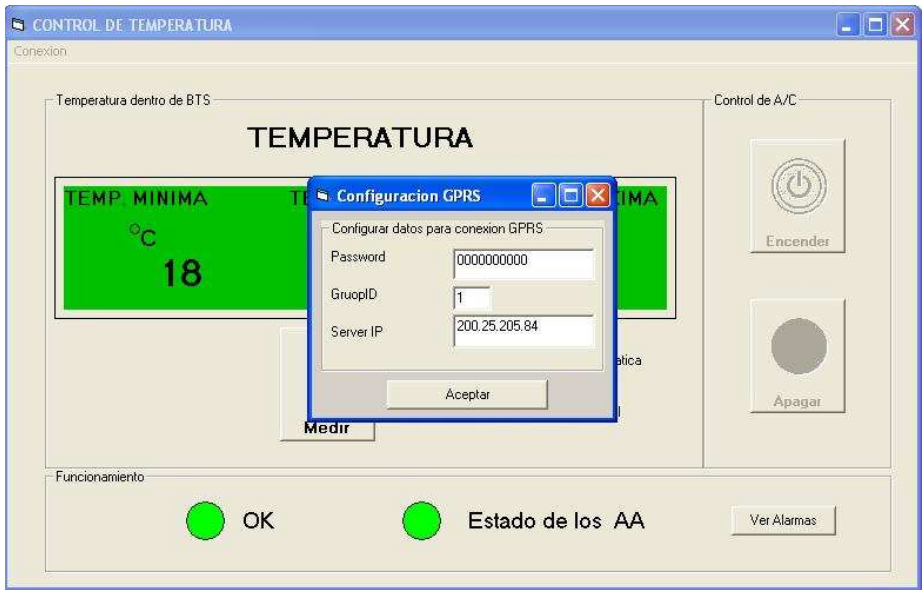

Figura 6.20: Ventana de configuración del servidor en la HMI.

Una vez autenticados los datos, se realiza la conexión. El programa muestra si la conexión fue exitosa o fallida.

Luego de conectarse al servidor, se debe probar tanto el envío como la recepción de la

información y la correcta ejecución de las órdenes enviadas.

El botón *Encender* envía el número 3 que el circuito entiende como activar los relés encendiendo los AA.

El botón  $A$ *pagar* envía el número 1 con lo que el circuito desactiva los relés apagando los AA.

La opción *Automático* envía el número 4 que le indica al circuito que debe manejar por si solo el control de los AA en función del rango de temperatura seteado.

El botón *Medir* envía el numero 2, con esta petición el PIC envía el status en ese momento, incluyendo información de temperatura, modo y alarmas.

Los datos recibidos se verán en los indicadores de Temperatura actual, Alarma y Estado de acuerdo a lo explicado en la primera parte de este capítulo y como se muestra en la figura 6.21.

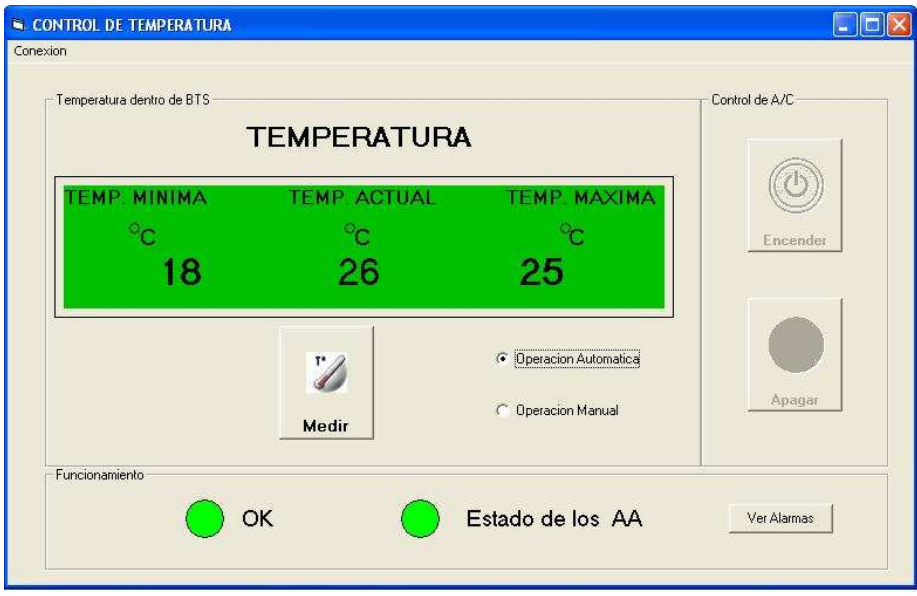

Figura 6.21: Resultados en la HMI.

El registro completo de alarmas puede verse haciendo click en el botón Ver Alarmas.

#### Conexión con la base de datos

La información enviada por el modem es almacenada en el servidor en una base de datos. El cliente accede a esta información y puede filtrarla de acuerdo a distintos parámetros. Para que el servidor sea capaz de almacenar la información recibida es necesario que ejecute un programa que realice la conexión modem-servidor, que reciba la información enviada por el modem, la decodifique y la guarde en los campos de la base de datos. A continuación se muestra la base de datos con la información obtenida por el servidor.

| Eventos         | $\mathbb{X}$ |   | Id<br>$\mathbf{v}$ | Fecha      | · Temperatura · | Estado<br>$\ddot{\phantom{1}}$ | Modo<br>$\mathbf{v}$ | Alarma | - Funcionamiento F1 AA1 - Funcionamiento F2 AA1 - |       | Funci 4      |
|-----------------|--------------|---|--------------------|------------|-----------------|--------------------------------|----------------------|--------|---------------------------------------------------|-------|--------------|
| Eventos : Tabla |              |   | 83                 |            |                 |                                |                      |        |                                                   |       |              |
|                 |              |   | 84                 | 13/06/2009 |                 | 1 OFF                          | Automatico           | OK     | OK                                                | OK    | OK           |
|                 |              |   | 85                 | 13/06/2009 |                 | 1 ON                           | Manual               | FALLA  | FALLA                                             | FALLA | FALLA        |
|                 |              |   | 86                 | 13/06/2009 |                 | 1 OFF                          | Automatico           | OK     | OK                                                | OK    | OK           |
|                 |              |   | 87                 | 16/06/2009 |                 | 1 OFF                          | Automatico           | OK     | OK                                                | OK    | OK           |
|                 |              |   | 88                 | 16/06/2009 |                 | 1 ON                           | Manual               | FALLA  | FALLA                                             | FALLA | FALLA        |
|                 |              |   | 89                 | 16/06/2009 |                 | 1 OFF                          | Automatico           | OK     | OK                                                | OK    | OK           |
|                 |              |   | 90                 | 16/06/2009 |                 | 1 ON                           | Manual               | FALLA  | FALLA                                             | FALLA | FALLA        |
|                 |              |   | 91                 | 16/06/2009 |                 | 1 ON                           | Manual               | FALLA  | FALLA                                             | FALLA | FALLA        |
|                 |              |   | 92                 | 16/06/2009 |                 | 1 OFF                          | Automatico           | OK     | OK                                                | OK    | OK           |
|                 |              |   | 93                 | 16/06/2009 |                 | 1 ON                           | Manual               | FALLA  | FALLA                                             | FALLA | FALLA        |
|                 |              |   | 94                 | 16/06/2009 |                 | 2 OFF                          | Manual               | OK     | OK                                                | OK    | OK           |
|                 |              |   | 95                 | 16/06/2009 |                 | 1 OFF                          | Manual               | OK     | OK                                                | OK    | OK           |
|                 |              |   | 96                 | 16/06/2009 |                 | 1 ON                           | Manual               | FALLA  | FALLA                                             | FALLA | FALLA        |
|                 |              |   | 97                 | 16/06/2009 |                 | 1 OFF                          | Manual               | OK     | OK                                                | OK    | OK           |
|                 |              |   | 98                 | 16/06/2009 |                 | 1 ON                           | Manual               | FALLA  | FALLA                                             | FALLA | FALLAL       |
|                 |              |   | 99                 | 16/06/2009 |                 | 1 OFF                          | Manual               | OK     | OK                                                | OK    | OK           |
|                 |              |   | 100                | 16/06/2009 |                 | 2 OFF                          | Manual               | OK     | OK                                                | OK    | OK           |
|                 |              |   | 101                | 16/06/2009 |                 | 1 ON                           | Manual               | FALLA  | FALLA                                             | FALLA | FALLA        |
|                 |              |   | 102                | 16/06/2009 |                 | 1 OFF                          | Automatico           | OK     | OK                                                | OK    | OK           |
|                 |              |   | 103                | 16/06/2009 |                 | 1 OFF                          | Automatico           | OK     | OK                                                | OK    | OK.          |
|                 |              |   | 104                | 16/06/2009 |                 | 1 OFF                          | Manual               | OK     |                                                   |       |              |
|                 |              | * | (Nuevo)            |            |                 |                                |                      |        |                                                   |       |              |
|                 |              |   |                    |            |                 |                                |                      |        |                                                   |       |              |
|                 |              |   |                    |            |                 |                                |                      |        |                                                   |       | $\mathbf{v}$ |

Figura 6.22: Base de Datos en el servidor.

El siguiente paso será acceder a la base de datos desde el cliente.

Antes de revisar la información a través del Sistema de Gestión, se debe probar que la conexión desde el cliente hasta la base de datos del servidor está funcionando, es decir que el servicio web este operativo.

Como se ve en la figura 6.23 al escribir la ruta correcta de la ubicación de la base de datos en el servidor se observan los métodos que está publicando el servidor desde la IP

pública asignada. El acceso al servidor está garantizado desde cualquier punto donde se

tenga internet.

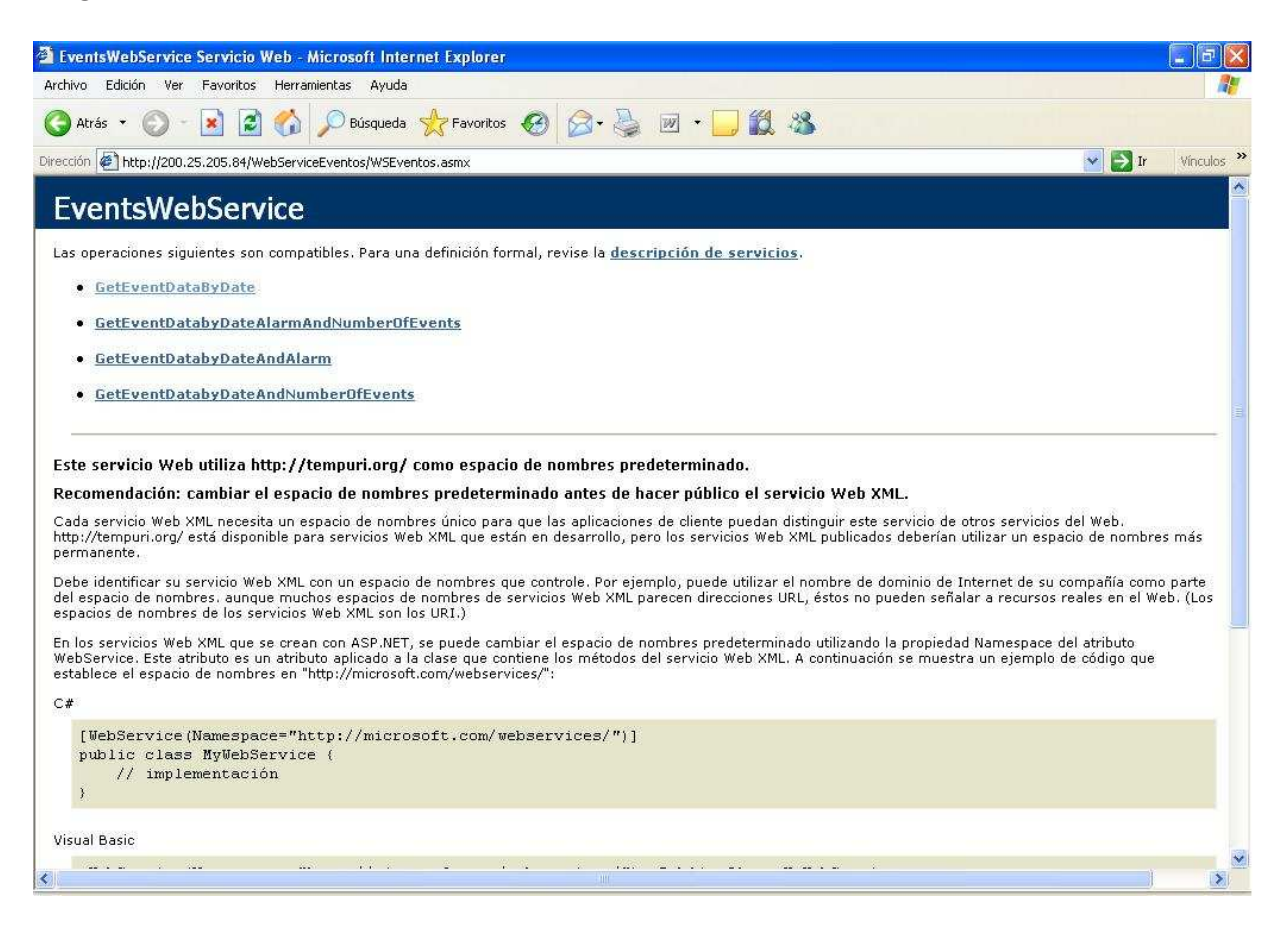

Figura 6.23: Servicio Web publicado en el Internet (Prueba desde el cliente)

Ya que se ha comprobado el funcionamiento del servicio web, se pude verificar el acceso desde el cliente a la base de datos utilizando el Sistema de Gestión (Figura 6.24).

Después de realizar todas estas pruebas, se ha demostrado que el sistema funciona eficientemente, el circuito realiza las tareas requeridas por el cliente, el acceso es fácil y rápido a través del internet y se cuenta con un historial útil almacenado en el servidor. La  $\hat{u}$ nica consideración que se debe tener en cuenta es que el retardo entre los datos enviados por el PIC debe ser mayor a 500 ms para que lleguen hasta el cliente, puesto que con un

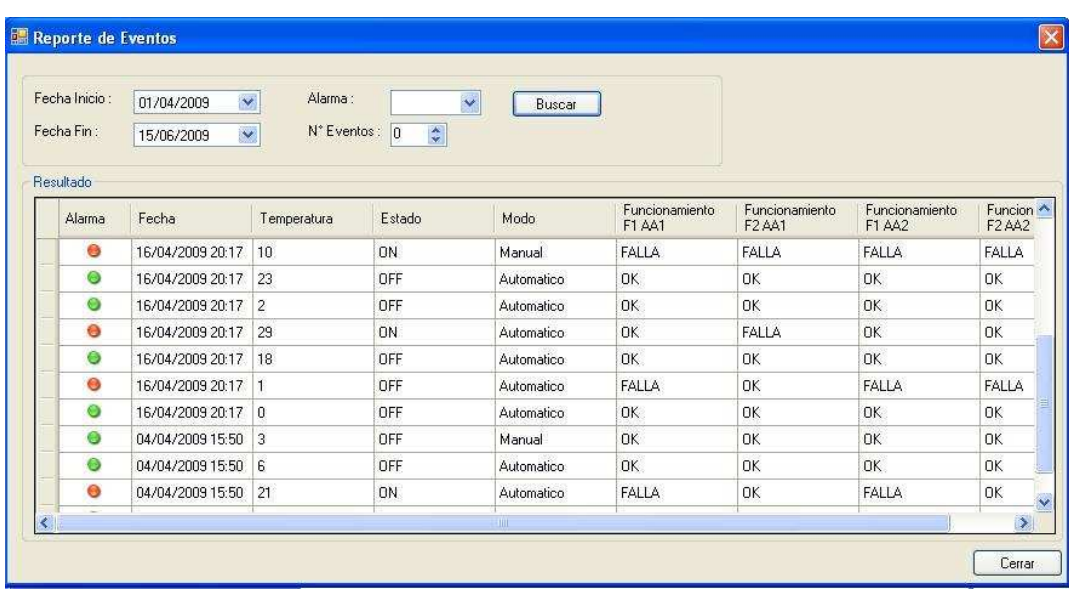

tiempo menor, los datos se pierden en la red hasta llegar al cliente.

Figura 6.24: Acceso a la base de datos desde el cliente

## Solución CDMA

Como se explicó en la implementación de la solución CDMA en la primera parte del capítulo 6, el script solo puede probarse en horario de mantenimiento, por lo que las pruebas se realizaron a partir de las 00h00.

La conexión con las BTS's se realiza de acuerdo a la estructura mostrada:

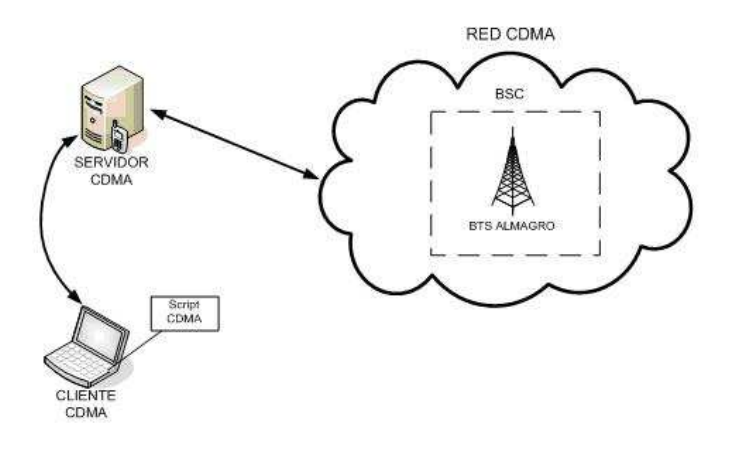

Figura 6.25: Estructura del sistema de gestión CDMA

Las pruebas se hicieron en la estación Almagro que cumple las características requeridas.

Primero se ejecutaron uno a uno los comandos obteniendo el resultado esperado, la estación bajó sus servicios.

Luego se inicializó nuevamente la estación, este proceso normalmente toma hasta 5 minutos, pero en esta celda en particular existió un problema en uno de los sectores, por lo que la inicialización tomó más tiempo.

Los siguientes comandos se ejecutaron para realizar las peticiones que se necesitan:

[(C) bsmbin@uio-bsm3b /opt/bsm/lib/home/bsmbin ]\% cliapp;

# Hello. Welcome to the BSM Command Line Interface (CLI).

# For on-line cli documentation type: help;

- 1>
- 2: ;

3>cd O\%:CBS1:Cells1:MC800\_1002\_ALMAGRO:MCBTSSubsystem1;

// directorio para ingresar a la controladora de la BTS Almagro.

# O\%:CBS1:Cells1:MC800\_1002\_ALMAGRO:MCBTSSubsystem1

 $\frac{1}{2}$  confirmación que indica que se ha ingresado

4>list -e // comando que muestra una lista de eventos que se pueden ejecutar 5:

# AnyFault # event

- # BSMMOCreated # event
- # BSMMODeleted # event
- # DisplayNameChange # event

# FaultStatusListChanged # event

# AnyStateChange # event

# SoftwareDownloadReport # event

# InitializationStatus # event

# TerminateStatus # event

# ActionProgressIndicator # event

6>action SubsystemReset; // comando para bloquear la unidad controladora de la BTS.

Performing a SubsystemReset will abruptly drop all calls onthis MCBTS."

A Terminate is recommended instead. Do you wish to continue?

Please confirm (yes, y, no, n):  $y // Confirmación para ejecutar el comando$ 

# (

 $\#$  Result = true // Aviso de ejecución del comando

# );

7>action BSMAgentReset; // Comando para desacoplar el software con el hardware de la BTS

Performing a BSMAgentReset on this MCBTS will potentially affect the call processing. Do you wish to continue? Please confirm (yes, y, no, n):  $y$  // Confirmación para ejecutar el comando # (  $\#$  Success = true // El comando ha sido ejecutado, la estación está abajo. # );

8>action SubsystemStatus; // Comando para verificar el estado de la BTS

# (

```
# DownloadStatus = NIPRunning,
# ComponentStatus =
# (
# Status = AppRunning,
# Hardware = BTSI
#),
# FailDescription = BTS is ready for initialization.
Initialize the BTS. // La estación está lista para ser inicializada. Indica que la BTS
se ha apagado sin ningún problema y está esperando el comando para volver a encenderla.
# );
9>action Initialize; // Comando para encender nuevamente la estación.
# (
# ActionAccepted = true // Aviso de ejecución del comando
# );
10>action SubsystemStatus; // Verifica nuevamente el estado de la BTS para saber si
se encendió sin problemas.
#(
# DownloadStatus = AppRunning,
```

```
# ComponentStatus =
```
# (

```
# Status = AppRunning,
```

```
# Hardware = BTSI
```

```
# ),
```
# FailDescription = Control Module is running its application.  $//$  La estación vuelva a su estado operativo.

# );

Después se generó el script, para no tener que escribir los comandos en el sistema uno por uno, hay que tener en cuenta que los comandos utilizados piden la confirmación del usuario, por lo que el script debe incluir también estas confirmaciones para que se ejecute automáticamente.

Finalmente, se incluye el script en el CRON especificando el horario en el que funcionará, que será de 00h00 (apagar estación) a 05h00 (encender estación).
# Capítulo 7

### Conclusiones y Recomendaciones

#### 7.1 Conclusiones

- 1. A partir de las medidas tomadas en las diferentes radiobases se ha determinado que el porcentaje de consumo más alto corresponde al aire acondicionado con un valor mayor al 50%, seguido del sistema GSM con un 22% luego el CDMA con un 18%, el porcentaje restante es de otros equipos y sistemas existentes. Con esta información se determina que es indispensable actuar sobre el aire acondicionado.
- 2. Al aplicar las dos soluciones propuestas, considerando que el aire acondicionado y el sistema CDMA permanezcan cinco horas diarias apagado, se tendría un ahorro de aproximadamente el  $11\%$  de la facturación mensual por estación.
- 3. La configuración de celdas en paraguas es la que hace factible la realización de este proyecto. Esta configuraci´on permite que una celda que se encuentra a gran altura cubriendo una extensa aérea pueda tomar el tráfico de otras celdas pequeñas que se encuentran cercanas cuando se apaguen en horarios de tráfico nulo sin provocar afectaciones en el servicio.
- 4. Con la información proporcionada por la operadora de los niveles de tráfico entre

las 00h00 y 05h00, se puede concluir que existe un tráfico nulo en la mayoría de estaciones celulares que puede ser cubierto por la celda llamada paraguas.

- 5. Se debe tomar en cuenta las especificaciones técnicas del equipo de mediciones con el cual se realizan las medidas de corriente y voltaje de cada sistema para evaluar su consumo. Este porcentaje de tolerancia que tiene la pinza amperimétrica contribuye a que se produzca un error entre el valor de Kwh calculados a partir de las medidas tomadas y el valor de Kwh facturados por la empresa de distribución eléctrica. Otros factores de error se producen por las medidas tomadas en horas pico y otras en horas de la madrugada que no corresponden a las medidas exactas ya que son medidas instantáneas que en la realidad varían según la hora del día.
- 6. Al colocar el set point validando la máxima temperatura de funcionamiento de los equipos de telecomunicaciones se asegura la mínima utilización de los sistemas de climatización que son los de mayor consumo eléctrico. Para este proyecto se ha definido en 24°C el set point, superior en 4°C al que está implementado en las radiobases.
- 7. La tecnología GPRS empleada en este proyecto, es una forma óptima de transmitir la información ya que permite la comunicación en tiempo real a un módico precio.
- 8. El sistema Cliente-Servidor brinda la facilidad de centralizar todos los eventos que suceden las 24 horas del día mientras el servidor este activo. De esta manera el cliente puede realizar las consultas que él requiera en cualquier momento que necesite monitorear el sistema o realizar acciones sobre los aires acondicionados.

9. La solución propuesta para el apagado del sistema CDMA no representa inversión alguna de parte de la operadora, pero si requiere la intervención de una persona que tenga conocimientos suficientes sobre el tema.

#### 7.2 Recomendaciones

- 1. Existen equipos especializados para realizar las medidas de consumo de energía eléctrica que actúan como los medidores. Es recomendable utilizar estos equipos para que las medidas sean mucho m´as exactas y se pueda determinar de manera más precisa el consumo que se tiene en la estación y el ahorro que significa al implementar el sistema. Para este proyecto no se hizo uso de estos equipos ya que son demasiado costosos y su renta requiere de una garantía bastante elevada.
- 2. Para la implementación del hardware adicional se debe considerar que es de suma importancia que los elementos que se utilizarán tengan las características apropiadas, por lo que se recomienda dimensionar los elementos en el dise˜no dependiendo de los requerimientos analizados.
- 3. Para el estudio de cobertura que es indispensable se recomienda realizar un Drive Test que nos ayude a verificar la cobertura de cada celda y resulte factible apagar una celda sin afectar el servicio. No se ha realizado Drive Test en este proyecto por el alto costo de renta de estos equipos y porque se ha conseguido información actual de la operadora que nos ha sido suficiente para el estudio.
- 4. Si se va a desarrollar este proyecto en la red de un operador celular se necesitar´a implementar el hardware diseñado en varias BTS por lo cual es de suma importancia

bajar el costo de construcción para reducir la inversión inicial. Se recomienda utilizar un modulo GPRS solo con los requerimientos básicos del proyecto ya que cada característica adicional incrementa el precio sin prestar ninguna utilidad.

5. En caso de implementar la solución, se generará un mayor número de datos de las diferentes BTS, que deberán ser almacenados en el servidor, para lo que es recomendable crear una base de datos más robusta.

Apéndice A

# Anexo A

# A.1 Características técnicas del modem

| Especificaciones Técnicas |                               |                                        |  |  |  |  |  |  |  |
|---------------------------|-------------------------------|----------------------------------------|--|--|--|--|--|--|--|
|                           | Procesador                    | 128 Kb SRAM                            |  |  |  |  |  |  |  |
|                           | Consumo de Potencia           | 1.4 W (GPRS online), 2W(Buscando GPRS) |  |  |  |  |  |  |  |
| Especificaciones          | Voltaje                       | $9$ a $43$ $\rm VDC$                   |  |  |  |  |  |  |  |
| Generales                 | Leds Indicadores de Estado    | Enlace/GPRS/Functionamiento            |  |  |  |  |  |  |  |
|                           | Capacidad de Almacenamiento   | $2\text{ MB}$                          |  |  |  |  |  |  |  |
|                           | Protocolos                    | TCP, UDP, ICMP, PPP                    |  |  |  |  |  |  |  |
|                           | GPRS Multi-slot               | Clase 8                                |  |  |  |  |  |  |  |
|                           | Estación Móvil GPRS           | Clase B                                |  |  |  |  |  |  |  |
| <b>GPRS</b>               | Download/Upload (max)         | 85.6 Kbps/21.4 Kbps                    |  |  |  |  |  |  |  |
|                           | Esquema de código             | CS1, CS2, CS3, CS4                     |  |  |  |  |  |  |  |
|                           | Protocolo Punto a Punto       | PPP                                    |  |  |  |  |  |  |  |
|                           | RS-232/422/485                | $\mathbf{1}$                           |  |  |  |  |  |  |  |
| Interfaces                | <b>RS-232</b>                 | $\overline{2}$                         |  |  |  |  |  |  |  |
|                           | Entradas y salidas digitales  | 8 seleccionables                       |  |  |  |  |  |  |  |
|                           | Temperatura de operación      | de -20 $^{\circ}$ C a 60 $^{\circ}$ C  |  |  |  |  |  |  |  |
|                           | Humedad                       | $5\%$ a $85\%$ RH                      |  |  |  |  |  |  |  |
|                           | Dimensiones (LxExA) (mm)      | $90 \times 61 \times 92$               |  |  |  |  |  |  |  |
| Especificaciones          | Peso $(g)$                    | 450                                    |  |  |  |  |  |  |  |
| Mecánicas                 | Compartimiento de la SIM      | 3V/5V                                  |  |  |  |  |  |  |  |
|                           | Conector RJ-45                | RS-232/422/485 x 1, RS-232 x2          |  |  |  |  |  |  |  |
|                           | Conector externo de la antena | SMA F                                  |  |  |  |  |  |  |  |
|                           | Riel DIN                      | Si                                     |  |  |  |  |  |  |  |
|                           | Frecuencia                    | 900/1800-850/1900 MHz                  |  |  |  |  |  |  |  |
|                           | Batería                       | $500$ mAh                              |  |  |  |  |  |  |  |
|                           | Antena                        | <b>GPRS</b>                            |  |  |  |  |  |  |  |

Tabla A.1: Características técnicas del modem

### A.2 Diagrama de flujo del PIC

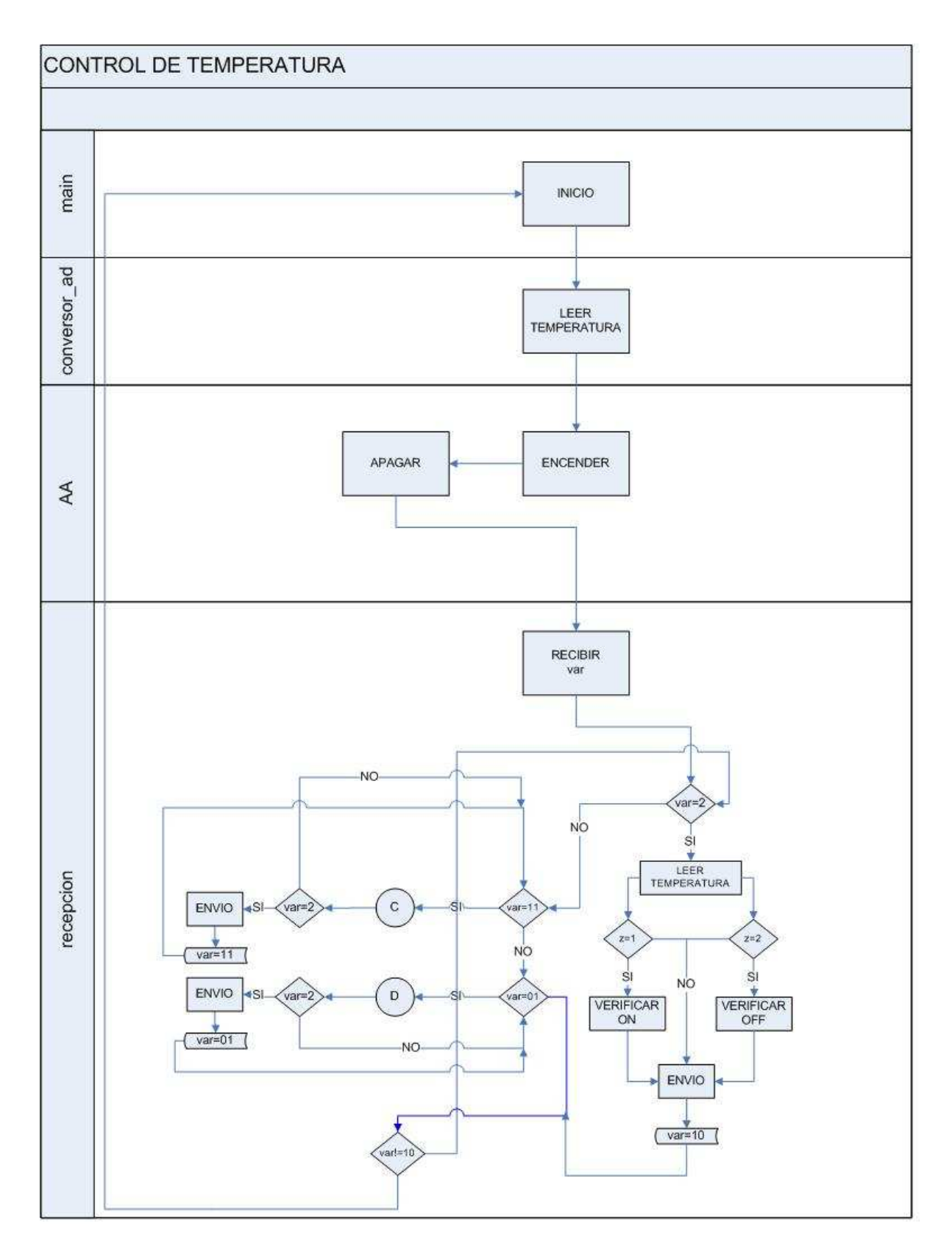

Figura A.1: Diagrama de flujo de la programación del PIC.Ciclo principal

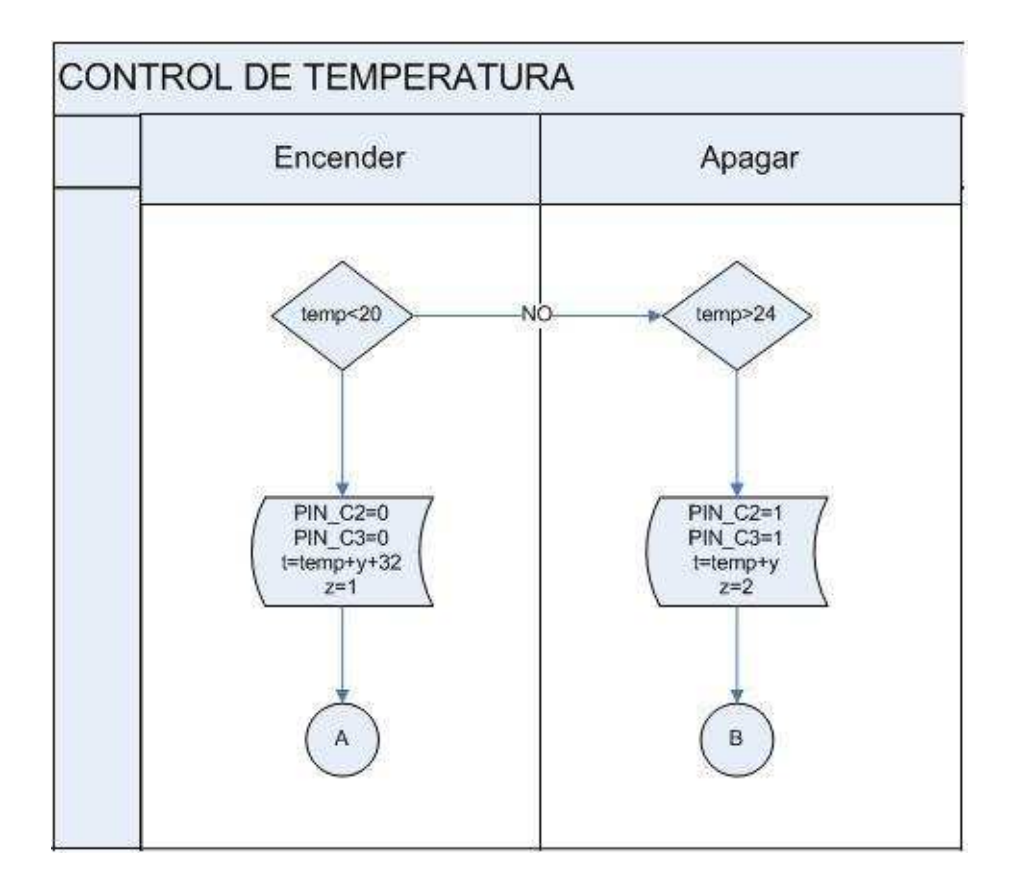

Figura A.2: Diagrama de flujo de la programación del PIC.Operación Automática

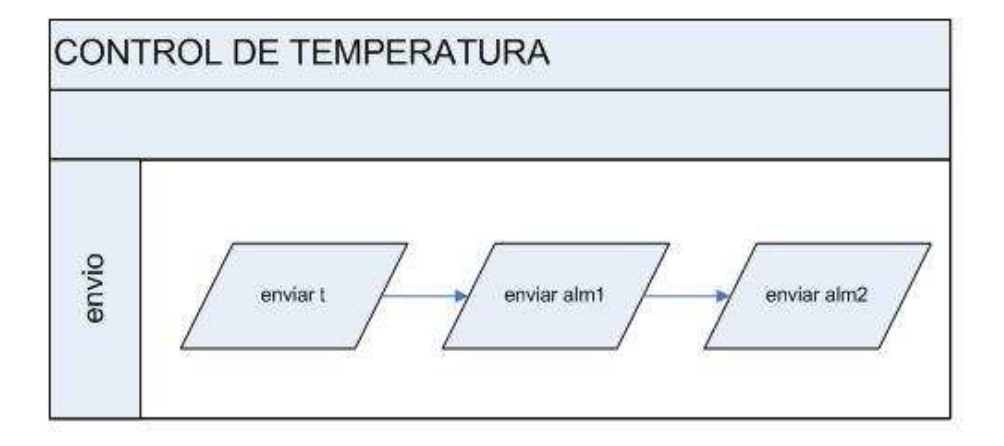

Figura A.3: Diagrama de flujo de la programación del PIC. Función Enviar.

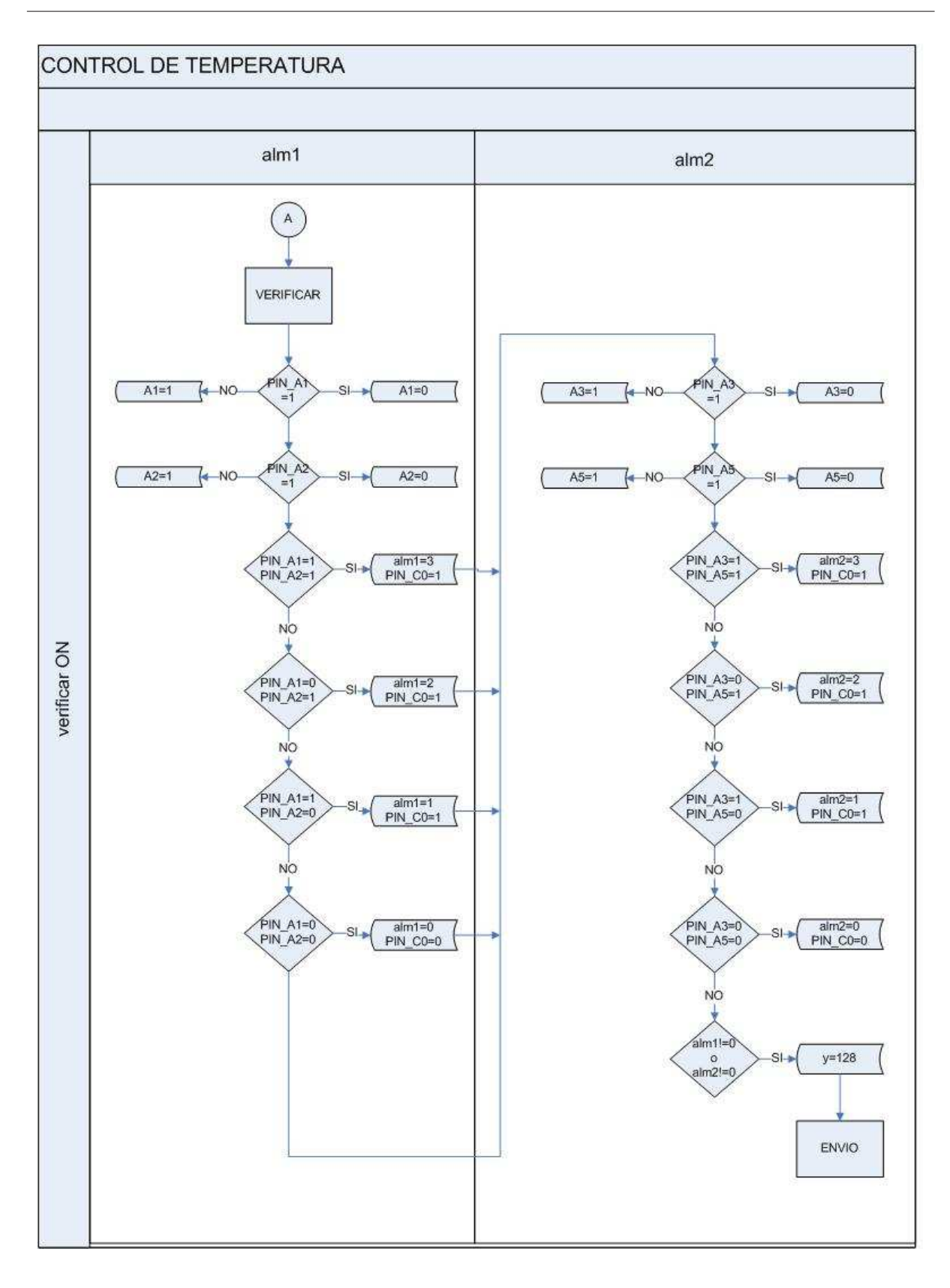

Figura A.4: Diagrama de flujo de la programación del PIC.Verificar encendido

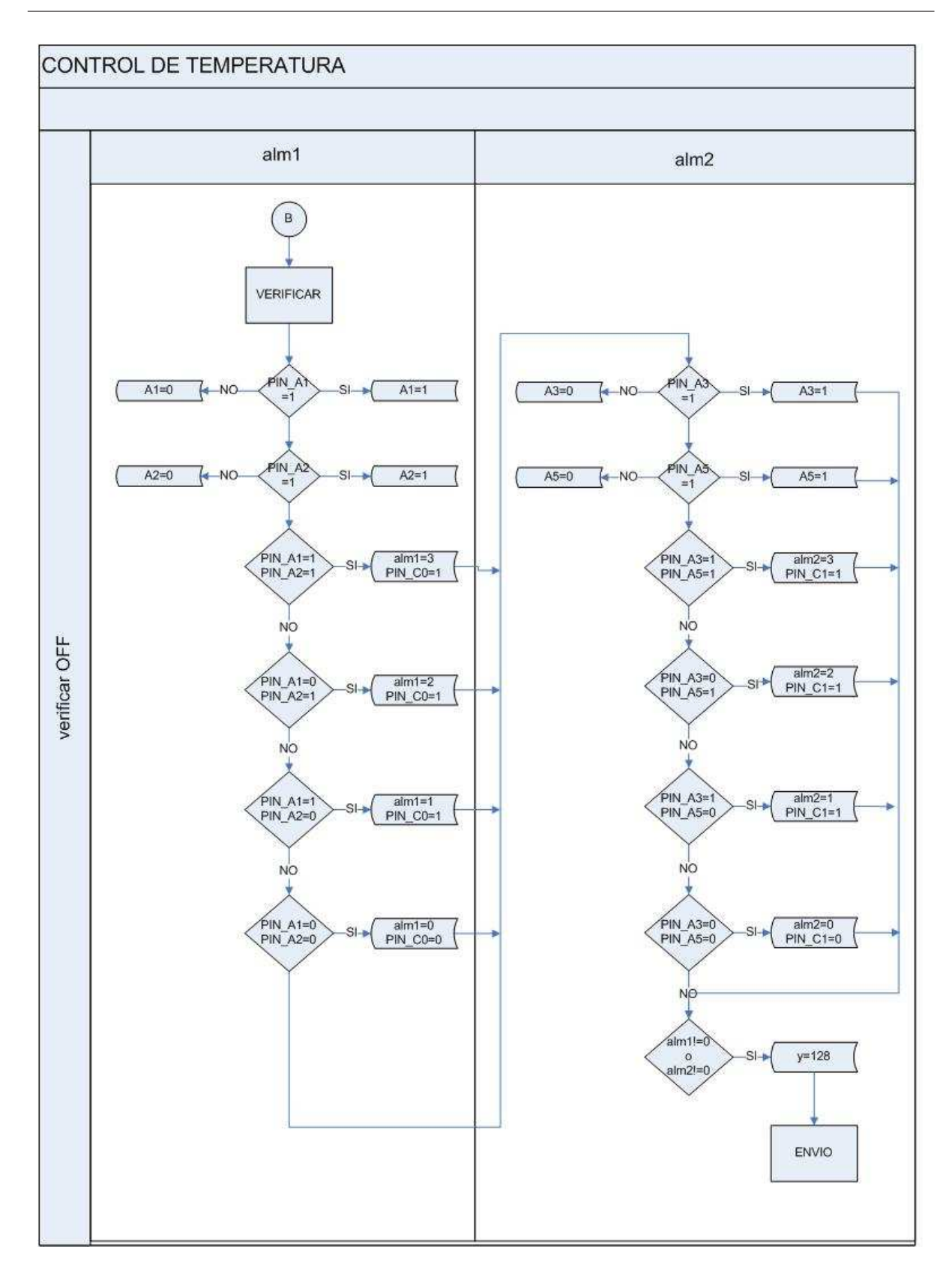

Figura A.5: Diagrama de flujo de la programación del PIC.Verificar apagado

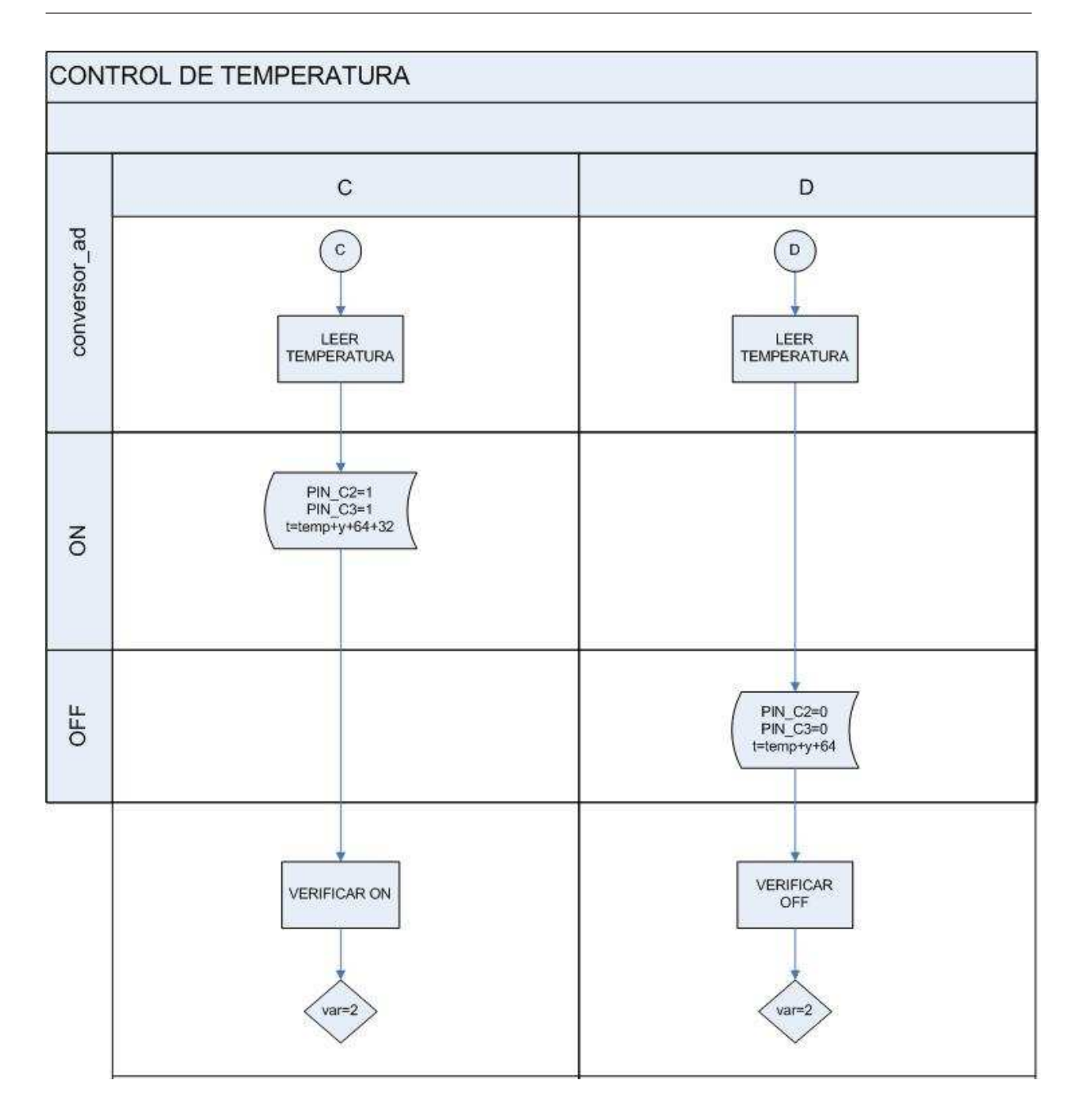

Figura A.6: Diagrama de flujo de la programación del PIC.Operación Manual

# A.3 Cálculo del Consumo y Facturación de las estaciones en un mes

|                   | Corriente    |         | Consumo        | Consumo        | Demanda | 24% (Con Demanda)  | Impuestos | Total   |
|-------------------|--------------|---------|----------------|----------------|---------|--------------------|-----------|---------|
| <b>ESTACIÓN</b>   | medida $(A)$ | KWh mes | <b>300 KWh</b> | <b>300 KWh</b> | USD \$  | 18.7%(Sin Demanda) | USD\$     | Factura |
|                   |              |         | USD \$         | USD \$         |         | USD\$              |           | USD\$   |
| <b>GUAJALO</b>    | 36.5         | 5781.60 | 393.149        |                | 54.366  | 96.321             | 4.684     | 548.520 |
| SANGOLQUI         | 32           | 5068.80 | 344.678        |                | 41.820  | 84.446             | 4.684     | 475.629 |
| MICROCCIDENTAL II | 15           | 2376.00 | 18.30          | 174.384        |         | 36.032             | 4.684     | 233.400 |
| <b>JARDIN</b>     | 38           | 6019.20 | 18.30          | 480.413        |         | 93.259             | 4.684     | 596.656 |
| QUITO SUR         | 14           | 2217.60 | 18.30          | 161.078        |         | 33.544             | 4.684     | 217.606 |
| CONOCOTO          | 21           | 3326.40 | 18.30          | 254.218        |         | 50.961             | 4.684     | 328.162 |
| MARIANA DE JESUS  | 38           | 6019.20 | 18.30          | 480.413        |         | 93.259             | 4.684     | 596.656 |
| <b>TOTAL</b>      |              |         |                |                |         |                    |           | 2996.63 |

Tabla A.2: Consumo y Facturación de las estaciones en un mes

## A.4 Diagrama del Circuito Completo

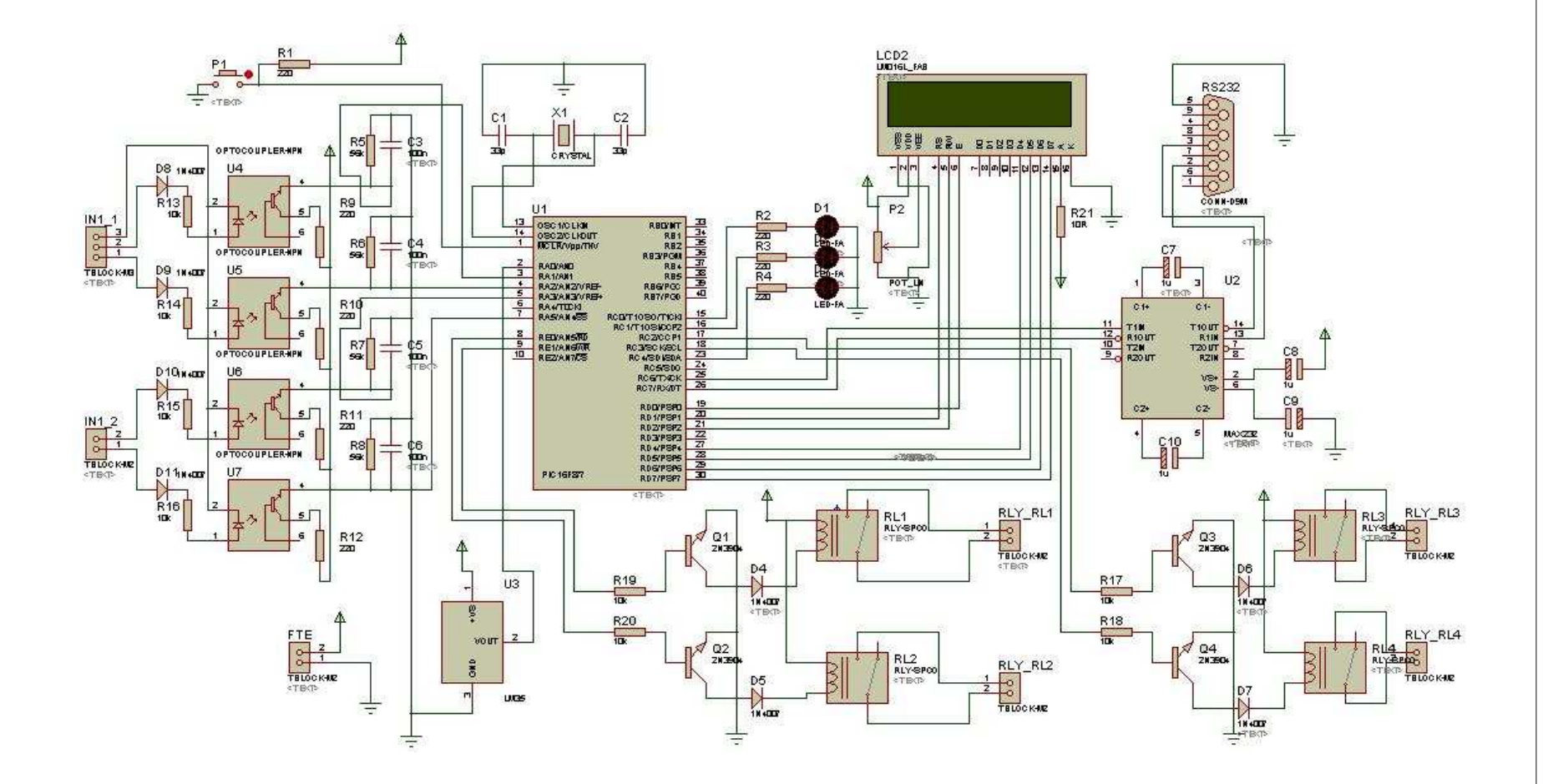

Figura A.7: Circuito completo

Anexo A 144

### Apéndice B

### Anexo B

#### B.1 Programa del PIC

```
\#include "C:\Users \ VASCO \ Desktop \ Nuevacarpeta \ prueba2.h"
\#include < LCD.C>\#include < stdio.h>\#include <-stdlib.h>#byte pir1=0x0C
   //declaracion de variables
float aux2; int b=1,temp,var,aux3,y,d=0,a=0,c=0,e=0,z,j,
alm1=0,alm2=0,A1,A2,A3,A5,v=0,w=0,m=0,n=0;
unsigned int t;
char recibido;
   //declaracion de funciones
void conversor ad(); // funcion para el conversor analogo digital
void automatico(); // funcion para el control del aire acondicionado
void envio();
void recepcion();
void encender();
void apagar();
void on();
void off();
void verificarON();
void verificarOFF();
   void main() {
   setup adc ports(AN0);
setup adc(ADC CLOCK INTERNAL);
setup_psp(PSP_DISABLED);
setup spi(FALSE);
setup_timer_0(RTCC_INTERNAL—RTCC_DIV_1);
setup_timer_1(T1_DISABLED);
setup_timer_2(T2_DISABLED,0,1);
```

```
setup_comparator(NC_NC_NC_NC);
setup_vref(FALSE);
lcd\_init();
set_adc_channel (0);
   while (b=1) //lazo principal
{
output bit( PIN C4, 1);
conversor ad();
automatico();
recepcion();
}
}
   void verificarON()
{
if (input(PIN A1))
{
A1=0;}
else
\{A1=1; //ALARMA DE NO ENCENDIDO F1 A1
}
   if (input(PIN_A2)){
A2=0;}
else
{
A2=1; //ALARMA DE NO ENCENDIDO F2 A1
}
   if (A1 == 1 \& A2 == 1) // falla en ambas fases AA1
{
//p=1;alm1=3;output_bit( PIN_C0, 1);
}
if (A1 == 0 \& A2 == 1) // falla en fase 2 de AA1
{
//p=1;alm1=2;output bit( PIN C0, 1);
} if (A1 == 1 \& A2 == 0) // falla en fase 1 de AA1
\left\{ \right.//p=1;
```

```
alm1=1;output bit( PIN C0, 1);
}
if (A1 == 0 \& A2 == 0) // no hay falla en las fases de AA1
{
//p=0;alm1=0;output bit( PIN C0, 0);
}
   if (input(PIN_A3)){
A3=0;}
else
{
A3=1; //ALARMA DE NO ENCENDIDO
}
   if (input(PIN_A5)){
A5=0;
}
else
\{A5=1; //ALARMA DE NO ENCENDIDO
}
   if (A3 == 1 \& A5 == 1) // falla en ambas fases AA2
{
alm2=3;
output_bit( PIN_C1, 1);
}
if (A3 == 0 \& A5 == 1) // falla en fase 2 de AA2
{
alm2=2;
output_bit( PIN_C1, 1);
}
if (A3 == 1 \& K 45 == 0) // falla en fase 1 de AA2
{
alm2=1;output_bit( PIN_C1, 1);
}
if (A3 == 0 \& A5 == 0) // no hay falla en las fases de AA2
{
alm2=0;
output_bit( PIN_C1, 0);
}
if (\text{alm1!}=0 \longrightarrow \text{alm2!}=0)
```

```
{
y=128;
if (v==0) // bandera para enviar una vez cuando hay falla
{
d=0;c=0;}
v=v+1;
}
else
{
y=0;v=0;
}
}
   void verificarOFF()
{
if (input(PIN_A1))\{A1=1; //ALARMA DE NO APAGADO F1 A1
}
else
{
A1=0;}
   if (input(PIN_A2)){
A2=1; //ALARMA DE NO APAGADO F2 A1
}
else
{
A2=0;}
if (A1 == 1 \& A2 == 1) // falla en ambas fases AA1
{
alm1=3;output_bit( PIN_C0, 1);
} if (A1 == 0 \& A2 == 1) // falla en fase 2 de AA1
{
alm1=2;output_bit(PIN\_C0, 1);
}
if (A1 == 1 \& A2 == 0) // falla en fase 1 de AA1
\{alm1=1;output_bit( PIN_C0, 1);
```

```
}
if (A1 == 0 \& A2 == 0) // no hay falla en las fases de AA1
\{alm1=0;output_bit(\text{PIN}_0, 0);
}
if(input(PIN_A3))\{A3 = 1; //ALARMADENOAPAGADOF1AA2}
else
\{A3 = 0;}
if(input(PIN_A5)){
A5 = 1; // ALARMADENOAPAGADOF2AA2}
else
{
A5 = 0;}
if(A3 == 1 \& \& A5 == 1) // fall a enambas fases A42{
alm2 = 3;output\_bit(PIN\_C1, 1);}
if(A3 == 0 \&\& A5 == 1) // falla en fase2deAA2{
alm2 = 2;output\_bit(PIN\_C1, 1);}
if(A3 == 1 \&\& A5 == 0) // falla en fase1 de A42{
alm2 = 1;output\_bit(PIN\_C1, 1);}
if(A3 == 0 \& \& A5 == 0) //no hay falla en las fases de A42{
alm2 = 0;output\_bit(PIN\_C1, 0);}
if(alm1! = 0 || alm2! = 0){
y = 128;if(w == 0) // bander a parameter in a wavez can do hay falla\{a=0;
```

```
e = 0;}w = w + 1;}
else {y=0;w = 0;}}
   void conversor ad()
{
aux2=read adc(); //lectura de la entrada analogica
delay ms(10); //retardo
aux3=((aux2*50)/256);temp=aux3;
printf(lcd_putc,"");
lcd\_gotoxy(1,1);printf(lcd_putc,"Temperatura");
delay_{rms}(100);lcd\_gotoxy(1,2);printf(lcd_putc,"%d",temp);
delay_ms(100);}
   void automatico() //automatico
{
encender();
rango();
apagar(); }
   void encender() //Aut ON
{
if (\text{temp}_i, 24){
a=0;
c=0;
e=0;
output_bit( PIN_C2, 1);
output bit( PIN C3, 1);
output bit( PIN E0, 1);
output_bit( PIN_E1, 1);
delay_ms(100);verificarON();
t=temp+y+32;
if (d==0)
```

```
{
envio(); }
d= d+1;z=1;
}}
void apagar () //Aut OFF {
if (\text{temp}_i20){
d=0;c=0;e=0;
output_bit( PIN_C2, 0);
output_bit( PIN_C3, 0);
output bit( PIN E0, 0);
output bit( PIN E1, 0);
delay_ms(100);verificarOFF();
t=temp+y;
if (a==0){
envio(); }
a=a+1;z=2; }}
void on() //Man ON {
a=0;
d=0;e=0;
output_bit( PIN_C2, 1);
output bit( PIN C3, 1);
output bit( PIN E0, 1);
output bit( PIN E1, 1);
delay_ms(100);verificarON();
t = temp + y + 64 + 32;if (c==0){
envio(); }
c=c+1;}
void off() //Man ON
```

```
{
a=0;
d=0;c=0;output_bit( PIN_C2, 0);
output_bit( PIN_C3, 0);
output bit( PIN E0, 0);
output bit( PIN E1, 0);
delay_m s(100);verificarOFF();
t=temp+y+64;
if (e==0){
envio(); }
e=e+1;
}
void envio() {
putc(t); //transmision de datos
delay_m s(10);putc(alm1);
delay_ms(10);putc(alm2);
delay_m s(10);}
   void recepcion()
{
bit\_clear(pir1,5);lcd\_pute("");
   if(kbhit()) //comprobacion de entrada de datos
{
recibido=getchar();
var=recibido;
printf(lcd_putc,"");
lcd\_gotoxy(1,1);printf(lcd_putc,"Dato recibido");
delay_ms(500);lcd\_gotoxy(1,2);printf(lcd putc,"D: %d",var);
delay_ms(500);do
{
if(kbhit()) //comprobacion de entrada de datos {
```

```
recibido=getchar();
var=recibido;
printf(lcd_putc,"");
lcd\_gotoxy(1,1);printf(lcd_putc,"Dato recibido");
delay_ms(500);lcd\_gotoxy(1,2);printf(lcd putc,"D: %d",var);
delay_ms(500);}
   if (var==2){
conversor ad();
if(z == 1){
verificarON();
j=32;}
if(z == 2){
verificarOFF();
j=0;}
t=temp+y+i;envio();
var=10;}
while (var==11) //comparacion para prender ventiladores
{
conversor ad();
\text{on}();
bit_clear(pir1,5);
   if(kbhit()) //comprobacion de entrada de datos
{
recibido=getchar();
var=recibido;
printf(lcd_putc,"");
lcd\_gotoxy(1,1);printf(lcd_putc,"Dato recibido");
delay_ms(500);lcd\_gotoxy(1,2);printf(lcd putc,"D:%d",var);
delay_ms(500);}
if (var==2)
```

```
{
envio();
var=11;}
}
while (var==01) //comparacion para apagar ventiladores
\{conversor ad();
\text{off}();
bit clear(pir1,5);if(kbhit()) //comprobacion de entrada de datos
\{recibido=getchar();
var=recibido;
printf(lcd_putc,"");
lcd\_gotoxy(1,1);printf(lcd putc,"Dato recibido");
delay_ms(500);lcd\_gotoxy(1,2);printf(lcd putc,"D: %d",var);
delay_ms(500);}
if (var==2)\{envio(); var=01; \}}
while (var!=10);
}
}
```
#### B.2 Servicio Web

#### B.2.1 Servicio Web Cliente

```
Archivo de configuración
<?xml version=1.0 encoding=utf-8 ?>
 <configuration>
  <configSections>
      <sectionGroup name=applicationSettings
      type=System.Configuration.ApplicationSettingsGroup, System,
     Version=2.0.0.0, Culture=neutral, PublicKeyToken=b77a5c561934e089>
          <section name=EventosReport.Properties.Settings
          type=System.Configuration.ClientSettingsSection, System,
          Version=2.0.0.0, Culture=neutral, PublicKeyToken=b77a5c561934e089
          requirePermission=false/>
      </sectionGroup>
    </configSections>
    <applicationSettings>
```

```
<EventosReport.Properties.Settings>
<setting name=EventosReport_WSEvents_EventsWebService
 serializeAs=String>
          <value>http://200.25.205.84/WebServiceEventos/WSEventos.asmx</value>
         </setting>
       </EventosReport.Properties.Settings>
   </applicationSettings>
</configuration>
```
#### B.2.2 Servicio Web Servidor

```
Archivo de configuración
    <?xml version=1.0?> <configuration>
   <configSections>
       <sectionGroup name=applicationSettings
         type=System.Configuration.ApplicationSettingsGroup,
          System, Version=2.0.0.0, Culture=neutral,
          PublicKeyToken=b77a5c561934e089>
              <section name=WSEventos.Properties.Settings
              type=System.Configuration.ClientSettingsSection,
              System, Version=2.0.0.0, Culture=neutral,
              PublicKeyToken=b77a5c561934e089 requirePermission=false />
        </sectionGroup>
    </configSections>
    <appSettings/>
    <connectionStrings/>
       <system.web>
        <! --Set compilation debug= true to insert debugging
      symbols into the compiled page. Because this
      affects performance, set this value to true only
      during development.
        -->
        <compilation debug=true />
        <!The <authentication> section enables configuration
      of the security authentication mode used by
      ASP.NET to identify an incoming user.
        \rightarrow\lambda <authentication mode= Windows \lambda< 1 - -The <customErrors> section enables configuration
      of what to do if/when an unhandled error occurs
      during the execution of a request. Specifically,
      it enables developers to configure html error pages
      to be displayed in place of a error stack trace.
```
<customErrors mode=RemoteOnly defaultRedirect=GenericErrorPage.htm>

```
<error statusCode=403 redirect=NoAccess.htm/>
         <error statusCode=404 redirect=FileNotFound.htm/>
       </customErrors>
       \rightarrow</system.web>
   <applicationSettings>
       <WSEventos.Properties.Settings>
           <setting name=DBConnection serializeAs=String>
             <value>Provider=Microsoft.Jet.OLEDB.4.0;
             DataSource=C:\Base de datos\Eventos.mdb</value>
</setting>
</WSEventos.Properties.Settings>
   </applicationSettings>
</configuration>
```
#### B.3 HMI

A continuación se incluye la parte mas importante del código de la HMI del servidor. El programa se ha hecho en Visual Basic 6.0 bas´andose en el programa del fabricante del modem.

Código modificado en una sección del programa original del fabricante para recepción

```
Private Sub Timer1_Timer() 'Read_Message
Dim temp_gdtaddr() As Byte
ReDim temp_gdtaddr(10) As Byte
Dim temp_interface_id() As Byte
ReDim temp_interface_id(5) As Byte
'Dim MyArr() As Byte '2.3.3.11
'ReDim MyArr(1024) As Byte '2.3.3.11
Dim gdtaddr As String
Dim interfcae_id As String
Dim msg_content As String
Dim msg_len As Integer
Dim msg_time As Long
'Dim msg_id As Long '2.3.3.17
Dim content As String
Dim content1 As String
Dim byte1 As String 'Primer dato recibido
Dim byte2 As String 'Segundo dato recibido
Dim byte3 As String 'Tercer dato recibido
  content = "content1 = "byte1 = "byte2 = "byte3 = "
```

```
ret_val = Read_Message(temp_gdtaddr(0),
```

```
temp_interface_id(0), msg_len, msg_time, msg_id, MyArr(0))
   Select Case ret_val
   Case -2List1.AddItem (please attach again!)
      CommandMsgTimerOn.Enabled = True
      CommandMsgTimerOff.Enabled = False
      Timer1.Enabled = False
      Case 0
      For i = 0 To 9
         gdtaddr = gdtaddr \& Chr(temp_gdtaddr(i))Next
      For i = 0 To 4
         interface_id = interface_id &
         Chr(temp_interface_id(i))
      Next
      For i = 0 To msg_len - 1 '2.3.3.14
         content = content & Chr(MyArr(i))Next
      Select Case interface_id
             'Puerto utilizado
             Case 00311 'COM1
             Text_gdtaddr.Text = gdtaddr
             Text_interface_id.Text = COM1_Data
             Text_msg_len.Text = msg_len
             Text_msg_time.Text = msg_time
             Text_msg_id.Text = msg_id
                message_cnt = message_cnt + 1
             content1 = Asc(content)
                If (message_cnt = 1) Then
             byte1 = content1
             Text8.Text = byte1
             ConfigGPRS.Text2.Text = Text8.Text
             ConfigGPRS.guardar_byte_1
             End If
             If (message_cnt = 2) Then
             byte2 = content1Text8.Text = byte2
             ConfigGPRS.Text4.Text = Text8.Text
             ConfigGPRS.guardar_byte_2
             End If
             If (message_cnt = 3) Then
             byte3 = content1
```

```
Text8.Text = byte3
                ConfigGPRS.Text5.Text = Text8.Text
                ConfigGPRS.guardar_byte_3
                message_cnt = 0End If
            List1.AddItem ((msg_id= + Text_msg_id.Text)
         + (length= + Text_msg_len.Text + ) +
         (+ \text{content} + )End Select
         TextMessage.Text = message_cnt
         TextAbnormal.Text = interface_abnormal_cnt
   End Select
   End Sub
   Código para grabar en la base de datos
   Private Sub Form_Unload(Cancel As Integer)
   Set cnn = Nothing
Set rst = Nothing
   End Sub
   Private Sub guardar_byte_1()
   Dim X As Integer
Dim Y As Integer
Dim z As Integer
Dim a As Integer
Dim b As Integer
Dim fecha As Date
   ' Crear los objetos
    Set cnn = New ADODB.Connection
    Set rst = New ADODB.Recordset
       ' Crear la conexión manualmente
       With cnn
        .ConnectionString = _
            'para bases de Access 2000
            Provider=Microsoft.Jet.OLEDB.4.0; & _
            Data Source= & sPathBase & ;
        .Open
    End With
```

```
' Indicar a la tabla que se van a leer los datos
    rst.Open SELECT * FROM Eventos, cnn, adOpenDynamic,
 adLockOptimistic
   X = 0Y = 0z = 0a = 0b = 0'Añadir un nuevo registro
 rst.AddNew
 'Actualizar los datos
 rst.Update
 'Mover al último registro
 rst.MoveLast
   'BYTE 1
   datos = Text2.Text 'Conversion a entero del dato recibido
X = Val(data)If X >= 128 Then 'Comparacion para alarma
   rst.Fields(Alarma) = FALLA &
   BTS.alm.FillColor = &HFF&
   BTS.func.Caption = FALLA
   Y = X - 128Else
rst.Fields(Alarma) = OK &
BTS.alm.FillColor = &HFF00&
BTS.func.Caption = OK
Y = XEnd If
'Comparacion para modo automatico estado OFF
 If Y \ge 0 And Y \le 31 Then
   rst.Fields(Modo) = Automatico &
   rst.Fields(Estado) = OFF &
   BTS.led.FillColor = &HFFFFFF
  rst.Fields(Temperatura) = Y &
   BTS.temperatura.Text = Y
   fecha = Format(Now)rst.Fields(Fecha) = fecha &
   End If
   'Comparacion para modo automatico estado ON
 If Y \ge 32 And Y \le 63 Then
```

```
rst.Fields(Modo) = Automatico &
   rst.Fields(Estado) = ON &
   BTS.led.FillColor = &HFF00&
       z = Y - 32 'Temperatura
   rst.Fields(Temperatura) = z &
   BTS.temperatura.Text = z
   fecha = Format(Now)
   rst.Fields(Fecha) = fecha &
  End If
'Comparacion para modo manual estado OFF
If Y \ge 64 And Y \le 95 Then
   rst.Fields(Modo) = Manual &
   rst.Fields(Estado) = OFF &
   BTS.led.FillColor = &HFFFFFF
    a = Y - 64 'Temperatura
   rst.Fields(Temperatura) = a &
   BTS.temperatura.Text = a
   fecha = Format(Now)
   rst.Fields(Fecha) = fecha &
End If
   'Comparacion para modo manual estado ON
If Y \ge 96 And Y \le 127 Then
   rst.Fields(Modo) = Manual &
   rst.Fields(Estado) = ON &
   BTS.led.FillColor = &HFF00&
   b = Y - 96rst.Fields(Temperatura) = b &
   BTS.temperatura.Text = b
fecha = Format(Now)
   rst.Fields(Fecha) = fecha &
End If
  rst.Update
End Sub
  Private Sub guardar_byte_2
'BYTE 2
  If (Text4.Text = 0) Then
rst.Fields(Funcionamiento F1 AA1) = OK &
rst.Fields(Funcionamiento F2 AA1) = OK &
End If
If (Text4.Text = 1) Then
rst.Fields(Funcionamiento F1 AA1) = FALLA &
rst.Fields(Funcionamiento F2 AA1) = OK &
End If
```

```
If (Text4.Text = 2) Then
rst.Fields(Funcionamiento F1 AA1) = OK &
End If
 If (Text4.Text = 3) Then
rst.Fields(Funcionamiento F1 AA1) = FALLA &
rst.Fields(Funcionamiento F2 AA1) = FALLA &
 End If
   rst.Update
 End Sub
   Private Sub guardar_byte_3()
'BYTE 3
If (Text5.Text = 0) Then
rst.Fields(Funcionamiento F1 AA1) = OK &
rst.Fields(Funcionamiento F2 AA1) = OK &
End If
If (Text5.Text = 1) Then
rst.Fields(Funcionamiento F1 AA1) = FALLA &
rst.Fields(Funcionamiento F2 AA1) = OK &
End If
If (Text5.Text = 2) Then
rst.Fields(Funcionamiento F1 AA1) = OK &
End If
If (Text5.Text = 3) Then
rst.Fields(Funcionamiento F1 AA1) = FALLA &
rst.Fields(Funcionamiento F2 AA1) = FALLA &
End If
rst.Close
 cnn.Close
```
End Sub

#### Código del formulario principal del programa

En la sección general del formulario se incluyeron las funciones del programa del fabricante, luego se hizo la programación necesaria que se observa a continuación:

```
Private Sub apagar_Click()
Dim msg As Double
   Dim interface_id As String
  Dim asci As Integer
  Dim texto_salida As Variant
      If (Form1.ComboInterface_ID.ListIndex = 0) Then
      interface_id = 00311
   ElseIf (Form1.ComboInterface_ID.ListIndex = 1) Then
      interface_id = 20311
```

```
ElseIf (Form1.ComboInterface_ID.ListIndex = 2) Then
      interface_id = 20312
  Else
      interface_id = 00311
  End If
  Form1.TextMsgToSent.Text = 1
      msg = Val(Form1.TextMsgToSent.Text)
   asci = Int(msg)texto_salida = Chr(asci)
      If (Form1.Text12.Text = ) Then
      Exit Sub
  End If
 ret_val = Send_Message(Form1.Text12.Text,interface_id,
   texto_salida, Len(Form1.TextMsgToSent.Text))
   End Sub
   Private Sub automatico_Click()
Dim msg As Double
  Dim interface_id As String
  Dim asci As Integer
  Dim texto_salida As Variant
      encender.Enabled = False
       apagar.Enabled = False
      If (Form1.ComboInterface_ID.ListIndex = 0) Then
      interface_id = 00311
  ElseIf (Form1.ComboInterface_ID.ListIndex = 1) Then
      interface_id = 20311
  ElseIf (Form1.ComboInterface_ID.ListIndex = 2) Then
      interface_id = 20312
  Else
      interface_id = 00311
  End If
  Form1.TextMsgToSent.Text = 4
      msg = Val(Form1.TextMsgToSent.Text)
   asci = Int(msg)texto_salida = Chr(asci)
      If (Form1.Text12.Text = ) Then
      Exit Sub
  End If
  ret_val = Send_Message(Form1.Text12.Text,interface_id,
```

```
texto_salida, Len(Form1.TextMsgToSent.Text))
   End Sub
   Private Sub Command1_Click()
Dim msg As Double
  Dim interface_id As String
  Dim asci As Integer
  Dim texto_salida As Variant
      If (Form1.ComboInterface_ID.ListIndex = 0) Then
      interface_id = 00311
  ElseIf (Form1.ComboInterface_ID.ListIndex = 1) Then
      interface_id = 20311
  ElseIf (Form1.ComboInterface_ID.ListIndex = 2) Then
      interface_id = 20312
  Else
      interface_id = 00311
  End If
  Form1.TextMsgToSent.Text = 2
      msg = Val(Form1.TextMsgToSent.Text)
   asci = Int(msg)texto_salida = Chr(asci)
      If (Form1.Text12.Text = ) Then
       Exit Sub
  End If
  ret_val = Send_Message(Form1.Text12.Text,interface_id,
texto_salida, Len(Form1.TextMsgToSent.Text))
      Select Case ret_val
   Case 0
         MsgBox (Peticion enviada)
   Case -1MsgBox (pakcet too long!)
   Case -2
         MsgBox (Modem no conectado!)
   End Select
 End Sub
   Private Sub Conectar_Click()
Dim var1 As Double
  Dim gdt_group_id As Byte
  Dim pwd As String
  Dim MyArr(255) As Byte
  Dim MakeString As String
  Dim X As Integer
```

```
pwd = Form1.Text1.Text
   If (Form1.Text1.Text = "") Then
       Exit Sub
   End If
   ret_val = Attach(Form1.TextGroupID.Text, pwd,
   Form1.Text3.Text)
      Select Case ret_val
   Case 0
          MsgBox (Conectado con el servidor!)
   Case -1MsgBox (Servidor no conectado)
  End Select
   Form1.Timer1.Enabled = True
   End Sub
   Private Sub Configurar_Click()
ConfigGPRS.Show
End Sub
   Private Sub Desconectar_Click()
   ret_val = Detach
   If (ret_val = 0) Then
    MsgBox (Conexion terminada)
End If
   End Sub
   Private Sub encender_Click()
Private Sub apagar_Click()
 Dim msg As Double
  Dim interface_id As String
  Dim asci As Integer
  Dim texto_salida As Variant
      If (Form1.ComboInterface_ID.ListIndex = 0) Then
      interface_id = 00311
   ElseIf (Form1.ComboInterface_ID.ListIndex = 1) Then
      interface_id = 20311
  ElseIf (Form1.ComboInterface_ID.ListIndex = 2) Then
      interface_id = 20312
   Else
      interface_id = 00311
  End If
   Form1.TextMsgToSent.Text = 1
```

```
msg = Val(Form1.TextMsgToSent.Text)
  asci = Int(msg)texto_salida = Chr(asci)
     If (Form1.Text12.Text = " "") ThenExit Sub
 End If
 ret_val = Send_Message(Form1.Text12.Text,interface_id,
 texto_salida, Len(Form1.TextMsgToSent.Text))
  End Sub
  Private Sub manual_Click()
  encender.Enabled = True
  apagar.Enabled = True
  End Sub
  Private Sub veralm_Click()
Dim a As Double
```
a=Shell(C:\WSEventos\ClienteWebService\EventosReport.exe,vbNormalFocus) End Sub

## Referencias Bibliográficas

- [1] Diario El Comercio. 29 de mayo 2008.
- [2] Gussow, Milton, Fundamentos de electricidad, Mc Graw Hill Pág. 427-429 Año 1992
- [3] EEQ Medidores (Medidores energía eléctrica),Empresa Electrica Quito, http://www4.quito.gov.ec/spirales/8 diccionario de la base de datos/8 5 servicios basicos /8 5 4 4.html, Consultado Septiembre 2008
- [4] TABLEROS DE TRANSFERENCIA AUTOMATICA, PLANELEC, http://www.editel.com.mx/pages/PagsProductos/PlantasEmergencia.htm, Consultado Septiembre 2008.
- [5] Martz,Christine, GSM-Global System for Mobile Communications, http://www.birds-eye.netdefinitionggsm-global system for mobile communications.shtml, Consultado Octubre 2008.
- [6] 2G SYSTRA Nokia Networks, Vol 1, Cap: Traffic Management, pp. 26-61, Año 2003
- [7] 2G SYSTRA Nokia Networks, Vol 2, Cap: Introduction to GPRS. Training Document, Modulo 4, pp. 14-17. Cap: GPRS Architecture: Interfaces and Protocols. Training Document,Modulo 3, pp. 3-15 A˜no 2003
- [8] Yang, Samuel, CDMA RF System Engineering, Artech House, pp. 75-81,A˜no 1998
- [9] CDMA Concepts for Business Professional, Sección 2. pp. 2.12-2.13 Sección 4. CDMA one. pp. 4.25-4.30 Sección 5. CDMA one features. pp. 5.19-5.25 A˜no 1999
- [10] Heini, Gunnar, GSM Networks: Protocols, Terminology, and Implementation, Artech House pp. 19-38; 89-95, A˜no 1998
- [11] Reyes Paredes, David Arturo, Análisis, Diseño y Construcción de un Sistema de Monitoreo y Control Remoto de Alarmas de una repetidora de radio a tavés de una red GSM/GPRS. Tesis de Grado para la obtencion del titulo de Ingeniero en Electronica y Telecomunicaciones. ESPE 2007
- [12] NxN Technology, NProbe GT-331 Advanced GPRS Data Transceiver Users Manual v. 1.0 Julio 2005